# Qlik Sense 1.0'dan beri yapılan yenilikler

Qlik Sense® May 2022 Telif Hakkı © 1993-2022 QlikTech International AB. Tüm hakları saklıdır.

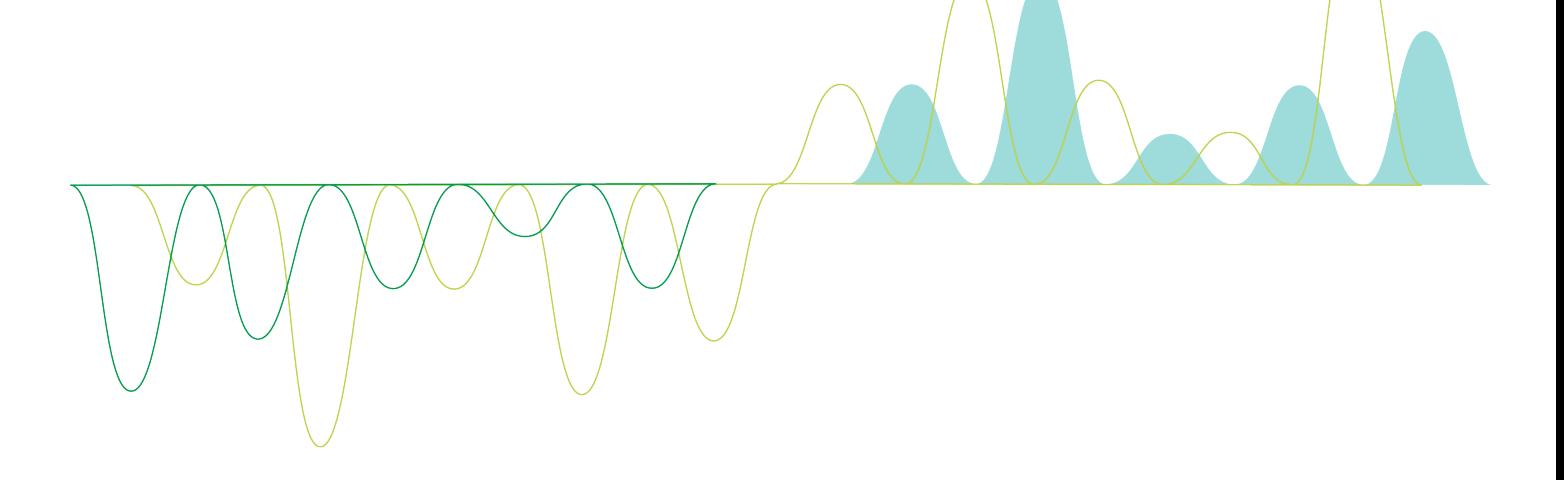

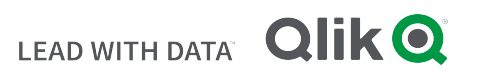

© 2022 QlikTech International AB. All rights reserved. All company and/or product names may be trade names, trademarks and/or registered trademarks of the respective owners with which they are associated.

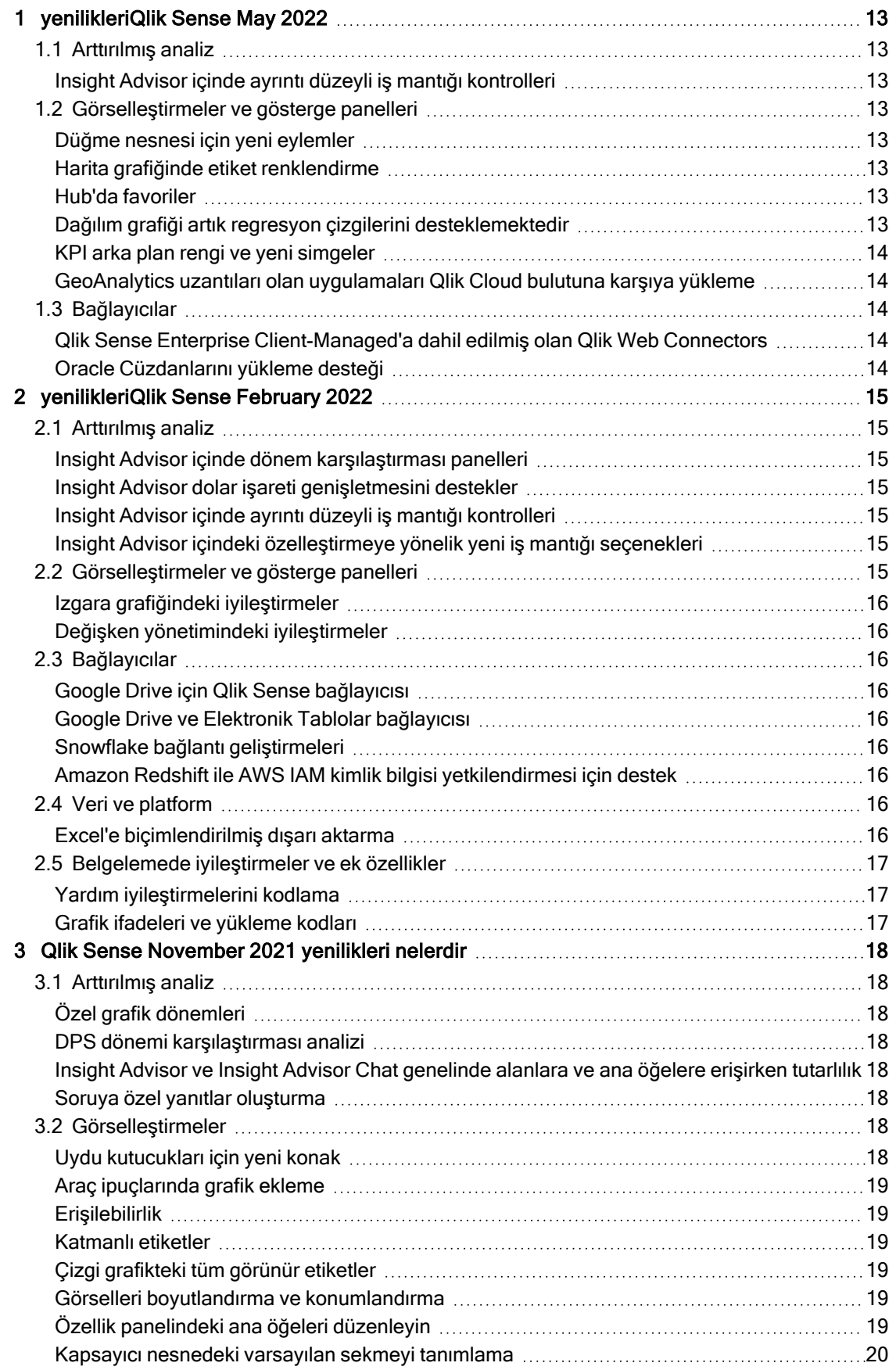

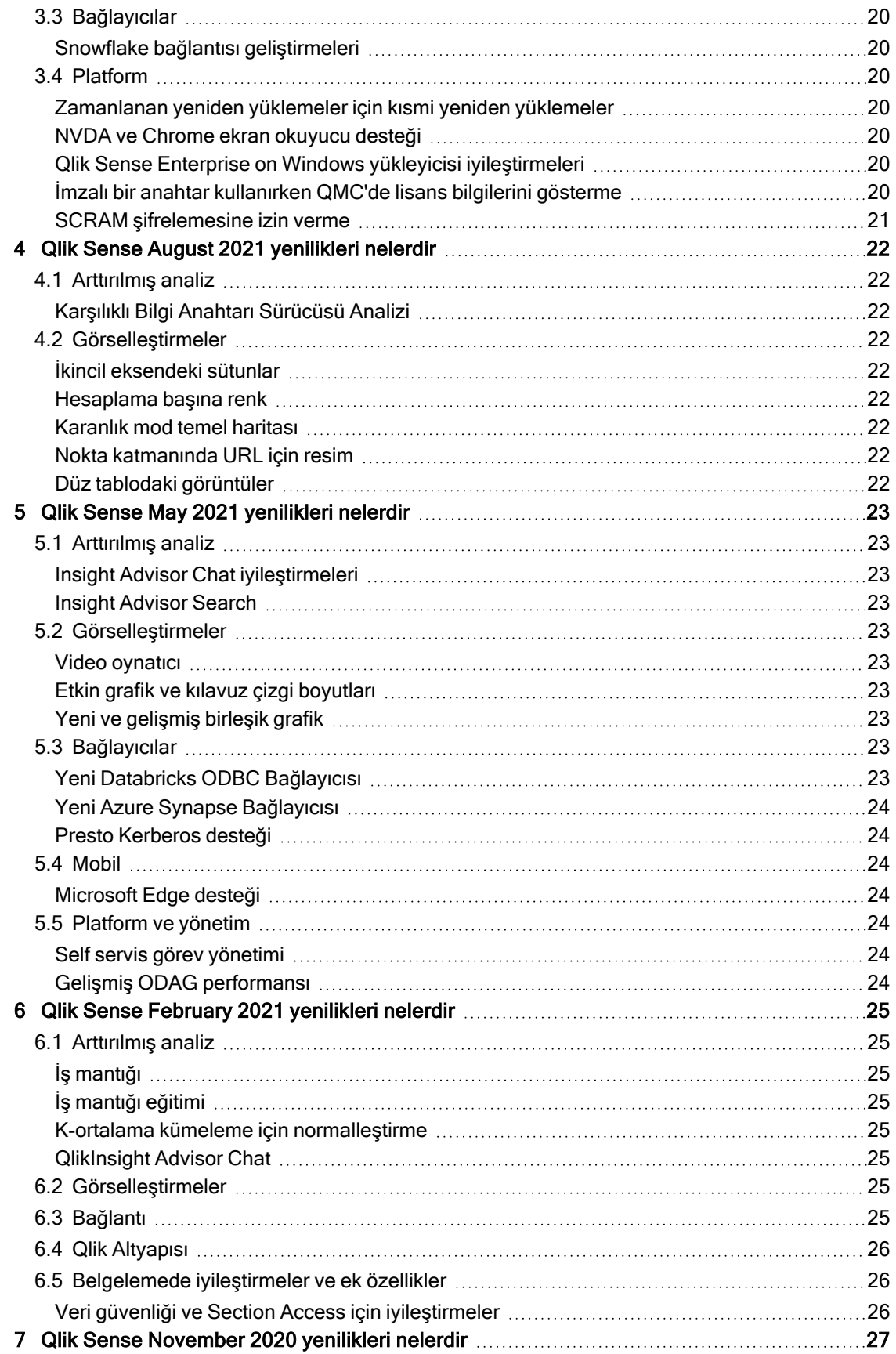

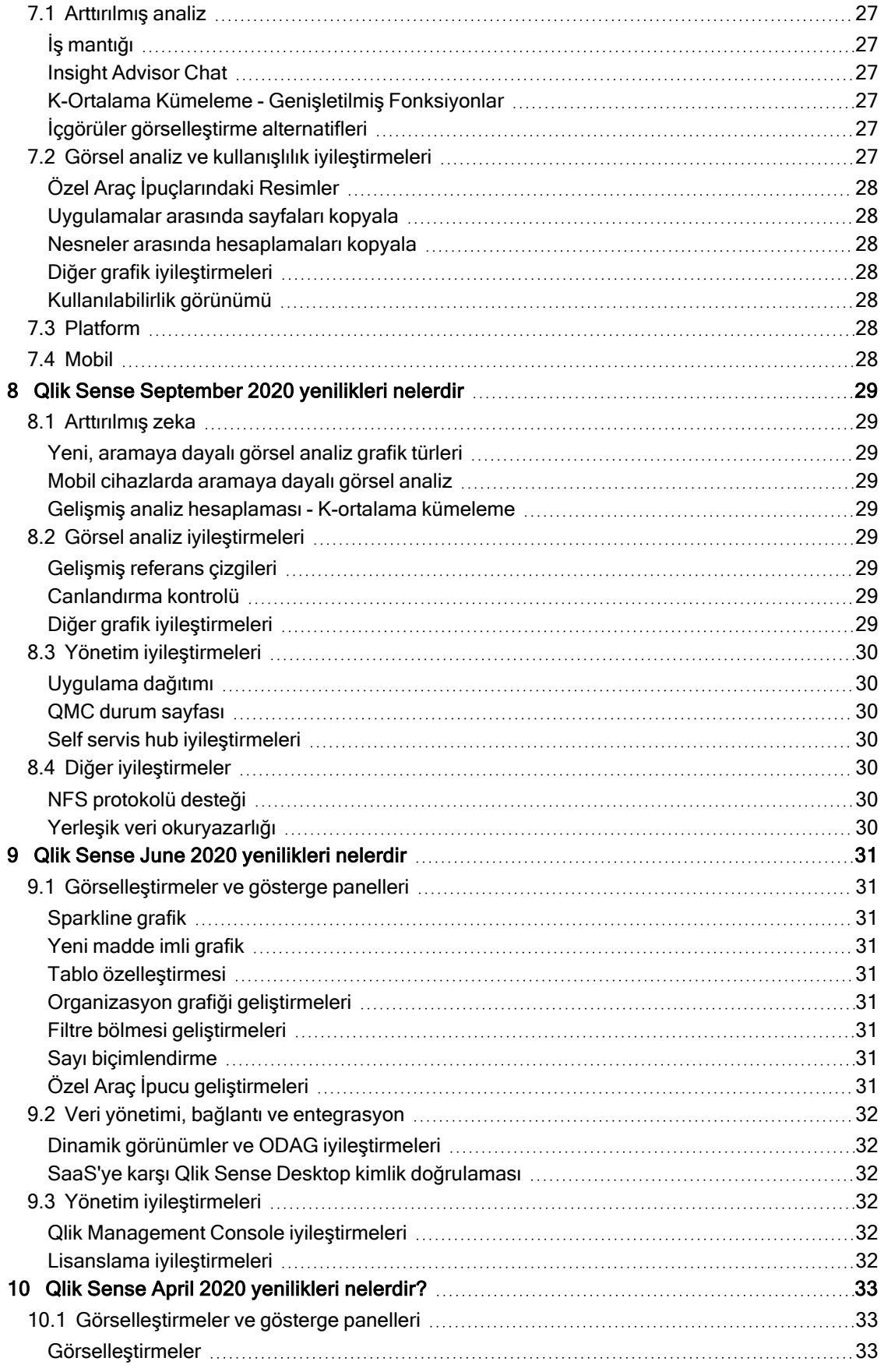

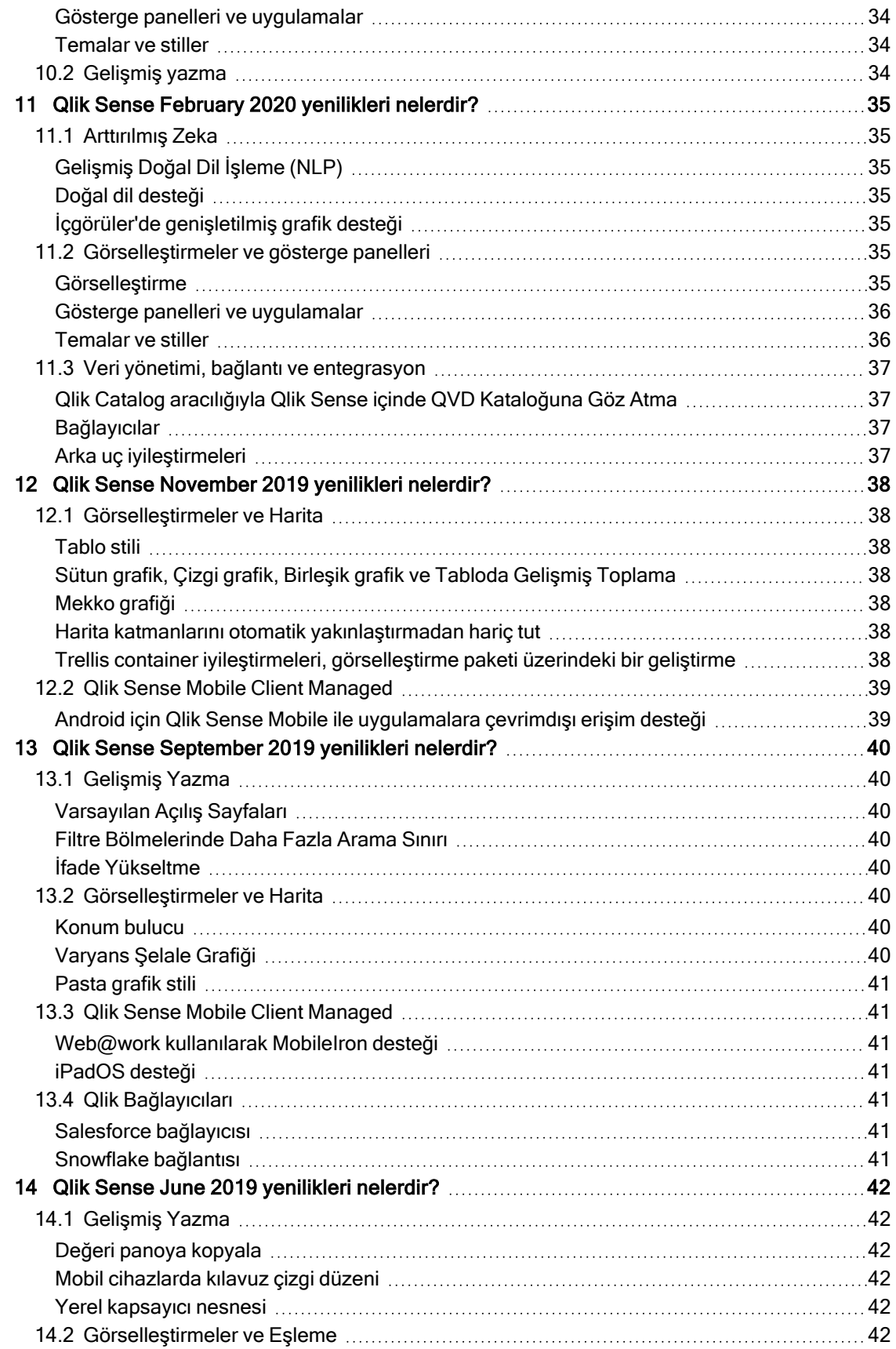

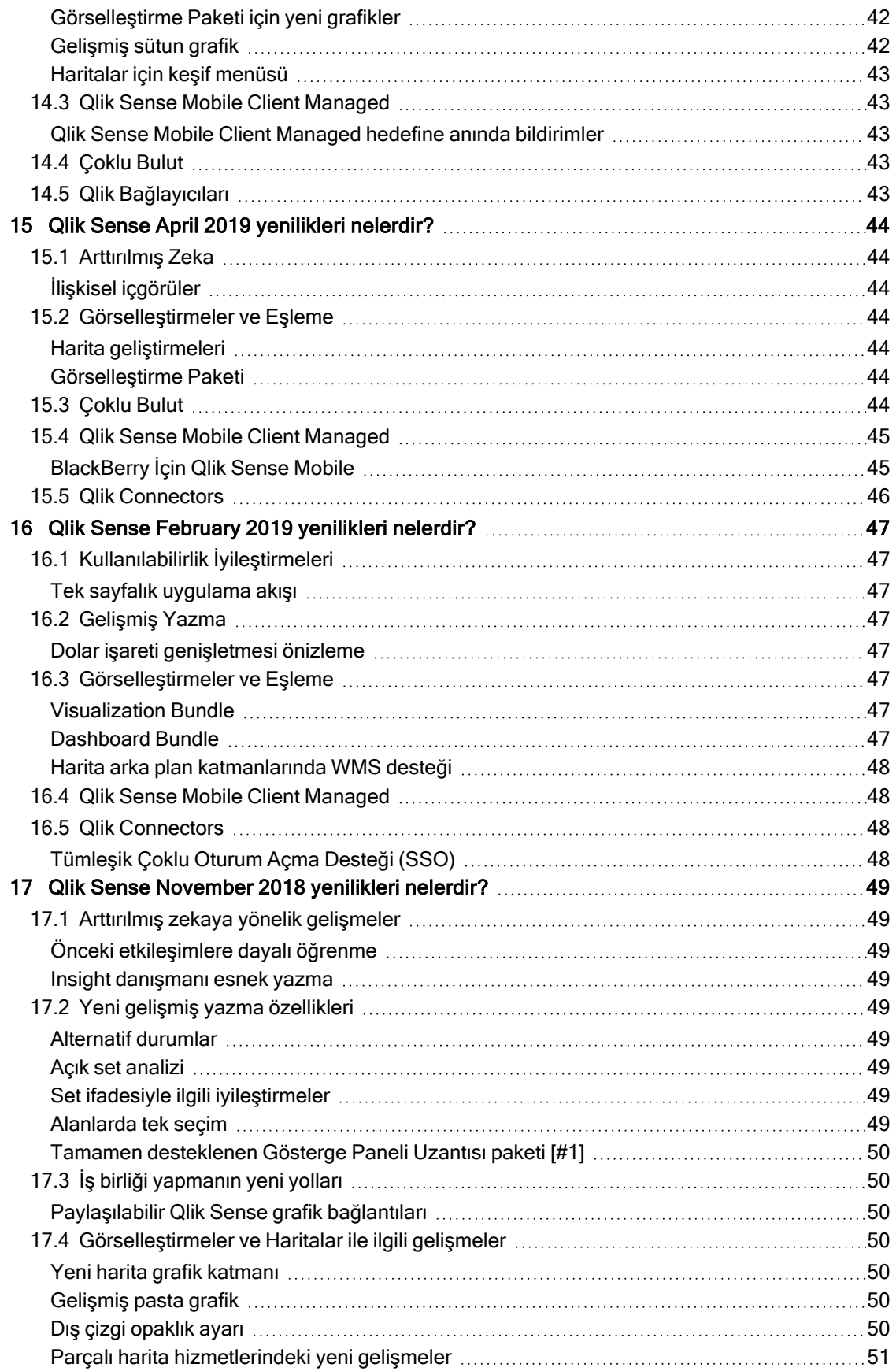

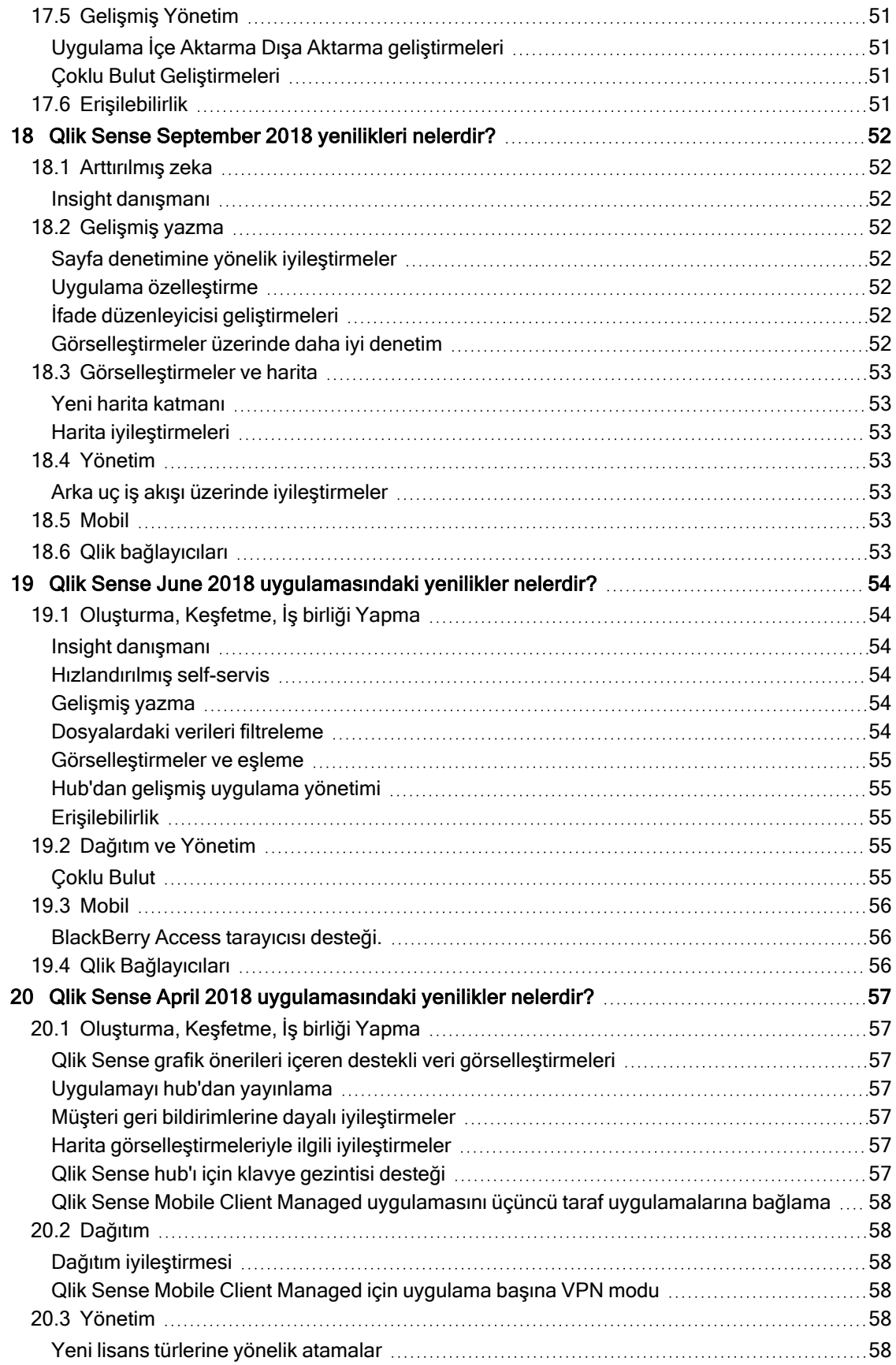

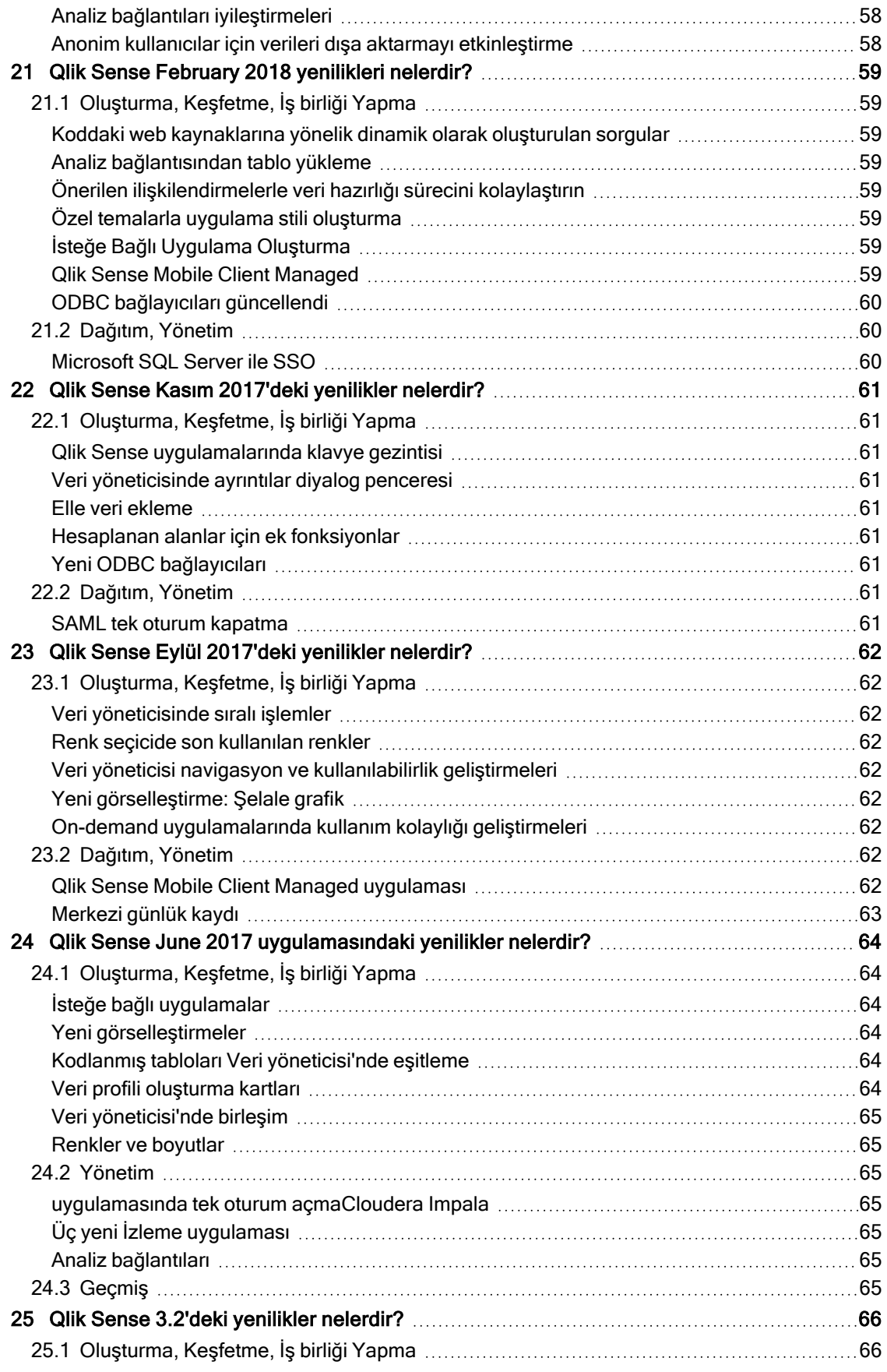

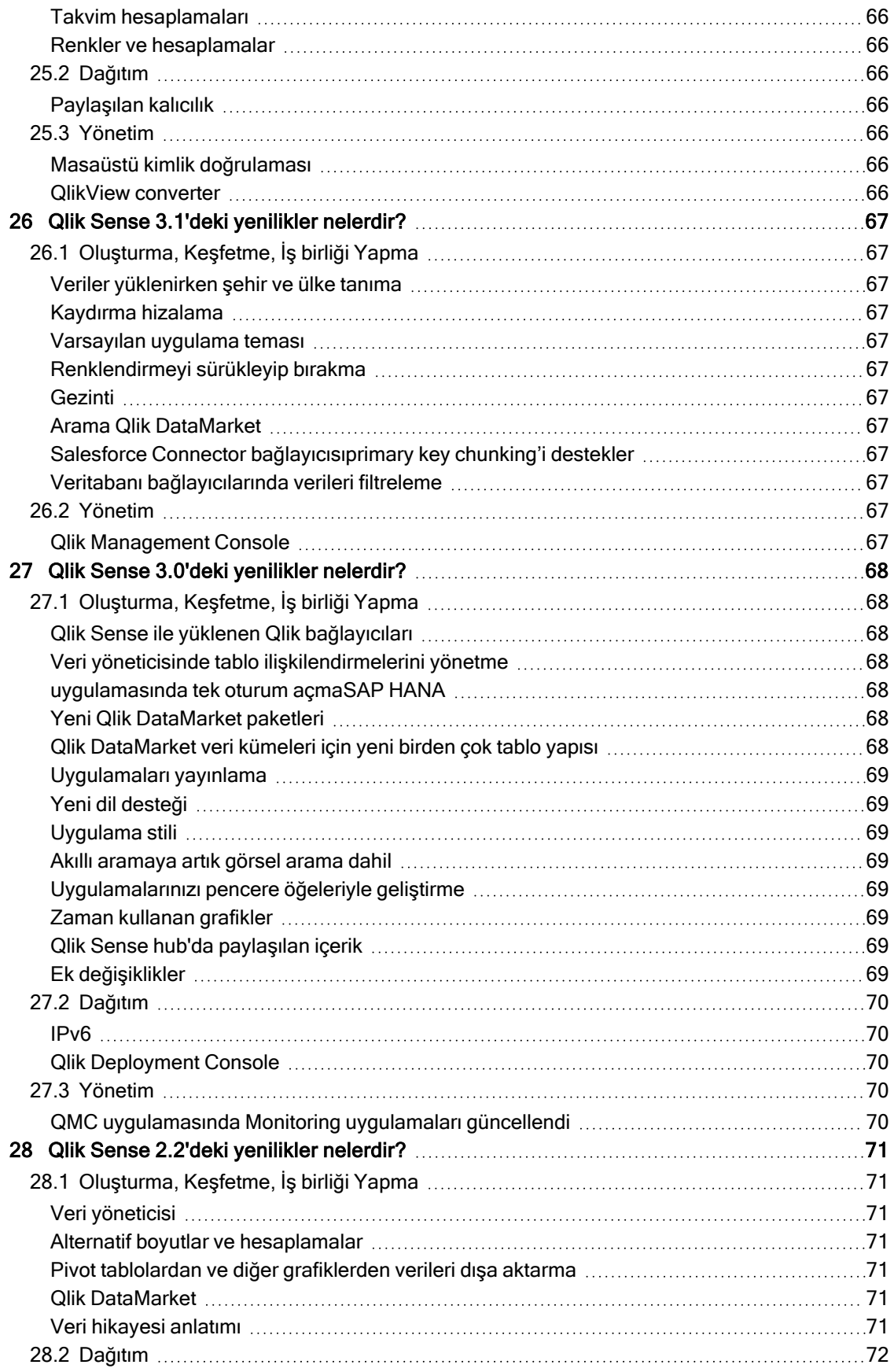

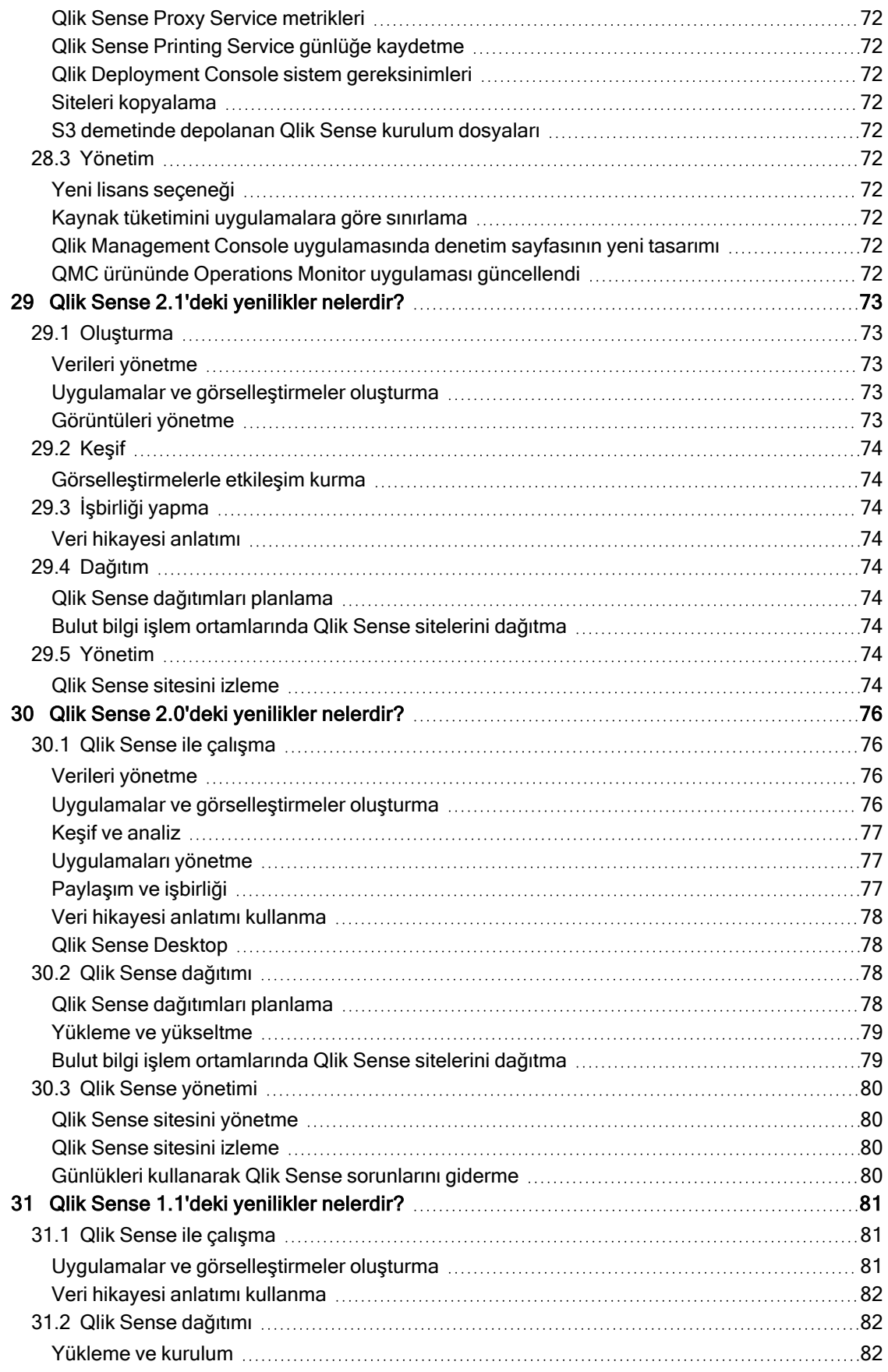

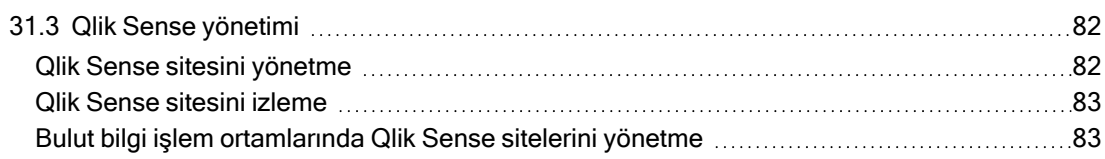

# <span id="page-12-0"></span>1 yenilikleriQlik Sense May 2022

Bu bölümde, Qlik Sense iş kullanıcılarına, analitik oluşturuculara ve veri entegratörlerine Qlik Sense Enterprise on Windows içindeki özelliklerin ve iyileştirmelerin bir özeti sağlanmaktadır.

Qlik Sense yöneticileri, Yöneticiler için Qlik Sense belge setindeki [Yenilikler](/en-US/sense-admin/May2022/Content/Sense_Helpsites/WhatsNew/What-is-new-QlikSense.htm) bölümünü incelemelidir.

<span id="page-12-1"></span>Qlik Sense geliştiricileri, Geliştiriciler için Qlik Sense belge setindeki [Yenilikler](/en-US/sense-developer/May2022/Content/Sense_Helpsites/WhatsNew/What-is-new-QlikSenseDev.htm) bölümünü incelemelidir.

## <span id="page-12-2"></span>1.1 Arttırılmış analiz

### Insight Advisor içinde ayrıntı düzeyli iş mantığı kontrolleri

İş Mantığı, yıllık, üç aylık veya aylık gibi bir takvim dönemi için varsayılan bir ayrıntı düzeyi tanımlamanıza olanak tanır. Varsayılan takvim dönemleri gibi davranışlar oluşturduğunuzda, artık belirli bir analiz için ayrıntı düzeyini kullanıp kullanmayacağınızı belirleyerek daha ileri ayrıntı düzeyinde kontroller sağlayabilirsiniz.

## <span id="page-12-4"></span><span id="page-12-3"></span>1.2 Görselleştirmeler ve gösterge panelleri

### Düğme nesnesi için yeni eylemler

Düğme nesnesiyle kullanılabilen yeni eylemler, isteğe bağlı uygulamalar ve dinamik görünümler için iş akışını iyileştirir. Uygulama geliştiricileri, yeni bir uygulamayla arayüz oluşturmayı ve yeni bir uygulamaya geçişi daha kullanıcı dostu hale getirmek için düğmeyi kullanabilir.

### <span id="page-12-5"></span>Harita grafiğinde etiket renklendirme

Yeni harita ayarları etiket renklendirme seçeneklerini içererek, etiketlerin temel harita veya renkli alanlarla oluşturduğu kontrast özelleştirmenize olanak verir. Eşlemenizi, temel haritaya bağlı olarak etiket rengini otomatik olarak ayarlayacak şekilde ayarlayın veya tercih ettiğiniz rengi seçin.

### <span id="page-12-6"></span>Hub'da favoriler

Özel veya varsa yayınlanmış uygulamalarınızı, hub'da kolay erişim için favori yapın. Favori uygulamalar simgesiyle isaretlenir ve yeni Favoriler bölümünde görüntülenir. Bu bölüm hub'da yalnızca en az bir uygulama favori olarak işaretliyse görünür.

### <span id="page-12-7"></span>Dağılım grafiği artık regresyon çizgilerini desteklemektedir

Yeniden tasarlanan dağılım grafiği daha fazla esneklik ve ayrıntı sağlıyor. Dağılım grafiği artık ortalama, doğrusal, üstel ve logaritmik ile ikinci, üçüncü ve dördüncü polinom dahil olmak üzere regresyon çizgilerini destekliyor. Renk ve tür, dikey veya yatay sığdırma dahil olmak üzere regresyon çizgisi ayarlarını özelleştirin ve iki değişken arasındaki ilişkiyi hızlı bir şekilde görmek için formülü gösterin.

### <span id="page-13-0"></span>KPI arka plan rengi ve yeni simgeler

<span id="page-13-1"></span>Artık KPI çizelgelerine arka plan renkleri ekleyerek görselleştirmelerinizi özelleştirirken size daha fazla esneklik sağlayabilirsiniz. Mevcut simge setine kapsamlı bir dizi yeni simge de eklendi.

### GeoAnalytics uzantıları olan uygulamaları Qlik Cloud bulutuna karşıya

### yükleme

Qlik Cloud bulutuna geçmekte olan müşterilere yardımcı olmak amacıyla, GeoAnalytics uzantılarını kullanan ve başka Qlik Sense sürümlerinden Qlik Cloud bulutuna karşıya yüklenmiş uygulamalar için 12 aylık bir atıfet dönemi konmuştur. Atıfet döneminden sonra, Qlik Cloud içindeki daha hızlı olan, daha kolay kullanılan, basılı çıktısı daha iyi olan ve daha fazla özellik içeren harita grafiğini kullanabilirsiniz.

## <span id="page-13-3"></span><span id="page-13-2"></span>1.3 Bağlayıcılar

# Qlik Sense Enterprise Client-Managed'a dahil edilmiş olan Qlik Web

### **Connectors**

Qlik Web Depolama Alanı Sağlayıcısı Bağlayıcıları artık, Qlik Sense SaaS içinde olduğu gibi Qlik Sense Enterprise on Windows içinde de kullanılabilir. İlgili meta veri bağlayıcıları da ayrıca, Qlik Web Connectors bileşeninin ayrıca yüklenmesine gerek olmadan entegre edilmiştir. Bu bağlayıcılar, bir Web depolama sağlayıcısında depolanan dosya tabanlı verilere, dosya ve klasörlere arayüzde doğrudan göz atarak veya tablolardaki yapıları ve nesneleri listeleyen ayrı meta veri bağlayıcılarını kullanarak bağlanmanıza izin verir. Desteklenen Web depolama sağlayıcısı platformları Amazon S3, Azure Storage, Dropbox, Google Cloud Storage, Google Drive, Office 365 SharePoint ve OneDrive'dır.

### <span id="page-13-4"></span>Oracle Cüzdanlarını yükleme desteği

Qlik Oracle Connector artık bir Oracle Cüzdan dosyasını karşıya yükleme desteği ile ek güvenlik yetenekleri sağlıyor. Oracle Cüzdanlar, kimlik doğrulama bilgilerini, özel anahtarları, sertifikaları ve daha fazlasını depolayan kapsayıcılardır. Bu, kuruluşların bir Oracle Cüzdanı'nda bulunan tanımlanmış kullanıcı ayrıcalıklarına dayalı olarak güvenlik kurallarını kolayca uygulamasını sağlar. Qlik Oracle Connector artık TLS şifreli bir iletişim kanalı aracılığıyla Oracle Cüzdanlar'a erişebilir.

# <span id="page-14-0"></span>2 yenilikleriQlik Sense February 2022

Bu bölümde, Qlik Sense iş kullanıcılarına, analitik oluşturuculara ve veri entegratörlerine Qlik Sense Enterprise on Windows içindeki özelliklerin ve iyileştirmelerin bir özeti sağlanmaktadır.

Qlik Sense yöneticileri, Yöneticiler için Qlik Sense belge setindeki [Yenilikler](/en-US/sense-admin/May2022/Content/Sense_Helpsites/WhatsNew/What-is-new-QlikSense.htm) bölümünü incelemelidir.

<span id="page-14-1"></span>Qlik Sense geliştiricileri, Geliştiriciler için Qlik Sense belge setindeki [Yenilikler](/en-US/sense-developer/May2022/Content/Sense_Helpsites/WhatsNew/What-is-new-QlikSenseDev.htm) bölümünü incelemelidir.

## <span id="page-14-2"></span>2.1 Arttırılmış analiz

### Insight Advisor içinde dönem karşılaştırması panelleri

Insight Advisor artık kullanıcılar uygun alanları seçtiğinde veya aradığında tam panolar biçiminde daha güçlü dönemler arası karşılaştırma analizleri döndürür. Basit bir grafik yerine, bir filtre bölmesiyle birlikte bir veya daha fazla grafik ve KPI elde edersiniz, bu da seçimler yapmanıza ve karşılaştırmalı performansı daha fazla keşfetmenize olanak tanır.

### <span id="page-14-3"></span>Insight Advisor dolar işareti genişletmesini destekler

<span id="page-14-4"></span>Insight Advisor artık değişkenlerde içerilen ifadeleri tanımakta ve analiz üretirken bunları kullanmaktadır. Bu, değişkenlerdeki ifadeleri yöneten kullanıcıların daha ilgili içgörüler üretmesine izin verir.

### Insight Advisor içinde ayrıntı düzeyli iş mantığı kontrolleri

İş mantığı; yıllık, üç aylık veya aylık gibi bir takvim dönemi için varsayılan bir ayrıntı düzeyi tanımlamanıza olanak tanır. Varsayılan takvim dönemleri gibi davranışlar oluşturduğunuzda, artık belirli bir analiz için ayrıntı düzeyini kullanıp kullanmayacağınızı belirleyerek daha ileri ayrıntı düzeyinde kontroller sağlayabilirsiniz.

### <span id="page-14-5"></span>Insight Advisor içindeki özelleştirmeye yönelik yeni iş mantığı seçenekleri

Insight Advisor tarafından oluşturulan analizi ayrıntılandırmak için iş mantığına yeni parametreler eklenmiştir. Seçenekler arasında bir hesaplama için eğilim yönünü ve sıralama düzenini ayarlama, sistem tarafından kullanılacak favori analiz türleri belirtme ve karmaşık ifadeler için genel toplama türünü belirtme sayılabilir.

- <sup>l</sup> Olumlu eğilimler: Bir hesaplama için arzulanan eğilimin artma mı, azalma mı olduğunu belirler.
- <sup>l</sup> Favori: Insight Advisor'ın, kullanıcı sorguları veya seçimleri olmadan görselleştirmeler oluştururken daha sık kullanması amacıyla Insight Advisor için ilgilenilen bir hesaplama tanımlar.
- <span id="page-14-6"></span><sup>l</sup> Genel toplama: Karmaşık hesaplamalarda ana hesaplamalar kullanan sorgularda, toplamanın başlangıçta açık olmadığı durumlarda Insight Advisor uygulamasının kullanılacak toplamayı belirlemesine yardımcı olur.

## 2.2 Görselleştirmeler ve gösterge panelleri

### <span id="page-15-0"></span>Izgara grafiğindeki iyileştirmeler

Izgara grafikte yapılan iyileştirmeler artık grafikteki her veri noktası için etiket göstermenize izin vermektedir. Etiketler, veri noktasının hesaplamasının değerini tanımlar. Bu sürümde Isı Haritası'nın kullanımdan kaldırılmasına hazırlık olarak, ızgara grafik artık Standart ve yeni Isı Haritası seçeneği olmak üzere iki düzen içermektedir. Isı haritası düzeni, bir ısı haritası grafiğinin işlevselliğini ızgara grafiğe ekler. Bu sürüm itibariyle Isı Haritası grafik uzantısı artık desteklenmeyecektir.

### <span id="page-15-1"></span>Değişken yönetimindeki iyileştirmeler

Ideation aracılığıyla en çok istenenlerden biri; güncellenen esnek Değişkenler diyalog penceresi grafik değişkenlerinin yönetimini basitleştirmektedir. Ad, açıklama, değer ve etiketler dahil olmak üzere tüm değişken öğelerini görüntüleyerek değişkenleri eklemenize, aramanıza ve çoğaltmanıza izin verir. Birden fazla (20'ye kadar) değişkeni de aynı anda silebilirsiniz. Bu olanaklar, manuel çalışmayı hafifleterek ekiplerin daha verimli çalışmasına yardımcı olur.

## <span id="page-15-3"></span><span id="page-15-2"></span>2.3 Bağlayıcılar

### Google Drive için Qlik Sense bağlayıcısı

Google Drive için Qlik Sense bağlayıcısı, Qlik Sense Enterprise Client-Managed içine dahil edilmiştir. Artık Google Drive içinde depolanan verilere erişebilir ve bunları doğrudan Qlik Sense uygulamasına yükleyebilirsiniz.

<span id="page-15-4"></span>Qlik Web Depolama Alanı Sağlayıcısı [Bağlayıcıları](/en-US/connectors/Subsystems/Web_Storage_Provider_Connectors_help/Content/Connectors_StorageProvider/Introduction/Web-Storage-Provider-Connectors-Introduction.htm#anchor-2)

### Google Drive ve Elektronik Tablolar bağlayıcısı

<span id="page-15-5"></span>Google Drive için Qlik bağlayıcısı ve Elektronik Tablolar Meta Verisi artık Qlik Sense Enterprise Client-Managed uygulamasına dahildir.

### Snowflake bağlantı geliştirmeleri

<span id="page-15-6"></span>Snowflake bağlayıcısı artık, Qlik Sense'ten Snowflake'e erişirken güçlendirilmiş güvenlik önlemleri kullanmanıza izin vermek için anahtar çifti kimlik doğrulamasını desteklemektedir.

### Amazon Redshift ile AWS IAM kimlik bilgisi yetkilendirmesi için destek

Amazon Redshift bağlayıcısı ile verilen yeni kimlik doğrulama desteği, AWS Identity and Access Management (IAM) kimlik bilgisi yetkilendirmesi kullanmanıza izin verir. Bu, kuruluşların, bireysel olarak erişim hakları belirlemeye ek olarak rol tabanlı erişim ayrıcalıkları atamasına izin verir.

### <span id="page-15-8"></span><span id="page-15-7"></span>2.4 Veri ve platform

#### Excel'e biçimlendirilmiş dışarı aktarma

Düz tablolara Excel'e dışarı aktarılırken artık biçimlendirme seçenekleri desteklenmektedir. Dışarı aktarılan tablolar artık, Qlik Sense içinde göründüğü gibi toplamlar ve stillendirme içermektedir.

## <span id="page-16-1"></span><span id="page-16-0"></span>2.5 Belgelemede iyileştirmeler ve ek özellikler

### Yardım iyileştirmelerini kodlama

#### İfade ayarlama öğreticisi

<span id="page-16-2"></span>Küme analizi için küme ifadelerini nasıl oluşturacağınızı öğrenin.

### Grafik ifadeleri ve yükleme kodları

Grafik ifadelerin ve yükleme kodlarında kullanılan fonksiyonların birçok yeni örneği vardır.

# <span id="page-17-0"></span>3 Qlik Sense November 2021 yenilikleri nelerdir

## <span id="page-17-2"></span><span id="page-17-1"></span>3.1 Arttırılmış analiz

### Özel grafik dönemleri

Kullanıcılar artık Insight Advisor tarafından kullanılan analiz dönemini kişiselleştirebilir. Önceden, kullanıcıların iş mantığını değiştirebilmeleri için izin gerekiyordu. Şimdi ise talep olduğunda kullanıcılar bu değişiklikleri gerçekleştirebilir ve ihtiyaç duydukları yararlı bilgileri hızlı bir şekilde elde edebilirler.

<span id="page-17-3"></span>Insight Advisor ile [görselleştirmeler](/en-US/sense/May2022/Subsystems/Hub/Content/Sense_Hub/Insights/insight-advisor-create-visualizations.htm#anchor-4) oluşturma

### DPS dönemi karşılaştırması analizi

Kullanıcılar artık dönem karşılaştırması analizini kullanarak mevcut dönemin hesaplamasındaki bir değişikliği önceki dönemle karşılaştırabilir. Analiz, kullanıcıların bir hesaplamanın iki analiz dönemi arasında nasıl farklılık gösterdiğini görselleştirmesine olanak tanıyan bir çizgi grafiğe uygulanır.

<span id="page-17-4"></span>Insight Advisor ile [görselleştirmeler](/en-US/sense/May2022/Subsystems/Hub/Content/Sense_Hub/Insights/insight-advisor-create-visualizations.htm#anchor-4) oluşturma

### Insight Advisor ve Insight Advisor Chat genelinde alanlara ve ana öğelere erişirken tutarlılık

Kullanıcıların Insight Advisor Chat ile Hesaplama ve Boyut düğmelerini kullanarak neleri arayabileceği ve erişebileceği, uygulamanın yayınlanıp yayınlanmadığına ve uygulamanıza mantıksal bir model uygulanıp uygulanmadığına bağlıdır.

<span id="page-17-5"></span>[Uygulamaları](/en-US/sense/May2022/Subsystems/Hub/Content/Sense_Hub/Insights/insight-advisor-available-chat.htm) Insight Advisor Chat'te kullanılabilir hale getirme

### Soruya özel yanıtlar oluşturma

Özel analizler, Insight Advisor içinde belirli ifadeler için özel yanıtlar oluşturmanıza olanak tanır. Karşılaştırma, derecelendirme ve kümeleme gibi döndürülecek analizi belirli girdi alanlarını kullanarak tanımlayabilirsiniz. Bu, karmaşık kurallar tanımlamak zorunda kalmadan otomatik oluşturulan analizler üzerinde daha fazla kontrol sağlar.

<span id="page-17-6"></span>Insight [Advisor'a](/en-US/sense/May2022/Subsystems/Hub/Content/Sense_Hub/BusinessLogic/business-logic-vocabulary-custom-analysis.htm) özel analizler ekleme

## <span id="page-17-7"></span>3.2 Görselleştirmeler

### Uydu kutucukları için yeni konak

Uydu kutucuk sağlayıcımızdaki API değişiklikleri nedeniyle uydu arka plan verilerini getirmek için kullanılan services.arcgisonline.com konağı ibasemaps-api.arcgis.com olarak değişmiştir.

Değişiklik 7 Aralık 2021'de yapılmıştır ve çoğu kullanıcı için farkedilmesi gerekli değildir. Ancak, etki alanlarını bir güvenlik duvarı ile sınırlayan müşterilerin geçişten sonra bu yeni etki alanına izin vermesi gerekir. Haritalarınız beklendiği gibi çalışmıyorsa Qlik yöneticinize başvurun. Bu yeni hizmete izin vermesi gerekebilir.

### <span id="page-18-0"></span>Araç ipuçlarında grafik ekleme

Bu sürüm, araç ipucunun içine ana görselleştirme yerleştirme olanağı sayesinde araç ipuçlarının daha fazla özelleştirilmesini içerir. Bu, önce bir genel bakış görselleştirmenize, sonra doğrudan grafikte detaya inmenize izin verir. Yerleştirilmiş grafik, odaktaki boyut değeri seçili olarak durumu devralır.

<span id="page-18-1"></span>Özel araç ipucu [oluşturma](/en-US/sense/May2022/Subsystems/Hub/Content/Sense_Hub/Visualizations/custom-tooltips.htm#anchor-1)

### Erişilebilirlik

#### Veri görüntüleme modunda klavye gezintisi

Veri görüntüleme modundaki düz tablolar, klavye gezintisi için iyileştirilmiştir.

<span id="page-18-2"></span>Veri [görüntüleme](/en-US/cloud-services/Subsystems/Hub/Content/Sense_Hub/UserInterface/keyboard-navigation-and-shortcuts.htm#anchor-9) modu

### Katmanlı etiketler

Bu sürümde, grafiklerin sunumunda size daha büyük kontrol ve esneklik sunan katmanlı etiketler tanıtılmaktadır. Otomatik, yatay ve eğik gibi etiket seçeneklerine ek olarak artık etiketlerinizi X eksenine katman olarak ekleyebilirsiniz. Katmanlama, etiketlerinizi kademeli olarak yerleştirerek alandan daha iyi yararlanır ve grafiğinize daha fazla yer açar.

<span id="page-18-3"></span>[Görselleştirmenin](/en-US/sense/May2022/Subsystems/Hub/Content/Sense_Hub/Visualizations/change-appearance-of-visualization.htm#anchor-4) görünümünü değiştirme: X ekseni ve Y ekseni

### Çizgi grafikteki tüm görünür etiketler

Çizgi grafik etiketleri, veri etiketlerini her zaman görünür kalmaya zorlayan yeni bir Tümü seçeneği ile geliştirilmiştir. Ayrıca, kullanılabilen alana bağlı olarak etiketleri otomatik gösteren Otomatik seçeneği, daha fazla etiket gösterecek şekilde geliştirilmiştir.

#### <span id="page-18-4"></span>Çizgi grafik [özellikleri:](/en-US/sense/May2022/Subsystems/Hub/Content/Sense_Hub/Visualizations/LineChart/line-chart-properties-panel.htm#anchor-4) Görünüş

### Görselleri boyutlandırma ve konumlandırma

Artık daha fazla bağlam ve içgörü eklemek için düz tablolardaki satırlara URL ile görseller ekleyebilirsiniz.

<span id="page-18-5"></span>Tablo [özellikleri:](/en-US/sense/May2022/Subsystems/Hub/Content/Sense_Hub/Visualizations/Table/table-properties-panel.htm#anchor-1) Veri

### Özellik panelindeki ana öğeleri düzenleyin

Artık ana görselleştirmeleri, ana boyutları ve ana hesaplamaları doğrudan özellik panelinden düzenleyebilirsiniz.

Ana [görselleştirmeyi](/en-US/sense/May2022/Subsystems/Hub/Content/Sense_Hub/Assets/edit-master-visualization.htm) düzenleme

Ana boyutu [düzenleme](/en-US/sense/May2022/Subsystems/Hub/Content/Sense_Hub/Assets/edit-master-dimension.htm)

Ana [hesaplamayı](/en-US/sense/May2022/Subsystems/Hub/Content/Sense_Hub/Assets/edit-master-measure.htm) düzenleme

### <span id="page-19-0"></span>Kapsayıcı nesnedeki varsayılan sekmeyi tanımlama

Kapsayıcı nesne, sınırlı bir alana görselleştirmeler eklemenize olanak tanır. Varsayılan olarak, bir kapsayıcıyı görüntülediğinizde ilk sekme görüntülenir. Kullanıcı deneyimini iyileştirmek için artık bir kapsayıcı oluştururken veya düzenlerken varsayılan sekmeyi ayarlayabilirsiniz.

<span id="page-19-1"></span>[Konteyner](/en-US/sense/May2022/Subsystems/Hub/Content/Sense_Hub/Visualizations/Container/container-object.htm#anchor-2) oluşturma

## <span id="page-19-2"></span>3.3 Bağlayıcılar

### Snowflake bağlantısı geliştirmeleri

Artık anahtar eşleme kullanarak kimlik doğrulaması yapabilirsiniz. Ayrıca, bağlantı diyalog penceresindeki varsayılan rolü geçersiz kılabilir ve erişiminiz olan herhangi bir rolü belirleyebilirsiniz.

<span id="page-19-3"></span>[Snowflake](/en-US/connectors/Subsystems/ODBC_connector_help/Content/Connectors_ODBC/Snowflake/Create-Snowflake-connection.htm) bağlantısı oluşturma

## <span id="page-19-4"></span>3.4 Platform

### Zamanlanan yeniden yüklemeler için kısmi yeniden yüklemeler

Artık zamanlanan yeniden yüklemeler için QMC'de kısmi yeniden yükleme seçeneğini kullanabilirsiniz. Tam yeni yüklemelere kıyasla kısmi yeniden yüklemelerin birkaç avantajı vardır:

- <sup>l</sup> Yalnızca son değişen verilerin yüklenmesi gerektiğinden daha hızlıdır. Büyük veri setlerinde bu fark önemlidir.
- <sup>l</sup> Daha az veri yüklendiğinden daha az bellek tüketilir.
- <sup>l</sup> Kaynak verilerde yapılan sorgulamalar daha hızlı çalışarak ağ sorunları oluşması riskini azalttığından daha güvenilirdir.

#### <span id="page-19-5"></span>Görevleri [düzenleme](/en-US/sense-admin/May2022/Subsystems/DeployAdministerQSE/Content/Sense_DeployAdminister/QSEoW/Administer_QSEoW/Managing_QSEoW/edit-task.htm)

### NVDA ve Chrome ekran okuyucu desteği

Microsoft Windows ve Google Chrome için desteklenen yapılandırma artık NVDA ekran okuyucusudur.

<span id="page-19-6"></span>Ekran okuyucu ile Qlik Sense [kullanma](/en-US/sense/May2022/Subsystems/Hub/Content/Sense_Hub/UserInterface/accessibility.htm#anchor-1)

### Qlik Sense Enterprise on Windows yükleyicisi iyileştirmeleri

Yükleme akışı iyileştirildi. Artık şunları da destekliyor:

- Yükleme sırasında dinleme bağlantı noktasını ayarlama.
- <sup>l</sup> QRS bağlantısı havuz boyutunu yapılandırma.

Qlik Sense Enterprise on Windows [uygulamasını](/en-US/sense-admin/May2022/Subsystems/DeployAdministerQSE/Content/Sense_DeployAdminister/QSEoW/Deploy_QSEoW/Installing-Qlik-Sense-Basic.htm) tek düğüme yükleme

<span id="page-19-7"></span>Çok düğümlü bir sitede Qlik Sense [uygulamasını](/en-US/sense-admin/May2022/Subsystems/DeployAdministerQSE/Content/Sense_DeployAdminister/QSEoW/Deploy_QSEoW/Installing-Qlik-Sense-multi-node.htm) yükleme

### İmzalı bir anahtar kullanırken QMC'de lisans bilgilerini gösterme

İmzalı bir lisans anahtarı ile, lisans bilgileri artık QMC'de görüntülenebilir.

#### <span id="page-20-0"></span>Site [lisansı](/en-US/sense-admin/May2022/Subsystems/DeployAdministerQSE/Content/Sense_DeployAdminister/QSEoW/Administer_QSEoW/Managing_QSEoW/site-license.htm)

### SCRAM şifrelemesine izin verme

QRS'in parçası olarak SCRAM şifrelemesi için destek ekleme.

[Veritabanı](/en-US/sense-admin/May2022/Subsystems/DeployAdministerQSE/Content/Sense_DeployAdminister/QSEoW/Deploy_QSEoW/server-security-database-security.htm) güvenliği

# <span id="page-21-1"></span><span id="page-21-0"></span>4 Qlik Sense August 2021 yenilikleri nelerdir

### <span id="page-21-2"></span>4.1 Arttırılmış analiz

### Karşılıklı Bilgi Anahtarı Sürücüsü Analizi

Insight Advisor artık alanlar arasında karşılıklı bilgileri analiz edebilir ve puanlayabilir. Bu, hangi alanların başka bir hedef alanın sürücüsü olduğunu anlamanıza izin vererek, bir alanın diğeri üzerindeki etkisine ilişkin bir gösterge sağlar.

Ayrıca MutualInfo işleviyle artık grafiklerdeki hedefler ve sürücüler arasındaki karşılıklı bilgileri de hesaplayabilirsiniz. Bu da, ikili karşılıklı bilgi analizi ve değere göre sürücü dökümü gibi analizlere olanak sağlar.

## <span id="page-21-4"></span><span id="page-21-3"></span>4.2 Görselleştirmeler

### İkincil eksendeki sütunlar

<span id="page-21-5"></span>Kullanıcılar artık birleşik grafikte ikincil eksene çubuklar ekleyebilir.

### Hesaplama başına renk

<span id="page-21-6"></span>Birleşik bir grafikte, her bir hesaplamayı, tek bir renk veya ifadeye göre renk olmak üzere kendi renk ayarına sahip olacak şekilde yapılandırabilirsiniz.

### Karanlık mod temel haritası

<span id="page-21-7"></span>Harita grafiği seçeneklerine koyu temalı dördüncü bir temel harita türü eklenmiştir. Nötr renklere sahip koyu temel harita içeriğe odaklanmayı sağlar ve açık renkli özellik katmanlarını öne çıkarır.

### Nokta katmanında URL için resim

<span id="page-21-8"></span>Artık bir URL'den nokta katmanı haritasına bir resim ekleyebilirsiniz. Bu, Qlik Cloud medya kitaplığında bulunan görüntülerin eklenmesinin yanı sıra ek bir özelliktir.

### Düz tablodaki görüntüler

Artık düz tablolara URL tabanlı görseller ekleyebilirsiniz.

# <span id="page-22-1"></span><span id="page-22-0"></span>5 Qlik Sense May 2021 yenilikleri nelerdir

### <span id="page-22-2"></span>5.1 Arttırılmış analiz

### Insight Advisor Chat iyileştirmeleri

Bu sürümde, soru yanıtlarında geliştirilmiş anlatılar, soru ayrıştırma için geliştirilmiş bir kullanıcı arayüzü ve sorulara yanıt verirken daha akıllı uygulama seçimi dahil olmak üzere Insight Advisor Chat ile ilgili çeşitli iyileştirmeler bulunmaktadır.

### <span id="page-22-3"></span>Insight Advisor Search

Qlik Sense uygulamalarındaki arama tabanlı analizimizde aşağıdakileri içeren çeşitli iyileştirmeler yaptık:

- <sup>l</sup> Zaman içindeki değişimin analizi Insight Advisor artık tek bir analiz türü için (örneğin, bir grafik birleşimi aracılığıyla iki tarih dönemi arasındaki verilerin analiziyle yanıt verme gibi) birden çok grafik oluşturacaktır.
- <span id="page-22-4"></span><sup>l</sup> Doğal dil oluşturma (NLG) – Insight Advisor Search tarafından oluşturulan görsel grafikler artık verilerin açıklamalı içgörülerini ve yorumlarını görüntülemeye ilişkin yeni bir seçeneğe sahiptir.

## <span id="page-22-5"></span>5.2 Görselleştirmeler

### Video oynatıcı

<span id="page-22-6"></span>Doğrudan Qlik Sense uygulamalarına video eklemenizi ve bunları oynatmanızı sağlayan yeni bir yetenek.

### Etkin grafik ve kılavuz çizgi boyutları

Görselleştirmeleriniz için kılavuz çizgi boyutlarına, tasarım tuvalindeki grafiğin yerini ve ilişkili boyutları daha iyi tanımlamanıza yardımcı olan gelişmiş yetenekler eklenmiştir. Nesnelerinin sağ alt tarafında, tasarım tuvalinizde nesneleri taşırken veya yeniden boyutlandırırken, eklenen bu boyutları ve koordinatları içeren yeni bir grafik vardır.

### <span id="page-22-7"></span>Yeni ve gelişmiş birleşik grafik

<span id="page-22-8"></span>Artık dikey sunum desteği, hesaplamalara ve boyutlara dayalı referans çizgileri ve çizgi ve sütun stilini içeren gelişmiş işlevselliğe sahip gelişmiş bir birleşik grafik kullanılabilir.

## <span id="page-22-9"></span>5.3 Bağlayıcılar

### Yeni Databricks ODBC Bağlayıcısı

Qlik stratejik iş ortağı olan Databricks uygulamasının giderek artan popülaritesini desteklemek için, Qlik Sense şimdi yeni Spark 3.0 motoru da dahil olmak üzere Databricks için önceden yapılandırılmış bir

bağlayıcı içerir. Databricks SQL Analytics servic kullanan Databricks Bağlayıcısı, Qlik Sense kullanıcılarının işleriyle ilgili kapsamlı bir bilgi edinmenin yanı sıra yeni içgörüler ve veriye dayalı eylemler üretebilmeleri için Databricks içine kolayca eklemesine olanak verir.

### <span id="page-23-0"></span>Yeni Azure Synapse Bağlayıcısı

<span id="page-23-1"></span>Qlik, Azure Synapse Analytics için yeni bir bağlayıcı sunarak kullanıcıların doğrudan erişebilecekleri veri kaynaklarının sayısını artırmaya devam ediyor.

### Presto Kerberos desteği

<span id="page-23-2"></span>Artık Presto Bağlayıcısının kimliğini Kerberos kinit kimlik doğrulamasıyla doğrulayabilirsiniz.

## <span id="page-23-3"></span>5.4 Mobil

### Microsoft Edge desteği

<span id="page-23-4"></span>iOS ve Android'te Microsoft Edge mobil tarayıcı desteği

## <span id="page-23-5"></span>5.5 Platform ve yönetim

### Self servis görev yönetimi

<span id="page-23-6"></span>Kullanıcılar artık gelişmiş yönetim ve zamanlama için hub ile ilgili deneyimlerinin bir parçası olarak görevler oluşturabilir ve düzenleyebilir.

### Gelişmiş ODAG performansı

Maksimum eşzamanlı ODAG istekleri 10'dan 50'ye çıkarılarak ODAG performansı artırıldı, bu da büyük kullanıcı gruplarının ODAG'dan toplu olarak yararlanmasını kolaylaştırdı.

# <span id="page-24-0"></span>6 Qlik Sense February 2021 yenilikleri nelerdir

## <span id="page-24-2"></span><span id="page-24-1"></span>6.1 Arttırılmış analiz

### İş mantığı

<span id="page-24-3"></span>Varsayılan Analiz Dönemleri: Kullanıcıların "Ay", "Üç Ay" veya "Yıl" gibi terimlerin kullanıldığı doğal dil soruları için, Insight Danışmanı kullanırken varsayılan bir analiz dönemi belirtmelerine olanak tanır.

### İş mantığı eğitimi

Insight Advisor içinde iş mantığını kullanarak arama tabanlı analizin nasıl iyileştirileceğini gösteren yeni bir eğitim var. Mantıksal modeli özelleştirerek ve kelime bilgisi ekleyerek, arama tabanlı analiz deneyimini geliştirebilirsiniz.

### <span id="page-24-4"></span>K-ortalama kümeleme için normalleştirme

<span id="page-24-5"></span>K-ortalama kümeleme özelliğindeki gelişmiş işlevsellik, veri normalleştirilmesinin kullanıcı tarafından seçilmesini ve kontrol edilmesini sağlar.

### QlikInsight Advisor Chat

<span id="page-24-6"></span>Kullanıcılar artık uzaktan hizmet olarak Qlik Cloud üzerinde çalışan çok dilli doğal dil özelliklerinden yararlanabilir.

## 6.2 Görselleştirmeler

- Izgara Grafik: Ölçüleri iki boyutta görselleştirmek için oldukça etkili bir araç sağlayan yeni bir görselleştirme türü.
- <sup>l</sup> Gizli sayfalar: Uygulama oluşturucuları artık koşullara göre sayfaları gösterebilir veya gizleyebilir, deneyimi uyarlayarak aynı uygulama ile farklı kullanıcı gruplarını hedefleyebilir.
- <span id="page-24-7"></span>• İfadelerde ana hesaplamalar: Kullanıcıların ifadeler içindeki ana hesaplamalara referans vermesine olanak vererek üretkenliği ve yönetimi iyileştirir.

## 6.3 Bağlantı

- Amazon Athena için yeni ODBC bağlayıcısı.
- <sup>l</sup> Güncellenmiş Teradata ODBC Bağlayıcısı, birden fazla etki alanında Çoklu Oturum Açma desteği sağlar.

## <span id="page-25-0"></span>6.4 Qlik Altyapısı

- Komut dosyasında birleştirme komutu: Qlik komut dosyasında, tüm veri modelini yeniden yüklemeye gerek kalmadan, değiştirilen verilerin bir Qlik uygulamasına yüklenmesine olanak tanıyan yeni bir "Birleştirme" komutu.
	- ∘ Not: Bu yalnızca altyapı işlevselliğidir ve ticari kullanım için API yerine, programlanan yeniden yüklemeler için "kısmi yeniden yüklemenin" gösterilmesine izin verecek işlevlere ihtiyaç duyacaktır.

## <span id="page-25-2"></span><span id="page-25-1"></span>6.5 Belgelemede iyileştirmeler ve ek özellikler

### Veri güvenliği ve Section Access için iyileştirmeler

Section Access ile veri güvenliğini yönetmeyle ilgili belgeler, veri azaltma kullanımı yoluyla güvenlik düzeylerini vurgulamak için yeni bir organizasyon yapısı ile yenilendi. Section Access kavramlarının net bir açıklaması ve yetkilendirme komut dosyasına ilişkin daha fazla örnek eklendi.

# <span id="page-26-0"></span>7 Qlik Sense November 2020 yenilikleri nelerdir

## <span id="page-26-2"></span><span id="page-26-1"></span>7.1 Arttırılmış analiz

### İş mantığı

Sağlam bir iş mantığı katmanı, içgörüler oluşturulurken ve kullanıcılarla görüşülüp etkileşim kurulurken İçgörüler davranışını özelleştirmek ve yönlendirmek için iş kuralları ve meta veriler oluşturma yeteneği sağlar. Bu, alanları mantıksal olarak gruplama, verileri sınıflandırma, varsayılan davranışları belirtme, tercih edilen ilişkileri tanımlama yeteneğini ve daha fazlasını içerir. Kullanıcılar, tercih edilen zaman dilimlerine göre hesaplamaların nasıl filtrelenmesi, toplanması ve karşılaştırılması gerektiğini tanımlamak için takvim dönemleri oluşturabilir. Daha doğal etkileşim için sözlük kurallarının ve eş anlamlı sözcüklerin tanımlanması da dahil olmak üzere, doğal dil işleme de özelleştirilebilir.

### <span id="page-26-3"></span>Insight Advisor Chat

Insight Advisor Chat, Qlik Sense hub'da mevcut olan ve Qlik Sense'de yerel olarak bulunan, tamamen konuşmaya dayalı, yeni nesil analiz deneyimimizdir. Bilişsel altyapımız tarafından desteklenir ve kullanıcının amacını anlamak ve sorulara hem yazılı hem de görsel yanıtlar oluşturmak için doğal dil işleme ve oluşturma (NLP ve NLG) işlevini kullanır. Qlik Sense uygulamalarında çalışır ve kişilerin daha derin keşif için doğrudan uygulama içerisinde, aramaya dayalı görsel analize geçiş yapmasına olanak sağlar. September on SaaS sürümünde yayınlanan bu ürün şimdi Qlik Sense on Windows için lisanslı, katma değerli bir ürün olarak sunulmakta olup Qlik Insight Bot'un yerini alır. Windows sürümü, Microsoft Teams ve Slack ile entegrasyonu destekler.

### <span id="page-26-4"></span>K-Ortalama Kümeleme - Genişletilmiş Fonksiyonlar

Qlik Altyapısında yerleşik olarak K-ortalama kümeleme, September sürümünde sunulmuştur. Bu işlev, veri noktalarının benzerliğe dayalı olarak kümeler halinde gruplandırılmasına olanak sağlar. Müşteri segmentasyonu, sahtekarlık algılama ve diğer birçok kullanım senaryosu için bu kullanışlı bir işlevdir.

Bu sürümde, otomatik kümeleme desteği ile KMeans işlevlerimizi iyileştirdik. Bir kullanıcı, küme sayısı için 0 değerini ayarladığında, o veri kümesi için optimum küme sayısı hesaplanır. Bu geliştirme, Qlik'in gelişmiş kümeleme yetenekleri temelinde gerçekleşmiştir.

### <span id="page-26-5"></span>İçgörüler görselleştirme alternatifleri

İçgörüler artık aramaya dayalı analizde oluşturulan sonuçlar için alternatif görselleştirme seçenekleri sunarak verilerinizin en kullanışlı ve anlamlı şekilde görüntülenmesinin sağlanmasına yardımcı olur. Ayrıca kullanıcıların İçgörüler analizi içinde alternatifleri görüntülediklerinde arasından seçim yapacakları daha fazla grafik türü de olacaktır.

## <span id="page-26-6"></span>7.2 Görsel analiz ve kullanışlılık iyileştirmeleri

### <span id="page-27-0"></span>Özel Araç İpuçlarındaki Resimler

Kullanıcılar şimdi daha fazla stil seçeneği için araç ipuçlarında özel resimler yükleyebilir. Medya kitaplığından bir resmi öne çıkarabilir veya bir resme URL aracılığıyla referans verebilir. Resimler, imleç bir nesnenin üzerine getirildiğinde ek bağlam sağlamanın mükemmel bir yolu olduğundan bu, uygulama geliştirme için daha fazla esneklik ve gelişmiş seçenek sunar.

### <span id="page-27-1"></span>Uygulamalar arasında sayfaları kopyala

Kullanıcılar şimdi ileri düzey kullanıcıların ve uygulama geliştiricilerinin üretkenliğini artırmak için uygulamalar arasında sayfaları kopyalayabilir. Bu, kuruluş genelinde daha hızlı içgörüler sağladığından, müşteri tabanımızın çok talep ettiği bir özelliktir.

### <span id="page-27-2"></span>Nesneler arasında hesaplamaları kopyala

Uygulama geliştirmeyi hızlandıracak başka bir özellik de budur. Kullanıcılar, grafikler arasında hesaplamaları hızlıca kopyalayabilir. Bu, kuruluş içinde daha hızlı içgörüler elde edilmesini sağlayan, küçük ancak bir o kadar güçlü bir geliştirmedir.

### <span id="page-27-3"></span>Diğer grafik iyileştirmeleri

- <sup>l</sup> Grafiklerde feragatnameleri gizleyebilme özelliği; artık kullanıcı, ek veri noktaları için feragatnamenin görünür olup olmayacağına karar verebilir.
- <sup>l</sup> Şelale grafikte daha yüksek hesaplama sınırı; artık 15 yerine 50 hesaplama desteklenmektedir.
- <span id="page-27-4"></span>• Tablo mini grafiklerinde, others ve null dahil genişletilmiş işlevsellik.

### Kullanılabilirlik görünümü

Daha iyi görünen uygulamalar için yeni bir modern Qlik Sense teması. Bu, renk ve yazı tipi seçimleri için temiz stil seçeneklerini barındıran modern bir görünüm sunarak uygulamaların varsayılan olarak iç açıcı bir görünüme sahip olmasını ve Qlik markasıyla tutarlı olmasını sağlar.

## <span id="page-27-5"></span>7.3 Platform

Qlik Sense Enterprise İstemci Tarafından Yönetilen alanlardan SaaS alanlarına genişletilmiş uygulama dağıtımı:

- Bulut bağlantılarını kolayca test etmek için yeni "Bağlantıyı Test Et" düğmesi.
- <sup>l</sup> Multi-cloud setup console'da yeni dağıtım oluşturulurken yerel kullanıcı belirteci kullanımı.
- <sup>l</sup> Artık bulut dağıtımı bölümü içinde uygulama dağıtımı durumu ve ilkeleri için gelişmiş gezinti.
- <span id="page-27-6"></span>• QMC'de yeni multi-cloud setup console bağlantısı.

## 7.4 Mobil

Qlik Sense Mobile Client Managed ve BlackBerry İçin Qlik Sense Mobile için en son mobil OS sürümlerinin (iOS14 ve Android 11) desteklendiği Qlik Sense Mobile Client Managed güncellemeleri.

# <span id="page-28-0"></span>8 Qlik Sense September 2020 yenilikleri nelerdir

## <span id="page-28-2"></span><span id="page-28-1"></span>8.1 Arttırılmış zeka

### Yeni, aramaya dayalı görsel analiz grafik türleri

Aramaya dayalı görsel analizde içgörüler oluştururken İçgörüler artık birkaç yeni görselleştirme türünü otomatik olarak oluşturacaktır. Bunlar arasında yer alanlar:

- Küme Grafik Yeni k-ortalama kümeleme işlevini kullanarak kümeleri gösterir.
- Korelasyon Grafiği Korelasyon işlevini kullanarak korelasyonları gösterir.
- <span id="page-28-3"></span>• Kontrol Grafiği - Bir işlemin zaman içinde nasıl değiştiğini gösterir.

### Mobil cihazlarda aramaya dayalı görsel analiz

Artık el tipi mobil cihazlarda, aramaya dayalı görsel içgörü oluşturma işlevi mevcuttur. Bu, geleneksel yazma işleminin aksine, küçük form faktörlerde yeni analiz ve içgörüler oluşturmaya yönelik daha sezgisel bir yöntem sağlar. El tipi cihazlarda tarayıcı tabanlı kullanıcı arayüzü üzerinden kullanılabilir.

### <span id="page-28-4"></span>Gelişmiş analiz hesaplaması - K-ortalama kümeleme

Bu sürümle birlikte, Qlik Associative Engine'de yerleşik olarak gelişmiş analiz hesaplamaları sunulmaktadır. Kullanıma sunulan ilk işlev, veri noktalarının benzerliğe dayalı olarak kümeler halinde gruplandırılmasına olanak sağlayan k-ortalama kümelemedir. Müşteri segmentasyonu, sahtekarlık algılama ve diğer birçok kullanım senaryosu için bu kullanışlı bir işlevdir.

## <span id="page-28-6"></span><span id="page-28-5"></span>8.2 Görsel analiz iyileştirmeleri

### Gelişmiş referans çizgileri

Sütun ve çizgi grafikler artık bir zaman ekseni (ör. önemli olayların başlangıç ve bitiş tarihleri) boyunca ek ayrıntılarla grafiklerin geliştirilmesinde faydalı olan, biçimlendirilmiş etiketlerle boyuta dayalı (dikey) referans çizgileri içermektedir.

### <span id="page-28-7"></span>Canlandırma kontrolü

Canlandırma kontrolü kullanıcılara, toplama ile veya toplama olmaksızın, herhangi bir boyutta değerleri otomatik olarak seçerek ve değerleri bir döngüde oynatarak zaman içinde değişen verileri canlandırma olanağı sunar.

### <span id="page-28-8"></span>Diğer grafik iyileştirmeleri

- Ana hesaplamaların sayı biçimlendirmesi
- Kapsayıcılarda kenarlıkları açma ve kapatma
- Sankey Grafiğinde özel sıralama
- Filtre bölmesinde sıklık sayımları
- WMS (web harita hizmeti) katman opaklığı
- <span id="page-29-0"></span>• İmleç simgelerini açma/kapatma

## <span id="page-29-1"></span>8.3 Yönetim iyileştirmeleri

### Uygulama dağıtımı

<span id="page-29-2"></span>QSEoW artık çok düğümlü bir dağıtımdan Qlik Sense Enterprise SaaS kiracısına uygulama dağıtımını destekler.

### QMC durum sayfası

<span id="page-29-3"></span>Durum sayfası, kullanıcıya örneğin Multi-Cloud Setup Console'unun bağlantısını göstererek uygulama dağıtımlarını anlamanın ve izlemenin daha iyi bir yolunu sunar.

### Self servis hub iyileştirmeleri

Hub'daki tablo görünümü, ölçeklenebilir ve kullanımı kolay bir uygulama yöneticisi sunar. Aşağıdaki özellikler dahildir:

- <sup>l</sup> Ad, açıklama, sahip, yayınlanma zamanı (varsa), Son yeniden yüklenen veriler (varsa), ayrıntılar sütunları
- Sütun üst bilgilerine tıklayarak sıralama
- Kılavuz çizgi (Ctrl + g) ve liste görünümü (Ctrl + Shift + l) gibi klavye kısayolu
- Klavye ile gezinme
- <span id="page-29-4"></span>• Qlik tarafından desteklenen ekran okuyucu desteği

## <span id="page-29-5"></span>8.4 Diğer iyileştirmeler

### NFS protokolü desteği

Qlik Sense Enterprise on Windows'u yüklerken Ağ Dosya Sistemi (NFS) protokolü aracılığıyla bir dosya deposuna bağlanabilirsiniz. NFS desteği sayesinde, örneğin, Google Cloud platformunu kullanırken Linux tabanlı bir dosya deposu kullanabilirsiniz.

### <span id="page-29-6"></span>Yerleşik veri okuryazarlığı

Qlik, veri okuryazarı bir dünyaya dair vizyonumuza odaklanmıştır. Bu misyonun parçası olarak ve ilk kez deneyim yaşayacak kullanıcılar dikkate alınarak kullanıcılara verileri konusunda yardımcı olmak ve eğitim sunmak için Qlik Sense uygulamasına yeni özellikler eklenmiştir. İlk kez deneyim yaşayacak kullanıcılar için boyutlara/hesaplamalara yönelik ek açıklama ve grafik oluşturmaya yönelik daha fazla bağlam gibi bu özellikler, kullanıcıların alışmasını kolaylaştırmak ve içgörü elde etme süresini kısaltmak için Qlik'e özgü olan benzersiz veri kavramlarının açıklanmasına yardımcı olur.

# <span id="page-30-1"></span><span id="page-30-0"></span>9 Qlik Sense June 2020 yenilikleri nelerdir

## <span id="page-30-2"></span>9.1 Görselleştirmeler ve gösterge panelleri

### Sparkline grafik

<span id="page-30-3"></span>Artık düz bir tabloda bir tablo hücresine mini grafik ekleyebilirsiniz. Sparkline grafik adı verilen bu mini grafik, ikinci bir boyutta hesaplama yapmanıza olanak sağlayan küçük bir çizgi grafiktir.

### Yeni madde imli grafik

Yeni madde imli grafik, KPI'ları görüntülemek için özel olarak oluşturulmuş bir göstergedir. Yeni madde imli grafikte özelleştirme genişletilmiş ve işlevsellik geliştirilmiştir. Yeni madde imli grafik, önceden görselleştirme paketinin parçası olarak dahil edilen madde imli grafiğin yerini alır.

### <span id="page-30-4"></span>Tablo özelleştirmesi

<span id="page-30-5"></span>Düz tabloyu veya pivot tabloyu kullanırken artık kaydırma çubuğunun boyutunu ayarlayabilir ve imleçle üzerine gelerek satırları vurgulayabilirsiniz.

### Organizasyon grafiği geliştirmeleri

<span id="page-30-6"></span>Artık ana sayfa düğmesi, kenarlık rengi seçenekleri ve otomatik yeniden boyutlandırma gibi iyileştirmeler sayesinde Organizasyon grafikleri ile etkileşim daha kolaydır.

### Filtre bölmesi geliştirmeleri

<span id="page-30-7"></span>Filtre bölmesi kullanılırken artık metin sola, sağa veya ortaya hizalanabilir ve kullanıcılar yerel panolarına değerleri kopyalayabilir.

### Sayı biçimlendirme

<span id="page-30-8"></span>Artık sütun, çizgi ve pasta grafikleri kullanmanız sırasında, ifadeye göre rengi veya hesaplamaya göre rengi kullanırken renk aralığını özelleştirebilirsiniz.

### Özel Araç İpucu geliştirmeleri

Gelişmiş özel araç ipucu seçenekleri:

- Çizgi grafikler için araç ipucu desteği
- Tüm grafikler için araç ipuçlarında daha fazla bilgi
- İfadeler içeren dinamik başlıklar
- İfade değiştiriciler için destek: ALL ve TOTAL
- <sup>l</sup> Varsayılan satırları gizleme seçeneği

## <span id="page-31-1"></span><span id="page-31-0"></span>9.2 Veri yönetimi, bağlantı ve entegrasyon

### Dinamik görünümler ve ODAG iyileştirmeleri

Dinamik görünümler artık yenileme sırasında daha fazla bilgi sağlar ve bu görünümlerde önemli ölçüde performans iyileştirmesi yapılmıştır. Dinamik görünümler ve ODAG için gerekli kod da büyük ölçüde basitleştirilmiş olup seçimleri iletme ve sorgular oluşturma için gerekli kod miktarı da artık minimumdur.

### <span id="page-31-2"></span>SaaS'ye karşı Qlik Sense Desktop kimlik doğrulaması

Artık SaaS sürümlerine (Qlik Sense Business veya Qlik Sense Enterprise SaaS) karşı Qlik Sense Desktop kimliğinizi doğrulayabilirsiniz. Artık herhangi bir Qlik Sense sürümünde oluşturma haklarına sahip kullanıcılar, yerel ve çevrimdışı kullanıcılar için Qlik Sense Desktop kilidini açabilir.

<span id="page-31-3"></span>Qlik Sense Cloud'a karşı kimlik [doğrulama](/en-US/sense/May2022/Subsystems/Hub/Content/Sense_Hub/UserInterface/start-dt.htm#Authenti)

## <span id="page-31-4"></span>9.3 Yönetim iyileştirmeleri

### Qlik Management Console iyileştirmeleri

Qlik Management Console açılış sayfasında özel filtre yeteneklerinin gösterilmesi sayesinde elde edilen gelişmiş erişilebilirlik, kullanıcının tablo görünümlerini özel filtreler olarak kaydetmesine imkan tanıyarak bir tablonun en iyi nasıl sunulacağını kolayca seçebilmenizi sağlar.

### <span id="page-31-5"></span>Lisanslama iyileştirmeleri

Qlik artık müşteriler için lisans yönetimini kolaylaştırmak amacıyla lisans proxy kimlik doğrulaması sunar. Lisans proxy kimlik doğrulaması, QlikView ve Qlik Sense dağıtımları ile Qlik Licensing Service arasında lisans kimlik doğrulamasını yönetmenin güvenli bir yolunu sağlar. Qlik Licensing Service, müşterilerin yönetişim ve uyumluluk gerekliliklerini izleme ihtiyacını ortadan kaldırarak önemli ölçüde avantaj sağlar.

# <span id="page-32-1"></span><span id="page-32-0"></span>10 Qlik Sense April 2020 yenilikleri nelerdir?

## 10.1 Görselleştirmeler ve gösterge panelleri

Bu sürümde Qlik Sense için birçok yeni görselleştirme özelliği ve stil seçeneği sunularak kullanıcıların daha gelişmiş ve özelleştirilmiş analizler oluşturması sağlanır. Görselleştirme paketine bir organizasyon grafiği ekledik ve artık sütun grafiklere, birleşik grafiklere, çizgi grafiklere ve tablolara göreli değiştirici ekleyebilirsiniz. Ayrıca tablolar, pivot tablolar, KPI'lar, haritalar ve özel araç ipuçları üzerinde de iyileştirmeler yaptık ve uygulama gezintisini geliştirdik.

#### <span id="page-32-2"></span>Görselleştirmeler

#### Organizasyon grafiği

Organizasyonları temsil etmek için yeni bir grafik ekleyerek görselleştirme paketimizi geliştirdik. Organizasyon grafiği, ağaç yapısına sahip verilerden organizasyon grafikleri oluşturmanıza olanak sağlar. Ağacı genişleterek ya da daraltarak hiyerarşide gezinebilirsiniz.

#### Tablolarda arama yapma

URL bağlantısıyla standart aramaya ek olarak artık bir tabloda bağlantı etiketiyle de arama yapabilirsiniz. Birinci sütunu dondurmayı etkinleştirmek için, dokunulduğunda yerel kaydırmayı devre dışı bırakma seçeneği de vardır.

#### Pivot tablo iyileştirmeleri

Pivot tablolarda iki iyileştirme vardır:

- <sup>l</sup> Artık pivot tablo düzeninizin durumunu kaydedebilirsiniz. Böylece genişletilmiş veya daraltılmış düğümleri, yer işareti olarak saklayabilirsiniz. Bu iyileştirme, birçok düğüm içeren büyük pivot tabloların görünümlerini paylaşmak için idealdir.
- <sup>l</sup> Artık ilk hesaplamaya göre sıralayabilirsiniz. Bu sıralama yöntemi diğer tüm sıralamalardan önceliklidir. Böylece kategorileri farklı şekilde sıralayabilirsiniz; örneğin, kategoriyi ad yerine satışa göre sıralayabilirsiniz.

#### Harita grafiği iyileştirmeleri

Harita katmanı özellikleri üzerinde birçok geliştirme uyguladık. Artık hesaplamaya göre renk ve boyut için harita grafiğinde sayı biçimlendirme seçenekleriniz var. Nokta ve bölge haritası katmanlarındaki öğe sınırını 50.000'e çıkardık.

#### Göreli değiştirici (yüzde)

Göreli değiştirici size, ifade söz dizimi yazmak zorunda kalmadan, bir hesaplamanın göreli yüzdesini görüntülemenin hızlı bir yolunu sağlar. Belirli seçimlerin seçime göre, toplama göre veya diğer alanlara göre etkisini görmek için bunu kullanabilirsiniz. Sütun grafiklerde, birleşik grafiklerde, çizgi grafiklerde ve tablolarda bir ayar olarak mevcuttur.

### <span id="page-33-0"></span>Gösterge panelleri ve uygulamalar

#### Araç ipucu özelleştirmesi

Artık araç ipuçlarında varsayılan hesaplamaları hariç tutmayı seçebilirsiniz. Ayrıca araç ipuçlarının tümünü veya bir kısmını da görselleştirmeden gizleyebilirsiniz.

#### Sayfa tetikleyici

Bu özellik, kullanıcı bir sayfayı açtığında tetiklenen eylemler eklemenize olanak sağlar. Bu özellik sayesinde daha gelişmiş gezinti işlevselliğini etkinleştirebilirsiniz. Eylemler arasında, seçimlerin, alan durumlarının, yer işaretlerinin ve değişkenlerin ayarlanması yer alır.

#### Genel Gezinti

Genel gezinti size Qlik Sense istemcisindeki açılır listeler aracılığıyla üst düzey gezintiye yönelik yeni bir yaklaşım sağlar.

#### <span id="page-33-1"></span>[Sekmeli](/en-US/sense/May2022/Subsystems/Hub/Content/Sense_Hub/UserInterface/tabbed-navigation.htm) gezinti

#### Temalar ve stiller

#### KPI yazı tipi düzeni

KPI'larda yazı tipleri için düzen davranışını tercih etme açısından yeni seçenekleriniz vardır. Sabit bir düzen (her zaman aynı metin boyutu), hareketli düzen (metin boyutu, kutu boyutuna bağlıdır) veya uyumlu düzen (kutunun boyutuna ve metin uzunluğuna göre uyarlanır) arasından seçim yapabilirsiniz.

## <span id="page-33-2"></span>10.2 Gelişmiş yazma

#### Alanlara uygulama dağıtımı

Çoklu bulut dağıtımında, içerik dağıtımı ilkeleri üzerinde ek denetimleriniz vardır. Artık kuruluş genelinde daha geniş kullanım için, hazırlanmış uygulamaları Windows ortamındaki Qlik Sense Enterprise'dan, doğrudan Qlik Sense Enterprise SaaS içindeki yönetilen bir alana gönderebilirsiniz. Bu uygulamalar, Windows ortamında yeniden yüklendikten sonra yönetilen alanda da yenilenir.

#### Bulut hub'larına [yayınlama](/en-US/sense/May2022/Subsystems/Hub/Content/Sense_Hub/Publishing/publish-to-collection.htm)

#### Yer işaretlerini paylaşma

İş birliğini artırmak için yayınlanan uygulamalarda yer işaretlerini paylaşmanın yeni bir yolunu ekledik. Topluluk yer işaretinin bağlantısını kopyalayabilirsiniz; bu bağlantı daha sonra e-posta veya Slack gibi diğer kanallarda paylaşılabilir.

#### Güvenli Zamanlanan yeniden yüklemeler

Artık QMC aracılığıyla güvenli zamanlanan yeniden yüklemeleri çalıştırabilirsiniz; bu, veri erişimi konusundaki koruma ve yönetimi iyileştirir. Birden çok etki alanı genelinde tek oturum açma desteği buna dahildir.

# <span id="page-34-0"></span>11 Qlik Sense February 2020 yenilikleri nelerdir?

## <span id="page-34-1"></span>11.1 Arttırılmış Zeka

Bu sürümle birlikte, Qlik cognitive engine desteğiyle Qlik Sense hizmetindeki görsel içgörü oluşturma yeteneklerimizi birçok yönden geliştirdik. Radar grafikleri desteği ekleyerek bilişsel altyapımızın uygun ölçütler yerine getirildiğinde bu tür görselleştirmeyi otomatik olarak oluşturmasına olanak sağladık. Ayrıca Qlik Sense Enterprise on Windows hizmetinde doğal dil sorgusu özelliğini kullanıma soktuk ve doğal dil işleme (NLP) için örüntü algılamayı iyileştirdik. Bu yetenekler, Qlik Sense hizmetinde yapay zeka tarafından oluşturulan içgörü önerilerinin kalitesini ve ilgi düzeyini artırmamıza yardımcı oluyor.

### <span id="page-34-2"></span>Gelişmiş Doğal Dil İşleme (NLP)

<span id="page-34-3"></span>Qlik cognitive engine hizmetinde daha iyi örüntü algılama ile Doğal Dil İşleme özelliğini iyileştirerek daha alakalı içgörü önerilerinin oluşmasını sağladık.

### Doğal dil desteği

Yeni Qlik Sense Enterprise on Windows yüklemeleri için İçgörüler'de doğal dil desteği etkinleştirildi. Mevcut bir yükleme yükseltilirken bu etkinleştirilebilir ancak sunucu SSL sertifikalarının değiştirilmesi gerekir. Ayrıca tüm platformlarda daha iyi örüntü algılama ile Doğal Dil İçgörülerini de iyileştirdik.

### <span id="page-34-4"></span>İçgörüler'de genişletilmiş grafik desteği

<span id="page-34-5"></span>İçgörüler'e Radar grafik desteği eklendi. Kullanıcılar, 12 veya daha az değer ve bir hesaplama içeren 2 boyut olduğunda bunu görür. Birinci boyuttaki değerler arasındaki benzersiz oran 0,3'ten küçük olmalıdır.

## 11.2 Görselleştirmeler ve gösterge panelleri

Bu sürümde Qlik Sense için birçok yeni görselleştirme özelliği ve stil seçeneği sunularak kullanıcıların daha gelişmiş ve özelleştirilmiş analizler oluşturması sağlanır. Müşteri geri bildirimlerini dikkate alarak, hesaplamalar için çoğaltma işlevi, özel araç ipuçları, hareketli ortalama ve fark değiştiriciler, tablolarda göstergeler ve eğilim çizgileri ekledik. Yeni stil seçenekleri arasında, pivot tablolar için boyut, üst bilgi ve hücre seçenekleri, gelişmiş stile sahip yeni işlem düğmesi, çizgi grafik için çizgi seçenekleri, huni grafikte özel sıralama ve özel temalarda yazı tipi ailesi desteği yer alır. Ayrıca harita işlevleri ve sunumu üzerinde de iyileştirmeler yaptık. Bu özelliklerle Qlik Sense hizmetindeki görselleştirme ve gösterge paneli yeteneklerinin kalitesini ve gücünü bir kez daha artırdık.

### <span id="page-34-6"></span>Görselleştirme

#### Eğilim çizgileri

Bu sürümde, sütun ve çizgi grafiğe kolayca eğilim çizgisi eklemek için yeni istatistik özellikleri bulunmaktadır. Eğilim çizgisi seçenekleri arasında, ikinci, üçüncü ve dördüncü dereceden polinom ve kuvvet, ortalama, doğrusal, üstel, logaritmik seçenekleri yer alır.

#### Tablo eğilim göstergeleri

Düz tablo, grafiksel öğelerle geliştirilmektedir. Kullanıcı, KPI nesnesine benzer koşullu simgeler ekleyebilir. Tablo göstergeleri, eğilim ve uyarı bilgilerinin sunulmasında ve temel bilgilerin vurgulanmasında faydalıdır.

#### Hareketli ortalama ve fark

Sütun grafik, çizgi grafik, tablo ve birleşik grafiğe iki yeni değiştirici eklendi. Yeni değiştiriciler, örneğin, 12 aylık ortalama hareketinde, tam hareketli ortalama ve adım farkını destekler. Değiştirici konsepti, herhangi bir ifadeye başka bir düzey eklemenin hızlı ve kolay bir yolunu sağlar. Oluşturulan ifadeler, denetim kopyalama ve düzenleme için mevcuttur.

#### Özel harita noktası sembolleri

Kullanıcı artık standart şekillere ek olarak Harita grafiğinin nokta katmanına herhangi bir resim de ekleyebilir. Nokta katmanı, resimlerin döndürülmesini de destekler. Harita sembolü olarak resimlerin kullanılması, müşteriler tarafından yüksek talep görmekte ve tipik kullanım örnekleri arasında varlık türlerinin ayrılması veya haritada logoların kullanılması yer alır.

#### Huni grafik geliştirmeleri

<span id="page-35-0"></span>Huni grafikler için yeni bir özel sıralama seçeneği kullanılabilir. Bu özellik, kullanıcı biçimi daha az keskin bir huni modellemek istediğinde kullanışlıdır.

#### Gösterge panelleri ve uygulamalar

#### Gelişmiş işlem düğmesi

Arka plan rengi ve resmi, etiket yazı tipi boyutu ve rengi, kenarlık rengi, genişliği ve yarıçapı gibi daha fazla stil seçeneği ile işlem düğmemizi iyileştirdik. Bu, müşterilerimiz tarafından yüksek oranda talep edilmekteydi.

#### [Düğme](/en-US/sense/May2022/Subsystems/Hub/Content/Sense_Hub/Visualizations/Button/button.htm)

#### Özel araç ipuçları

Özel araç ipuçları; sütun grafik, birleşik grafik, harita grafiği, pasta grafik, dağılım grafiği ve ağaç haritası için kullanılabilir. Herhangi bir hesaplama ekleyerek araç ipucunu uyarlayabilirsiniz. Hesaplama, sayı olarak biçimlendirilebilir. Bu, müşterilerimiz tarafından yüksek oranda talep edilmekteydi.

#### Harita katmanı seçimini açma/kapatma

İçerik oluşturucu artık hangi katmanların seçilebilir olup olmayacağına karar verebilir. Bu, arka plan bilgilerinin bulunduğu katmanlar için kullanışlıdır.

#### Koşullu arka plan katmanları

Harita arka planı katmanları, Gösterme koşulları seçeneği kullanılarak açılabilir veya kapatılabilir.

#### Boyutları ve hesaplamaları çoğaltma

<span id="page-35-1"></span>Artık bir görselleştirmede oluşturulan boyuta dayalı olarak ana boyut oluşturabilirsiniz.

#### Temalar ve stiller

#### Pivot tablo stili

Stil seçenekleri arasında üst bilgi yazı tipi boyutu ve rengi, hücre yazı tipi boyutu ve rengi, metin hizalaması ve boyut değerlerinin rengi yer alır. Stil seçenekleri, okunaklılığı artırır ve kullanıcılara Qlik Sense tablolarının görünümünü oluşturma ve özelleştirme gücü sağlar.
#### Çizgi grafik stili

Çizgi grafik birçok yeni stil seçeneğiyle iyileştirilmiştir. Her hesaplama için ayrı ayrı veya grafiğin tamamında çizgilere stil uygulanabilir.

- Çizgi kalınlığı
- Çizgi stili: düz veya kesik çizgili
- <sup>l</sup> Çizgi kavisi: düzgün veya düz
- Dikey sunum

#### Genişletilmiş yazı tipi ailesi seçimi

Yeni tema ayarı, geliştiricilerin Qlik Sense grafiklerinde, metin için yazı tipi ailesini ayarlamasına olanak sağlar. Birçok müşterimiz, özel yazı tipleriyle uygulamalara stil verebilmeyi talep etti.

# 11.3 Veri yönetimi, bağlantı ve entegrasyon

Bu sürümle birlikte, Qlik Sense ile Qlik Catalog arasındaki entegrasyonu ve genel Qlik Sense bağlantısını genişlettik.

#### Qlik Catalog aracılığıyla Qlik Sense içinde QVD Kataloğuna Göz Atma

June 2019 sürümünden bu yana Qlik Catalog, QVD dosyalarında depolanan verileri alma, profilini oluşturma, daraltma, kataloğunu oluşturma ve yayınlama özelliğine sahiptir. Bu, September 2019 sürümünde, yalnızca Qlik müşterilerinin QVD dosyalarını organize edip bulmasına yardımcı olmaya odaklanan yeni bir teklifin sunumuyla sağlandı: Qlik Catalog for QVDs. Şimdi Qlik Sense February 2020 sürümünde yeni bir yetenek sunarak Qlik Sense ile Qlik Catalog arasındaki entegrasyonu daha da güçlendirdik. Qlik Sense ürününe ve herhangi bir Qlik Catalog ürününe sahip olan müşteriler için Qlik Sense kullanıcıları artık Qlik Sense veri yöneticisi içinden QVD kataloğunu görüntüleyebilir. Böylece tüm Qlik Sense kullanıcılarının bilindik Qlik Sense ortamından çıkmadan Qlik Catalog avantajından yararlanmasına olanak sağlanır.

- <sup>l</sup> Qlik Sense veri yöneticisi içinden QVD'leri kolayca bulup seçebilirsiniz. Karmaşık klasör hiyerarşileri arasında gezinmeniz veya dosya adlandırma kurallarına bağımlı olmanız gerekmez.
- Qlik Sense ortamından çıkmadan Qlik Catalog yeteneklerinden yararlanın.

#### Bağlayıcılar

#### Google Big Query iyileştirmeleri

Google Big Query Depolama API'si desteği eklendi. Şimdi Google Big Query bağlayıcısı için hizmet kimlik doğrulaması seçeneği desteklenmektedir.

#### Arka uç iyileştirmeleri

- Yük dengeleme veri yükleme görevlerinde önemli performans iyileştirmeleri.
- <sup>l</sup> En son güvenlik geliştirmelerini yerine getirmek için SAML2 bileşeni yükseltildi.

# 12 Qlik Sense November 2019 yenilikleri nelerdir?

## 12.1 Görselleştirmeler ve Harita

### Tablo stili

Bu özellik, uygulama geliştiricisine tablolar oluştururken stil ve görünüm üzerinde daha fazla denetim sunar.

- Üst bilgi yazı tipi boyutu ve rengi
- Hücre yazı tipi boyutu ve rengi

## Sütun grafik, Çizgi grafik, Birleşik grafik ve Tabloda Gelişmiş Toplama

- <sup>l</sup> Onay kutusu seçeneği ile kullanıcı arayüzünde hesaplamalardaki toplama kısayolu
- Toplama, boyutun tamamı üzerinde veya sınırlı sayıdaki adımda yapılabilir

## Mekko grafiği

Marimekko grafiği, Mozaik çizim veya Mondrian şeması gibi diğer adlarla da bilinen yeni bir yerel grafik. Bu grafik genellikle finans ve pazarlama kullanım senaryolarında kullanılır.

Dört normal sütun grafik olması yerine, şirket başına satış, kanal başına satış ve ortak satış gibi farklı kategorilerin payının ne büyüklükte olduğunu göstermek için faydalıdır.

#### [Mekko](/en-US/sense/May2022/Subsystems/Hub/Content/Sense_Hub/Visualizations/Mekko-Chart/mekko-chart.htm) grafiği

#### Harita katmanlarını otomatik yakınlaştırmadan hariç tut

Harita katmanlarını otomatik yakınlaştırmadan hariç tutma özelliği sayesinde, harita grafiğinde daha fazla düzen denetimi sunulur. Harita uygulamaları oluşturulurken bazen katmanların, genellikle de kılavuz çizgi katmanları, arka plan/cad çizimleri vb. gibi arka plan katmanlarının yakınlaştırmadan hariç tutulması önemlidir. Varsayılan davranış, tüm katmanların görünür olması için uzaklaştırma şeklindedir.

## Trellis container iyileştirmeleri, görselleştirme paketi üzerindeki bir geliştirme

- Artık her bir eksende tek bir boyutla bir kılavuz çizgi oluşturmak için 2 boyut kullanabilirsiniz. Hesaplanan boyutlar da kullanabilirsiniz.
- <sup>l</sup> Tek tek kafes grafiklerini vurgulamak ve genişliği, rengi ve stili ayarlamak için bir kenarlık gösterebilirsiniz.
- <sup>l</sup> Genişletilmiş gelişmiş mod desteği, daha karmaşık grafiklerin kafesinin oluşturulmasını sağlar.

## 12.2 Qlik Sense Mobile Client Managed

### Android için Qlik Sense Mobile ile uygulamalara çevrimdışı erişim desteği

Qlik Sense Mobile November 2019 ile, Android cihazlarda çevrimdışı erişim için Sense uygulamalarını indirebilirsiniz.

# 13 Qlik Sense September 2019 yenilikleri nelerdir?

# 13.1 Gelişmiş Yazma

## Varsayılan Açılış Sayfaları

Kullanıcı bir Qlik Sense uygulamasını açtığında önceden tanımlanmış seçimleri uygulayabilme özelliğiyle Qlik Sense September 2019, geliştiricilerin kullanıcıyı belirli bir sayfaya yönlendirmek için açılış sayfası seçmesine olanak sağlar. Bu işlem, kullanıcılara yönelik analiz sürecinde istenen odak noktasını sağlayıp Qlik Sense uygulamasında Kılavuzlu Analiz deneyimini geliştirmek için önceden tanımlanmış seçimlerle birleştirilebilir.

Uygulama açılış sayfası [oluşturmak](/en-US/sense/May2022/Subsystems/Hub/Content/Sense_Hub/Bookmarks/set-default-bookmark.htm) için varsayılan yer işareti ayarlama

#### Filtre Bölmelerinde Daha Fazla Arama Sınırı

Filtre bölmesindeki arama değeri sınırı 5.000 karaktere çıkarılmıştır; bu sayede toplu olarak daha fazla değer seçilebilir. Daha önce, filtre bölmesindeki arama değerleri 255 karakterle sınırlıydı ve bu da kullanıcıların bir alana seçimleri uygulamak için çok sayıda benzersiz değeri kopyalayıp yapıştırmasını engelliyordu.

### İfade Yükseltme

Bu özellik, nesnelerde oluşturulan boyut veya hesaplamaları ana öğelere yükseltmenin hızlı ve verimli bir yöntemidir. Bu özellik sayesinde, uygulama oluşturanlar daha sonra uygulamanın tamamında kullanılacak ifadeler oluştururken ve test ederken daha iyi iş akışına sahip olur, üretkenlik artırılır ve yeniden kullanım desteklenir.

# 13.2 Görselleştirmeler ve Harita

#### Konum bulucu

Harita grafiği artık konumunuzu göstermek için yeni bir seçenek barındırıyor. Yeni bir düğme, tıklandığında kullanıcıların kullanılmakta olan cihazdan konumunu getirmesine olanak sağlar ve sonra haritaya bir simge ekleyip kullanıcının geçerli konumunu yakınlaştırır. Kullanıcılar artık daire seçimini kullanarak mobil ve alan kullanım senaryolarında değer sunan konum tabanlı arama gerçekleştirebilir. Güvenlik nedenleriyle iOS için Qlik Sense Mobile Client Managed uygulaması şu anda bu özelliği desteklememektedir. Ancak iOS üzerinde mobil tarayıcı aracılığıyla bu işleve erişilebilir.

## Varyans Şelale Grafiği

Varyans Şelale grafiği, görselleştirme paketinde, bir boyutun farklı değerleri üzerinden gösterilen iki hesaplama arasında varyans analizi sağlayan yeni bir grafiktir. Bu grafik türü genellikle gerçek rakamlarla tahminlerin karşılaştırıldığı finansal analizlerde kullanılır. Çokça tercih edilen bu grafik türü, finansal grafik oluşturmaya yönelik daha kullanışlı bir seçenektir ve finansal analizdeki önemli bir boşluğu doldurur.

#### Pasta grafik stili

Bu sürümde, pasta grafik için sütun grafikle aynı şekilde yeni stil seçenekleri yer alır. Bu seçenekler arasında, pasta grafiğin anahat genişliğini, rengini, köşe yarıçapını ve iç yarıçapını ayarlama özelliği yer alır ve bu sayede grafiğin stili ve görünümünü iyileştirmeye yönelik çeşitli seçenekler kullanıcıya sunulur. Böylece müşterilerin QlikView'dan Qlik Sense'e geçişi sağlanırken karma ve uzantı geliştirme gereksinimi de azalır.

## 13.3 Qlik Sense Mobile Client Managed

#### Web@work kullanılarak MobileIron desteği

Artık kullanıcılar Web@work, Safari ve Chrome tarayıcılarını kullanarak MobileIron ortamı içinde Qlik Sense kullanabilir; böylece güvenli MDM ortamlarında erişim genişler.

## iPadOS desteği

Qlik Sense Mobile Client Managed artık yeni iPadOS sistemini destekliyor.

iPadOS desteği, iPadOS sürümünün zamanlamasına bağlıdır.

Sistem [gereksinimleri](/en-US/sense-admin/Subsystems/May2022/DeployAdministerQSE/Content/Sense_DeployAdminister/Common/system-requirements.htm)

# 13.4 Qlik Bağlayıcıları

#### Salesforce bağlayıcısı

Salesforce bağlayıcısı artık tüm Qlik Sense sürümlerinde mevcuttur:

- <sup>l</sup> Qlik Sense Business'a, Qlik Sense Enterprise SaaS ve Kubernetes üzerinde Qlik Sense Enterprise'a eklenmiştir.
- En son API değişiklikleriyle güncellik sağlamak için SFDC bağlayıcısı güncellenmiştir.

### Snowflake bağlantısı

Qlik Sense Cloud Business dışındaki tüm Qlik Sense sürümlerinde ve dağıtım seçeneklerinde Snowflake bağlantısı entegredir.

# 14 Qlik Sense June 2019 yenilikleri nelerdir?

## 14.1 Gelişmiş Yazma

#### Değeri panoya kopyala

Qlik Sense June 2019 ile artık tablolardan panoya değerleri kopyalayabilirsiniz. Bu iyileştirme sayesinde, Qlik Sense uygulamasından değerler yeniden kullanılırken birçok adım azalacak ve üretkenlik artacaktır.

#### Mobil cihazlarda kılavuz çizgi düzeni

Qlik Sense uygulama geliştiricileri, tablet ve cep telefonu gibi küçük ekranlarda sayfalar için düzen görselleştirmesi oluşturmayı seçebilir. Liste görünümü varsayılan seçenek olarak kalır ve yalnızca görselleştirme başlıklarını gösterir. Yeni Kılavuz çizgi görünümü, görselleştirmelerinizin küçük bir önizlemesini gösterir ve boşluk miktarını azaltır. Böylece geliştiricilere, mobil için tasarlanan uygulamaların nasıl görüntülendiğine dair daha fazla esneklik ve denetim sunulur.

#### Küçük ekran düzenini [değiştirme](/Subsystems/Hub/Content/Sense_Hub/Sheets/create-sheets-for-structure.htm#anchor-7)

#### Yerel kapsayıcı nesnesi

Kapsayıcı nesnesi uzantısı ilk kez Gösterge Paneli paketinin parçası olarak yayınlandı ve Qlik Sense uygulama sayfası alanına kazandırdığı esneklik sayesinde kabul gördü. Qlik Sense June 2019 sürümü, yerel Kapsayıcı nesnesinin ilk sürümü olup uzantıdaki mevcut işlevselliği sağlar ve diğer yazma eylemleriyle daha iyi entegrasyon özellikleri katar. Yerel kapsayıcı nesnesinin ilk sürümü Qlik NPrinting desteği sunmaz, ancak gelecekteki sürümler için bu planlanmıştır.

Yerel kapsayıcı nesnesinin yayınlanmasıyla birlikte, mevcut uzantı nesnelerini kullanan geçerli uygulamalar önceki gibi çalışmaya devam eder, ancak Gösterge Paneli paketinde mevcut olan iki Kapsayıcı Nesnesi uzantısı artık uygulamalar için yeni nesne seçenekleri olarak listelenmez.

## 14.2 Görselleştirmeler ve Eşleme

#### Görselleştirme Paketi için yeni grafikler

• Trellis container/Kafes türü kapsayıcı

Ana görselleştirmenin küçük parçalarını oluşturur. Birçok boyut genelinde eğilimleri göstermek için ideal bir grafik.

• Kâr ve zarar özet grafiği

Bilanço gibi finansal raporların daha kolay oluşturulması için özelleştirme seçeneklerine sahip pivot tablo.

#### Gelişmiş sütun grafik

- <sup>l</sup> Yığın sütunlardaki etiketler
- Yığın sütunlar için gelişmiş araç ipucu artık pozitif ve negatif toplamları görüntüler.
- <sup>l</sup> Sütunlar, hesaplama aralığının dışına çıktığında yığın sütunlar için sütunları da kesebilirsiniz.
- Boyut olmadan yalnızca hesaplamalarla bir grafik oluşturabilirsiniz.
- Sütun sayısı için stil seçenekleri: otomatik, tümü veya sabit bir sayı.
- Kontur rengi, genişliği ve sütun genişliği için stil seçenekleri.
- <sup>l</sup> Yalnızca sürekli eksen için değil, tüm ölçekler için mini grafiği açın/kapatın.

#### Haritalar için keşif menüsü

Haritalar için keşif menüsü, kullanıcıların katmanları ve etiketleri açıp kapatmasına, nesne boyutunu ayarlamasına ve temel harita resmini, harita dilini, göstergeyi ve yakınlaştırma yapılandırmasını değiştirmesine olanak sağlar.

## 14.3 Qlik Sense Mobile Client Managed

#### Qlik Sense Mobile Client Managed hedefine anında bildirimler

June sürümüyle birlikte iOS ve Android için Qlik Sense Mobile Client Managed, yerel mobil anında bildirimleri için destek sunar. Yöneticiler, Qlik Management Console uygulamasından kullanıcılarına anında sistem bildirimleri gönderebilir. Bildirimler tüm kullanıcılara veya belirli kullanıcı alt kümelerine gönderilebilir ve bir gösterge paneline bağlantı içerebilir. Sistem bildirimleri, gösterge paneline yönelik güncellemeler konusunda kullanıcıları bilgilendirmek veya sistem olaylarını duyurmak için kullanışlı olabilir.

Sistem bildirimleri ve Sistem bildirimi politikaları özellikleri yalnızca imzalı anahtar ile lisanslanmış Qlik Sense Enterprise on Windows yüklemelerinde kullanılabilir

Sistem [bildirimlerini](/Subsystems/ManagementConsole/Content/Sense_QMC/manage-system-notifications.htm) yönetme

Sistem bildirimi [politikalarını](/Subsystems/ManagementConsole/Content/Sense_QMC/manage-system-notification-policies.htm) yönetme

## 14.4 Çoklu Bulut

Qlik Sense Enterprise SaaS(SaaS) ve Kubernetes'te Qlik Sense Enterprise dağıtımları için aşağıdaki özellikler mevcuttur:

- Insight danışmanı önceki etkileşimlere dayalı öğrenme.
- <sup>l</sup> Erişim denetimi için IdP gruplarının kullanımı
- Teradata bağlayıcısı
- Tek bir Görselleştirmeyi veri olarak Excel'e indirin
- <sup>l</sup> Kubernetes'te Qlik Sense Enterprise içinde RedHat Openshift desteği. Bu özellik, Qlik Sense Enterprise SaaS içinde mevcut değildir

## 14.5 Qlik Bağlayıcıları

• Windows'da tek oturum açma (SSO) desteği.

# 15 Qlik Sense April 2019 yenilikleri nelerdir?

## 15.1 Arttırılmış Zeka

#### İlişkisel içgörüler

Verilerinizde gizli olanı ortaya çıkaran, güçlü ve yeni Arttırılmış Zeka (AI) içgörüleri sunar. Bu özellik, Qlik cognitive engine ve Qlik associative engine altyapılarının birlikte çalışmasıyla yürütülür.

İlişkisel içgörüler, kullanıcıların seçilmeyen verilerdeki değerlerin önemini keşfetmesine ve anlamasına yardımcı olur. **İlişkisel içgörüler**, seçimler aracında yer alır.

# 15.2 Görselleştirmeler ve Eşleme

Görselleştirme Paketinde, Sütun ve Bölge Grafiği ve Madde İmli Grafik, ayrıca gelişmiş özelleştirme için varsayılan harita arka planları ayarlamak için yeni bir yeteneği sunuyoruz.

#### Harita geliştirmeleri

Tüm yeni harita grafikleri için bir varsayılan harita arka planı ayarlamak artık mümkün. Arka planların daha fazla özelleştirilmesinin mümkün olmasıyla, şimdi kullanıcılar Qlik standart arka plan yerine kendilerinin öntanımlı arka planını ayarlamayı seçebilir. Bu özellik, politik olarak hassas sınırları olan tartışmalı bölgeler gibi coğrafi noktaları işlemek için daha iyi destek sağlar.

Ek olarak, haritalar için aşağıdaki özellik geliştirmelerini bulacaksınız:

- Arka plan haritalardaki etiketlerin gelişmiş görünümüyle etiketlere yeni satırlar dahil etme yeteneği (ayrıca Qlik GeoAnalytics özelliğine eklenmiştir).
- Harita nokta katmanları için yeni boyut göstergeleri.
- Harita arka plan katmanlarına resimler ekleme yeteneği. Bu özellik çizimler, kat planları vb. gibi basit resimler için uygundur.

#### Görselleştirme Paketi

Görselleştirme paketinde iki yeni grafik

- <sup>l</sup> Çubuk ve Bölge grafiği: geçiş efektleri, bağlayıcılar ve yığın sütunlarda etiketler olan bir sütun grafik.
- Madde imli grafik: ideal olarak bir hedefi takip etmek, hedefi veya gerçekleşeni ve iyi/kötü/orta için bantları göstermek için kullanılan sütun grafik.

## 15.3 Çoklu Bulut

Qlik Sense April 2019 ile tamamen Qlik tarafından barındırılan bulut üzerinde Qlik Sense uygulamaları oluşturma, yeniden yükleme ve tüketme olanağı ile Qlik Sense Enterprise (QSE) için tek başına SaaS dağıtım seçeneğini sunuyoruz. Bu sürüm, ayrıca temalar ve uzantılar ekleme, güncelleme ve kaldırma için Qlik Sense Enterprise on Windows ve Kubernetes'te Qlik Sense Enterprise arasında pariteyi de mümkün kılar. Qlik Sense April 2019 ile Qlik Cloud (SaaS), Kubernetes ve Windows içeren, Qlik Sense Enterprise için tüm dağıtım seçenekleri, bağımsız olarak mevcuttur ve çoklu bulut dağıtımının bir parçası olarak birlikte çalışabilir.

Aşağıdaki yetenekler Qlik Cloud (SaaS) ve Kubernetes üzerinde dağıtılmış Qlik Sense Enterprise için artık mevcuttur:

- Uygulama oluşturma
- Veri kaynaklarına bağlanma
- QVD'ler/Dosyalar Depolama/Kullanma
- Uygulama yeniden yüklemeleri zamanlama
- Uygulamaların ekiple birlikte geliştirilmesi
- Kişisel ve paylaşılan alanlar
- Role dayalı erişim kontrolü
- Sayfalar/seçim imleri paylaşma

Sayfalara, seçim imlerine ve [hikayelere](/Subsystems/Hub/Content/Sense_Hub/Share/make-public-or-private.htm../../Sense_Hub/Share/make-public-or-private.htm) erişim verme

- Uygulamaları yükleme / dışa aktarma
- Yönetim için konsol

[Management](/Subsystems/DeploymentConsole/Content/Sense_Deployment/Management-console.htm) Console

- Lisans entegrasyonu
- Paket uzantılar
- Özel uzantılar (sadece Kubernetes'te Qlik Sense Enterprise üzerinde)
- Karma ortamlar (sadece Kubernetes'te Qlik Sense Enterprise üzerinde)
- ODAG
- API (sadece yeniden yükleme)
- Kullanım denetleme

#### **[Olaylar](/Subsystems/DeploymentConsole/Content/Sense_Deployment/Management-console.htm#anchor-5)**

<sup>l</sup> QlikView belgelerine bağlantı (Qlik Cloud ve Kubernetes'te Qlik Sense Enterprise üzerinde mevcut)

## 15.4 Qlik Sense Mobile Client Managed

## BlackBerry İçin Qlik Sense Mobile

BlackBerry İçin Qlik Sense Mobile, BYOD (kendi cihazını getir) ortamları için gelişmiş yönetim ve güvenliği destekleyen BlackBerry Dynamics EMM platformuna yönelik tasarlanmış yeni Qlik Sense Mobile Client Managed uygulamasıdır. BlackBerry Dynamics EMM kullanıcılarının konteyner içine alınmış mobil uygulamadaki Qlik Sense'e, SSO ve beklemedeki veri şifreleme dahil, uçtan uca güvenli iletişim ile erişmesine olanak sağlar. BlackBerry İçin Qlik Sense Mobile, belirli ilkeler ayarlayarak ve uygulama dağıtımını yöneterek yöneticilerin Qlik Sense Mobile Client Managed dağıtımlarını kuruluş içinde yönlendirmesine olanak sağlar.

[BlackBerry](/Subsystems/PlanningQlikSenseDeployments/Content/Sense_Deployment/Qlik-Sense-Mobile-for-BlackBerry.htm) İçin Qlik Sense Mobile

## 15.5 Qlik Connectors

- · Qlik Cloud üzerinde ODBC Sürücüleri olan SaaS ortamında ve Multi Cloud ortamlarda Enterprise Veri Kaynakları desteği.
- <sup>l</sup> Enterprise SaaS için Temel Planlanmış yeniden yüklemeleri olan, genişletilmiş bağlantı yeniden yükleme yetenekleri.

# 16 Qlik Sense February 2019 yenilikleri nelerdir?

## 16.1 Kullanılabilirlik İyileştirmeleri

## Tek sayfalık uygulama akışı

Qlik Sense artık tek sayfalık uygulama akışına sahiptir. Sayfayı yeniden yüklemeden Veri, Analiz ve Hikaye alanları arasında hareket edebilirsiniz. Böylece son kullanıcılar ve geliştiriciler, daha az tıklama ve daha hızlı içgörüye ulaşma süresiyle akıcı ve doğal bir gezinme deneyimi yaşar.

# 16.2 Gelişmiş Yazma

## Dolar işareti genişletmesi önizleme

İfade düzenleyicisi artık dolar işareti genişletmeleriyle hesaplamaların sonuçlarını değerlendirmenin bir yolunu sağlar. Değişkenleri kullanan geliştiriciler, bir ifadenin tamamı bağlamında bunların nasıl çalıştığını görebilir. Böylece, iç içe geçmiş ifadelerde yanlış söz dizimi olma ihtimali azalır.

Hedefler.SadeceWebYardım"[>Expression](/Subsystems/Hub/Content/Sense_Hub/Expressions/expression-editor.htm) editor

# 16.3 Görselleştirmeler ve Eşleme

## Visualization Bundle

Visualization bundle, yeni grafikler kümesidir.

- Huni grafik: Aşamalar aracılığıyla bir hesaplamanın ilerleme durumunu gösterir.
- Sankey grafiği: Bir hesaplamayı akış olarak görüntüler ve hesaplamanın bir veya daha fazla aşamada farklı kategorilere nasıl ayrıldığını görüntüler.
- <sup>l</sup> Radar grafiği: Biri eksenler için, biri de alanlar için olmak üzere iki kategori boyutu ile polar grafikte bir hesaplamanın yayılmasını gösterir.
- Isı haritası grafiği: İki boyut ve bir hesaplama ile renk değerlerinin matrisini gösterir.
- Coklu KPI: Standart KPI nesnesinden daha fazla secenek ve özelleştirme ile hesaplamaları gösterir.
- Kelime bulutu grafiği: Bir metin boyutundaki en yaygın oluşumları vurgular.
- <sup>l</sup> Ağ grafiği: Düğümler için boyutlar; bağlantı değerleri için üst öğeler ve hesaplamalar ile bir grafiği görselleştirir.

#### Dashboard Bundle

Mevcut pakete eklenen bir genişletme:

<sup>l</sup> Paylaş düğmesi: Geçerli sayfa ve seçim ile paylaşılabilir uygulama bağlantıları oluşturur.

### Harita arka plan katmanlarında WMS desteği

Harita grafikleri artık üçüncü taraf WMS sunucularındaki haritaları arka plan katmanları olarak kullanabilir. WMS arka plan katmanları bir sihirbaz arayüzü aracılığıyla eklenir ve WMS arka planının yapılandırılmasını kolaylaştırır.

**[Haritalar](/Subsystems/Hub/Content/Sense_Hub/Visualizations/Map/Map.htm)** 

## 16.4 Qlik Sense Mobile Client Managed

- <sup>l</sup> Qlik Sense Mobile Client Managed uygulaması artık Android OS çalıştıran cihazlar için kullanılabilir ve Qlik Sense uygulamalarının çevrimiçi kullanılmasına olanak sağlar.
- <sup>l</sup> Artık Qlik Sense Mobile Client Managed uygulamasını kullanarak Qlik Sense karmalarını açıp kullanabilirsiniz.
- <sup>l</sup> Microsoft Intune EMM çözümü artık mobil cihazdan Qlik Sense Enterprise ürününe erişim için desteklenmektedir.

# 16.5 Qlik Connectors

## Tümleşik Çoklu Oturum Açma Desteği (SSO)

Qlik ODBC Connector Package ürünündeki üç sürücü artık tek oturum açma (SSO) için beta düzeyinde destek sunar (MS SQL Server, Apache Hive ve Cloudera Impala).

# 17 Qlik Sense November 2018 yenilikleri nelerdir?

## 17.1 Arttırılmış zekaya yönelik gelişmeler

## Önceki etkileşimlere dayalı öğrenme

Qlik SenseNovember 2018 içeriğini yayınlama zamanı geldi. Akıllı içgörüler ve sonuçlar için bilişsel altyapıyı beslemede, kullanıcıların ürünle etkileşimlerinden elde edilen bilgilerden yararlanan önceki etkileşimlere/uygulamaya dayalı öğrenme özelliklerine sahip Makine Öğrenimini sunuyoruz.

#### Insight danışmanı esnek yazma

Kullanıcılar artık Insight danışmanı ile esnek yazma işlemi gerçekleştirebilir. Bu özellik, kullanıcıların bilişsel altyapı tarafından sunulan, önerilen görselleştirmeleri ve analizleri değiştirmesine olanak sağlar ve böylece içgörüler keşfedilirken daha fazla esneklik ve kontrol sunar.

# 17.2 Yeni gelişmiş yazma özellikleri

### Alternatif durumlar

Önceden yalnızca API çağrıları aracılığıyla kullanılabilir olan alternatif durumlar işlevselliğini gösterdik. Alternatif durumlar, varsayılan seçim durumu dışında bir duruma göre karşılaştırmalı analiz için görselleştirmeler oluşturmanıza olanak sağlar. Alternatif durumlar, yeni bir ana öğe türüdür ve oluşturulduktan sonra, Görünüş altında bulunan yeni alternatif durum seçeneği kullanılarak sayfalara veya görselleştirme nesnelerine uygulanabilir. Bu özellik sayesinde, aynı boyutta farklı seçimler yapabilir ve tek bir görselleştirmede veya yan yana iki ya da daha fazla görselleştirmede bunları karşılaştırabilirsiniz. Set analizini kullanarak bir ifadeye de alternatif durum uygulayabilirsiniz. Böylece karmaşık karşılaştırmalı analize olanak sağlanır.

### Açık set analizi

Bu özellik, geliştiricilerin doğru set analizi söz dizimi ile ifadeler oluşturmasını kolaylaştırır.

#### Set ifadesiyle ilgili iyileştirmeler

İfade düzenleyicisi diyalog penceresindeki set ifadesi iyileştirilmiştir.

#### Alanlarda tek seçim

Bu özellik, tek seçimin analiz akışını değiştireceği kılavuzlu analiz kullanım senaryolarını destekler. Yeni Qlik Sense alan ayarları, geliştiricilerin belirli bir alan için "her zaman bir seçili değeri" etkinleştirmesine olanak sağlar. Her zaman bir seçili değer olması özelliği ifadelerde, yerelleştirme gereksinimlerinde ve diğer kılavuzlu analiz kullanım senaryolarındaki koşullar için daha iyi kontrol gerektiren uygulamalarda kullanılabilir.

### Tamamen desteklenen Gösterge Paneli Uzantısı paketi [#1]

Qlik Sense November 2018, uzantı paketlemeyi sunuyor. Bu Gösterge Paneli uzantı paketi, Qlik Sense ile birlikte yüklenebilir ve Qlik tarafından tamamen desteklenir. Kullanıcılar bu paket seçeneğinden yararlanmamayı tercih edebilir. Bu pakette yer alan nesneler önceden Qlik Branch üzerinde popüler uzantılar olarak mevcuttu. Şimdi Qlik teklifinin parçası olarak Qlik, sürüm yükseltmeleriyle bu nesnelerin kalite ve performansını korur ve güvence altına alır. Bu uzantı nesneleri tamamen işlevseldir; ancak erişilebilirlik, çoklu dil ve RTL gibi diğer ürün standartlarını korumaz.

Gösterge Paneli paketi şunları içerir:

- <sup>l</sup> Tarih aralığı seçici: Kullanıcıların hızlı ve kolayca tarih ve aralık seçmesine olanak sağlar.
- <sup>l</sup> Navigasyon düğmesi: Kullanıcıların sayfalara, hikayelere ve web sitelerine hızlı şekilde gitmesini sağlar. Seçimler ve set değişkenleri gibi işlemleri de tetikleyebilir.
- İsteğe bağlı raporlama: Artık uygulamaların içinden Qlik NPrinting raporları oluşturulabilir.
- <sup>l</sup> Sekmeli konteyner: Sekmeler aracılığıyla görselleştirmeler arasında geçiş yapma özelliği sunar.
- <sup>l</sup> Konteyneri göster/gizle: Sekmeli konteynerlere benzer ancak artık gösterme koşulları içerir.
- <sup>l</sup> Değişken girişi: Kullanıcılar düğmeler, açılan menüler, kaydırıcılar ve giriş kutularıyla değerleri ayarlayabilir.

[Gösterge](/Subsystems/Hub/Content/Sense_Hub/Visualizations/DashboardBundle/dashboard-bundle.htm) paneli paketi

# 17.3 İş birliği yapmanın yeni yolları

### Paylaşılabilir Qlik Sense grafik bağlantıları

Şimdi özel seçim durumları ile grafik bağlantıları paylaşabilirsiniz. Başka bir deyişle, ilk içgörüleri paylaşabilir ve hızla daha fazla analiz toplayabilirsiniz.

Bu özellik şu anda yalnızca esnek dağıtımlar için Qlik Cloud ve Qlik Sense Enterprise ile mevcuttur.

## 17.4 Görselleştirmeler ve Haritalar ile ilgili gelişmeler

#### Yeni harita grafik katmanı

Artık birden çok türde değerin dağılımını göstermek üzere bir haritanın en üstünde pasta veya sütun grafikleri görüntülemek için yeni bir harita grafik katmanı mevcuttur.

#### Gelişmiş pasta grafik

Pasta grafikler artık dış yarıçapta birden çok değeri görüntülemek için ikinci bir hesaplamayı destekler. Bu görselleştirme, gül grafiği olarak da bilinir.

#### Dış çizgi opaklık ayarı

Artık küçük özelliklerde daha fazla okunaklılık sağlamak için kaydırıcı ile dış çizgi opaklık ayarı uygulanabilir.

#### Parçalı harita hizmetlerindeki yeni gelişmeler

Bing Haritalar gibi parçalı harita hizmetlerindeki yeni gelişmeler artık harita grafik arka plan katmanı tarafından desteklenmektedir.

# 17.5 Gelişmiş Yönetim

### Uygulama İçe Aktarma Dışa Aktarma geliştirmeleri

Uygulama İçe Aktarma Dışa Aktarma geliştirmeleri, QMC'den gelen veriler ile veya bu veriler olmadan uygulamaları içe ve dışa aktarabilmenizi sağlar.

#### Çoklu Bulut Geliştirmeleri

Qlik çoklu bulut teklifi artık kendiliğinden imzalı JSON Web Belirteçlerini (JWT) kullanarak basitleştirilmiş yapılandırma seçenekleri sunar. Başka bir deyişle bileşenler, bir IdP'nin belirli özellikleri gerekli olmadan bağlanabilir. Ayrıca Qlik Cloud Active Directory altyapısına sahip müşterilerin, kullanıcılarının kimliğini doğrulamasına izin veren sağlayıcıları belirlemek için artık ADFS ile entegre edilebilir.

# 17.6 Erişilebilirlik

Liste kutusu erişimi için ekran okuyucu özellikleri, erişilebilir liste kutuları ve klavye navigasyonu.

# 18 Qlik Sense September 2018 yenilikleri nelerdir?

## 18.1 Arttırılmış zeka

#### Insight danışmanı

Insight danışmanı, yayınlanan uygulamaların tüketicileri de dahil olmak üzere, Qlik Sense uygulamalarının tüm kullanıcılarına genişletilmiştir. Kullanıcılar ana öğeleri arayabilir ve ana öğelerde öngörüler oluşturabilir.

# 18.2 Gelişmiş yazma

### Sayfa denetimine yönelik iyileştirmeler

- Dokunmatik ve fare girişi olaylarını destekleyen cihazları kullanırken Qlik Sense üzerindeki denetim iyileştirildi.
- <sup>l</sup> Uygulama geliştiricileri bir uygulama için varsayılan bir yer işareti ayarlayabilir. Uygulama açıldığında seçimler uygulanır.

#### Uygulama özelleştirme

Uygulama geliştiricileri, sayfalar için uyumlu düzeni devre dışı bırakabilir ve piksel cinsinden özel bir boyut ayarlayabilir. Panonuz kullanıcılara tam olarak oluşturduğunuz şekilde sunulur. Mobil cihaz modunda bu özellik desteklenmez.

#### İfade düzenleyicisi geliştirmeleri

- İfade işlevlerinden Qlik Sense yardım sayfasına doğrudan bağlantılar sağlanır.
- İşlevlerin gelişmiş kategorizasyonu.
- <sup>l</sup> Gelişmiş arama alan adlarının, işlevlerin ve değişkenlerin bulunmasını kolaylaştırır.

#### Görselleştirmeler üzerinde daha iyi denetim

- Bir formülü temel alarak pivot tabloda sütunları gösterebilir veya gizleyebilirsiniz.
- <sup>l</sup> Renk ölçekleri veya gradyanlarla ana hesaplama öğelerini özelleştirebilirsiniz. Bu, özel renk ifadelerine kullanışlı bir alternatiftir.

## 18.3 Görselleştirmeler ve harita

#### Yeni harita katmanı

Yoğunluk katmanı renk yoğunluğunun, noktaların yakınlığına ve ağırlığına bağlı olduğu çok renkli bir gradyan harita arka planıdır. Bu katman, örneğin, mahalle düzeyindeki bina değerleri ve suç istatistikleri gibi verileri haritada yansıtmak için kullanışlıdır.

#### Harita iyileştirmeleri

- <sup>l</sup> Yoğun haritalara göz atarken performansı optimize etmek için uyarlamalı piksel yakınlaştırma ve yatay kaydırma.
- <sup>l</sup> Eklenen katmanlar için varsayılan renkler. Her yeni katman, paletten seçilen ayrı bir renktedir.
- <sup>l</sup> Coğrafi çizgi verilerini içeren KML dosyaları artık yüklenebilir ve işlenebilir.
- <sup>l</sup> Boyut ve genişlik için alan etiketleri, göstergelerin ve açılır pencerelerin okunmasını kolaylaştırır.

# 18.4 Yönetim

## Arka uç iş akışı üzerinde iyileştirmeler

QMC içinde klasörler arasında birden çok uygulama taşınabilir. Bu özellik, klasörler arasında tek tek uygulamaların taşınabildiği Qlik Sense Enterprise April 2018 sürümünde yayınlanan işlevsellik temel alınarak geliştirilmiştir.

Açık kaynak ön uç çerçevesi, daha iyi kararlılık ve uyumluluk sağlayan 1.6.9 sürümüne yükseltilmiştir.

# 18.5 Mobil

Artık Safari, Chrome veya VMware tarayıcısı kullanılarak AirWatch EMM (Enterprise Mobile Management) ortamlarında Qlik Sense Enterprise erişimi desteklenmektedir.

## 18.6 Qlik bağlayıcıları

Bağlantı seçeneklerini genişletmeye devam ediyoruz.

- <sup>l</sup> MS Azure QSL DB uygulamasına, test edilen ve desteklenen tümleştirme ile yerel bağlantı eklendi.
- <sup>l</sup> Beta'dan GA'ya JIRA bağlayıcısı yayınlandı. [JIRA](https://help.qlik.com/en-US/connectors/Subsystems/Web_Connectors_help/Content/Data-Source-Connectors/Jira-Connector.htm)
- <sup>l</sup> Qlik içinde yerleşik olarak bulunan LDAP kimlik doğrulaması için gelişmiş güvenlik ODBC Bağlayıcısı. Bu, sektörde tanınmış şifreleme ve kimlik doğrulaması standartları ile müşteri deneyimini iyileştirir ve değere dönüştürme süresini kısaltır.

# 19 Qlik Sense June 2018 uygulamasındaki yenilikler nelerdir?

# 19.1 Oluşturma, Keşfetme, İş birliği Yapma

### Insight danışmanı

Insight danışmanı, kullanıcıların dikkate alması ve incelemesi için en ilgili bilgiler ve görselleştirmeleri öneren bir yapay zeka özelliğidir. Insight danışmanı Qlik özel algoritmalarına dayalı olarak ilgili bilgileri ve analizleri otomatik olarak oluşturan ve önceliklendiren Qlik cognitive engine ile desteklenmektedir. Uygulama oluşturucuları, Insight danışmanını kullanarak Qlik Sense içine yükledikleri verilerde yer alan bilgileri bulabilir ve genel veri kümesi, verilerdeki boyutlar veya belirli alanları hedeflemek üzere arama ölçütleri için bu bilgileri değerlendirebilir. Bilgiler bağlamsal farkındalığa sahiptir ve Qlik ilişkisel motoruyla birlikte çalışır.

#### Hızlandırılmış self-servis

- Alternatif grafik önerileri: Qlik Bilişsel motoru artık birincil öneriyi desteklemek üzere özellik panelinde birkaç alternatif grafik sunar.
- <sup>l</sup> Boyutlar ve hesaplamaları değiştirme: artık basit bir sürükleyip bırakma işlemiyle özellik panelinden boyutları ve hesaplamaları değiştirebilirsiniz.
- <sup>l</sup> Artık özellik panelindeki aşağı açılan menüyü kullanarak yaygın toplama yöntemleri arasında hızla geçiş yapabilirsiniz.

#### Gelişmiş yazma

- <sup>l</sup> Qlik Sense sayfaları artık kaydırılabilir moda geçmek üzere dikey olarak genişletilebilir.
- Kılavuz çizgizi boyutu artık sayfalarda varolan nesnelerle değiştirilebilmektedir.

#### İfade Düzenleyicisi'nde yeni özellikler

Qlik Sense İfade düzenleyicisi'nin artık gelişmiş kullanılabilirliği bulunmaktadır:

- <sup>l</sup> Alanlar: alan verilerini temel alarak istatistiki toplama işlevleri oluşturun. İki onay kutusu, istatistiki toplama işlevlerinde Benzersiz ve Toplam cümlelerini bağımsız olarak ekleme olanağı sunmaktadır.
- İslevler: genel Qlik Sense islevlerini bir ifadeye girmek için bu denetimi kullanın.
- <sup>l</sup> Değişkenler: değişkenleri bir ifadeye eklemek için bu denetimi kullanın. Bir değişken seçildiğinde tanımı ve değerinin önizlemesi görüntülenir.

### Dosyalardaki verileri filtreleme

Qlik Sense June 2018 ile dosyalarınızdaki alan içeriği için filtreleme koşulları oluşturabilirsiniz. Veri yöneticisi'nde veriler yüklerken bu filtreler koda otomatik olarak uygulanır.

#### Görselleştirmeler ve eşleme

- <sup>l</sup> Çizgi katmanları artık çok katmanlı harita grafiğinde kullanıma sunulmuştur.
- <sup>l</sup> Artık ifade koşullarını kullanarak düz tabloda belirli sütunlar gösterebilir ve gizleyebilirsiniz.
- <sup>l</sup> Kaydırma için kullanılan mini grafik artık çizgi grafikleri, çubuk grafikleri ve birleşik grafikler için kapatılabilecektir.

#### Hub'dan gelişmiş uygulama yönetimi

Qlik Sense June 2018, hub'dan uygulamaları yönetmeye yönelik yeni ve gelişmiş özellikler getiriyor:

- <sup>l</sup> Artık zaten yayınlamış olduğunuz bir uygulamayı hub'dan yeniden yayınlayabilirsiniz. Önce yayınlanan uygulamanızı çoğaltın, değişikliklerinizi yapın ve sonra aynı klasörde yayınlanan uygulama olarak yeniden yayınlayın. Klasör, uygulama adına dayalı olarak sistemden otomatik olarak seçilir.
- Hub'a yayınlanan uygulamalar için yeni bir özel bölüm eklendi. Bu bölüm içinde hala bir çoğaltılmış uygulama kopyası oluşturabilir ve değişikliklerinizi kullanıcılarınıza yayınlamak üzere Uygulamayı hub'dan yeniden yayınlama özelliğini kullanabilirsiniz.
- <sup>l</sup> Uygulama sahibi artık yayınlanan bir uygulamanın topluluk sayfalarını onaylayıp bunları temel sayfalar listesine ekleyebilmektedir. Uygulama sahibi ayrıca temel sayfaların Topluluk bölümündeki onayını kaldırmaya karar verebilmektedir.

## Erişilebilirlik

Qlik Sense erişilebilirliğinin daha da geliştirilmesi için aşağıdaki özellikler uygulanmıştır:

- Ekran okuyucu etiketleri
- Tablolar için klavye gezintisi
- Değer denetimi ve seçimi için grafikten tabloya geçme

#### Erişilebilir Qlik Yardım sitesi

Aşağıdaki erişilebilirlik iyileştirmeleri Qlik Yardım sitesi, help.qlik.com'un tamamı için uygulanmıştır:

- <sup>l</sup> Kullanıcılar artık klavye tuşları ve kısayollarını kullanarak yardım sitesinde gezinebilmekte ve siteyle etkileşim kurabilmektedir.
- <sup>l</sup> Kullanıcı Arabirimi öğeleri, metin, arama ve resimler yakınlaştırma, yeniden boyutlandırma ve ekran büyüteçlerini desteklemektedir.
- <sup>l</sup> Metin, simgeler ve resimler karşıtlık ve okunabilirliğe ilişkin erişilebilirlik standartlarıyla uyumludur.

# 19.2 Dağıtım ve Yönetim

## Çoklu Bulut

Qlik Sense June 2018 ile Qlik Sense Enterprise on Windows hizmetinde geliştirilen uygulamaları, esnek dağıtımlar için Qlik Cloud ve Qlik Sense Enterprise hizmetlerine dağıtabilirsiniz. Uygulamalar yeni bulut hub'ında kullanılır. Qlik Sense Enterprise on Windows ve bulut ortamı tek lisans ve oturum açma kullanılarak yönetilmektedir.

Uygun bir lisan ve ayrıntılı bilgiler için lütfen Qlik temsilcinizle veya Qlik Desteği ile iletişime geçin.

# 19.3 Mobil

### BlackBerry Access tarayıcısı desteği.

Qlik SenseJune 2018 ile Qlik Sense öğesine erişebilir ve uygulamaları BlackBerry Access tarayıcısı kullanan bir mobil cihazdan kullanabilmektedir. BlackBerry Dynamics dağıtımı kullanıcılarınız için bir yönetici tarafından ayarlanmalıdır. Qlik Sense uygulamasına bağlanmak için BlackBerry Access uygulamasını ayarlama ve kullanma hakkında daha fazla bilgi için BlackBerry Access'i kullanarak Qlik Sense'e bağlanma başlıklı destek makalesine bakın.

## 19.4 Qlik Bağlayıcıları

Qlik Sense June 2018 ile ODBC bağlayıcılar paketine beş yeni bağlayıcı eklendi. Burada listelenen tüm bağlayıcılar OpenSSL uygulamasının son sürümüne güncelleştirilmiştir.

• Presto: PrestoDB Bağlayıcısı Presto ile yapılandırılmış bir ortamdaki tüm veri kaynaklarını sorgulayan bağlantılar oluşturmanıza olanak sağlar.

Aşağıdaki bağlayıcılar beta sürümünde kullanıma sunulmuştur:

- Apache Drill: Apache Drill Bağlayıcısı ilişkili olmayan veri depolarına erişim sağlar.
- Apache Phoenix: Apache Phoenix Bağlayıcısı ilişkili veri depolarına erişim sağlar.
- <sup>l</sup> Apache Spark: Apache Spark Bağlayıcısı Apache Hadoop/Spark dağıtımlarına yönelik doğrudan SQL ve HiveQL erişimi için kullanılmaktadır.
- MongoDB: MongoDB Bağlayıcısı, bir NoSQL veritabanı programı olan MongoDB uygulamasına erişim sağlar.

# 20 Qlik Sense April 2018 uygulamasındaki yenilikler nelerdir?

# 20.1 Oluşturma, Keşfetme, İş birliği Yapma

## Qlik Sense grafik önerileri içeren destekli veri görselleştirmeleri

Qlik Sensegrafik önerileri, alanları sayfanıza sürükleyip bırakmanıza izin vererek görselleştirme oluşturmayı kolaylaştırmaktadır. Grafik önerileri Qlik içinde, yüklenen bilgilerden faydalanan ve bunları veri görselleştirmelerine yönelik en iyi uygulamalarla birleştiren Bilişsel Motor kullanılarak oluşturulur.

## Uygulamayı hub'dan yayınlama

Qlik Sense April 2018 içinde, oluşturduğunuz uygulamayı, yayınlama erişiminiz olan herhangi bir klasörde yayınlayabilirsiniz. Uygulamayı bir klasörde yayınladıysanız uygulamayı, yayınlama izninizin olduğu klasörler arasında taşıyabilirsiniz.

## Müşteri geri bildirimlerine dayalı iyileştirmeler

Qlik Sense April 2018 müşteri geri bildirimlerine dayalı olarak pek çok iyileştirme getirmiştir:

- <sup>l</sup> Uygulama sayfasının kılavuz çizgisi boyutu artık üç farklı boyut ile özelleştirilebilmektedir: küçük, orta ve büyük.
- <sup>l</sup> Artık yükleme kodunda özel kısaltmalar ayarlayabilirsiniz. Örneğin G yerine Milyar kullanmayı seçebilirsiniz.
- <sup>l</sup> Bağlı bir görselleştirmenin Düzenle düğmesine tıkladığınızda yeni bir kısayol sizi Ana görselleştirme öğesini düzenlemeye yönlendirir.
- <sup>l</sup> Geri/ileri seçimleri için yeni klavye kısayolları eklendi.

### Harita görselleştirmeleriyle ilgili iyileştirmeler

Qlik Sense April 2018 yerleşik harita görselleştirmelerine önemli iyileştirmeler içeriyor:

- Çoklu katman desteği.
- Nokta katmanları ve alan katmanları için etiketler.
- <sup>l</sup> Ülkeler, birimler, şehirler, posta kodu alanlarını hızla arama.
- Nesne sayısına ilişkin daha yüksek üst sınır.
- Mesafe hesaplamasında daire seçimi.
- Detaya inme desteği.
- Katman denetimi, yakınlaştırma sınırı ve çizme sıralaması.
- Arka plan haritasında İngilizce veya yerel ad.

### Qlik Sense hub'ı için klavye gezintisi desteği

Erişilebilirliği iyileştirmek için Qlik Sense hub'ı artık klavye gezintisi ve kısayollarını desteklemektedir.

## Qlik Sense Mobile Client Managed uygulamasını üçüncü taraf uygulamalarına bağlama

Qlik Sense Mobile Client Managed artık özel oluşturulmuş bir URL (derin bağlantı) ile üçüncü taraf mobil uygulamalarıyla etkileşim kurabilmektedir. Bağlantı, uygun seçimler ve filtrelerle birlikte üçüncü taraf mobil uygulamasının içine gömülebilmektedir. Bağlantıya tıkladığınızda uygulama Qlik Sense Mobile Client Managed içinde orijinal sunum sırasında uygulanan filtreler ve seçimlerle birlikte açılır. Sonuç olarak kullanıcı deneyimi iyileştirilmiş ve uygulama ile etkileşim kurarken bağlam sunulmuştur.

# 20.2 Dağıtım

## Dağıtım iyileştirmesi

Qlik Sense April 2018 üzerinden, artık kimlik doğrulama bağlantı noktası olarak 4244'ü kullanmak zorunda değilsiniz. Ortamınızı korumak için SSL kullanıyorsanız Qlik Sense Proxy hizmeti için (QPS) harici tabanlı bağlantı noktası olarak 443'ü kullanabilirsiniz.

## Qlik Sense Mobile Client Managed için uygulama başına VPN modu

Qlik Sense Mobile Client Managed uygulaması artık uygun VMware Workspace ONE tünel bileşenleriyle birlikte uygulama başına VPN modunda çalışmaktadır. Bu, kurumsal bir güvenlik duvarının arkasında dağıtılan Qlik Sense Mobile Client Managed ve Qlik Sense Enterprise arasındaki ağ trafiğinin güvenli hale getirilmesine yardımcı olmaktadır. Bu eklemeyle birlikte cihaz ağ trafiğinin artık bir VPN'den geçmesine gerek yoktur. Yalnızca Qlik Sense Mobile uygulamaları VPN içinden geçer ve bu da VPN sunucusu üzerindeki yükü azaltır.

# 20.3 Yönetim

### Yeni lisans türlerine yönelik atamalar

Yeni Profesyonel ve Çözümleyici lisans türlerine yönelik destek ile birlikte Qlik Sense satın alan müşteriler artık bu lisansların atamasını QMC içinde yapılandırabilmektedir.

#### Analiz bağlantıları iyileştirmeleri

Qlik Sense April 2018 ile Qlik Sense Enterprise yöneticileri artık Analiz bağlantılarının çalışması için gerekli olan herhangi bir hizmete ilişkin ek yeniden başlatmalar olmadan Analiz bağlantılarını ekleme, kaldırma ve yeniden yapılandırma özelliğine sahiptir. Yöneticiler ayrıca Analiz bağlantısının işleyişini etkilemeden tüm hizmetleri istedikleri sıralamayla durdurabilmekte ve başlatabilmektedir. Gelişmiş Qlik Sense Desktop kullanıcıları artık Analiz bağlantısını uygulayan SSE sunucusu Qlik associative engine uygulamasından sonra başlatıldığında bile Analiz bağlantılarını kullanabilmekte ve geliştirebilmektedir.

#### Anonim kullanıcılar için verileri dışa aktarmayı etkinleştirme

Qlik Sense April 2018 üzerinden anonim kullanıcılar verileri yazdırabilir ve dışa aktarabilir.

# 21 Qlik Sense February 2018 yenilikleri nelerdir?

# 21.1 Oluşturma, Keşfetme, İş birliği Yapma

## Koddaki web kaynaklarına yönelik dinamik olarak oluşturulan sorgular

Artık veri yükleme komut dosyasındaki web dosyası bağlayıcısını kullanarak veri almadan önce dinamik olarak URL oluşturabilirsiniz. Böylece web tarafından barındırılan dosyaları sorgulamaya yönelik bir dizi yeni olasılık açığa çıkar.

Web [kaynaklarından](/en-US/sense/Subsystems/Hub/Content/DataSource/load-data-from-files.htm#Web) dosyaları yükleme

#### Analiz bağlantısından tablo yükleme

Artık Yükleme için yeni Uzantı cümlesini kullanarak veri yükleme komut dosyasından bir analiz bağlantısına yönelik tek bir istekte tüm tabloyu döndürebilirsiniz. Böylece verilerin yeniden yüklenmesi sırasında analiz bağlantısından veriler yüklenirken performans büyük ölçüde artar.

#### [Yükleme](/en-US/sense/Subsystems/Hub/Content/Scripting/ScriptRegularStatements/Load.htm)

#### Önerilen ilişkilendirmelerle veri hazırlığı sürecini kolaylaştırın

Artık tablolar arasındaki olası ilişkilendirmeleri görmek için önerilen ilişkilendirmeleri kullanabilirsiniz. Böylece veri modeli üzerinde değişiklikler uygulanmadan önce deneme yapılması kolaylaşır.

Veri [ilişkilendirmelerini](/en-US/sense/Subsystems/Hub/Content/LoadData/associating-data.htm) yönetme

### Özel temalarla uygulama stili oluşturma

Artık genel veya ayrıntılı olarak bir uygulamanın stili oluşturmak için özel temaları kullanabilirsiniz:

- Arka plan renklerini ve tek tek grafik öğelerini değiştirin.
- Renk paletlerini ve renk gradyanlarını tanımlayın.
- Yazı tipi boyutlarını ve yazı tipi rengini belirtin.

#### [Uygulama](/en-US/sense/Subsystems/Hub/Content/Apps/style-app.htm) stili oluşturma

#### İsteğe Bağlı Uygulama Oluşturma

Artık anonim kullanım desteğiyle İsteğe Bağlı Uygulama Oluşturma (ODAG) çözümleri oluşturabilirsiniz. Böylece harici tabanlı web siteleri ve OEM senaryoları için özellikler eklenir.

İsteğe bağlı [uygulamalarla](/en-US/sense/Subsystems/Hub/Content/DataSource/Manage-big-data.htm) büyük veri yönetimi

#### Qlik Sense Mobile Client Managed

Artık iPhone üzerinde Qlik Sense Mobile Client Managed kullanabilirsiniz. Bu uygulama, tüm desteklenen Apple mobil cihazlarında çevrimiçi ve çevrimdışı olarak Qlik'in patentli ilişkisel teknolojisini sunan tam QIX altyapısını içerir.

Qlik Sense Mobil [uygulaması](/en-US/sense/Subsystems/Hub/Content/Mobile/mobile-client.htm)

#### ODBC bağlayıcıları güncellendi

Qlik ODBC Bağlayıcı Paketi güncellenmiş bağlayıcılar içerir:

- Oracle
	- **[Oracle](/en-US/connectors/Subsystems/ODBC_connector_help/Content/Oracle/Oracle-connector.htm)**
- PostgreSQL

[PostgreSQL](/en-US/connectors/Subsystems/ODBC_connector_help/Content/PostgresSQL/PostgresSQL-connector.htm)

# 21.2 Dağıtım, Yönetim

## Microsoft SQL Server ile SSO

Artık birçok farklı kullanıcı arasında paylaşılabilecek şekilde Microsoft SQL Server ile tek bir bağlantı oluşturabilirsiniz. Her bir kullanıcı, SQL Server'daki tabloları ve değerleri yalnızca veritabanı güvenlik kurallarıyla tanımlandığı şekilde görebilir.

Microsoft SQL Server (MS SQL Server) ile tek oturum açmayı (SSO) [yapılandırma](/en-US/sense/Subsystems/PlanningQlikSenseDeployments/Content/Deployment/Configuring-SSO-for-MSSQL.htm)

# 22 Qlik Sense Kasım 2017'deki yenilikler nelerdir?

# 22.1 Oluşturma, Keşfetme, İş birliği Yapma

### Qlik Sense uygulamalarında klavye gezintisi

Artık Qlik Sense uygulamalarında klavyenizi kullanarak gezinebilirsiniz. Klavye gezintisi hem uygulamaya genel bakış sayfasında hem de Qlik Sense araç çubuğunda desteklenmektedir.

Qlik Sense'te klavye gezintisi ve [kısayollar](../../../Subsystems/Hub/Content/UserInterface/keyboard-navigation-and-shortcuts.htm)

#### Veri yöneticisinde ayrıntılar diyalog penceresi

Artık, Ayrıntılar diyalog penceresini kullanarak, tablo veya alanlarda yer alan uygulamaları, gerçekleştirilen dönüştürme işlemlerini ve bunların sırasını görüntüleyebilirsiniz. Ayrıntılar'da, seçili tabloda ya da alanda yapılan geçerli işlemler ve dönüştürme işlemleri, oluşturulan veri yükleme komut dosyasında uygulanma sıralarına göre görüntülenir. Bu, bir tablonun veya alanın kaynağını, yapılan geçerli değişiklikleri ve bu değişikliklerin yapılma sırasını kolayca görebilmenizi sağlar.

Veri yöneticisinde tablo ve alan [dönüştürmeyle](../../../Subsystems/Hub/Content/LoadData/viewing-table-field-details.htm) ilgili ayrıntıları görüntüleme

#### Elle veri ekleme

Artık, Veri yöneticisi'ndeki Veri ekle seçeneğini kullanarak elle veri ekleyebilirsiniz. Veri ekle'deki elle giriş, tablo düzenleyiciye veri girip bu verileri Veri yöneticisi'ne tablo olarak ekleyebilmenizi sağlar.

Qlik [Sense'te](../../../Subsystems/Hub/Content/LoadData/adding-data-manually.htm) elle veri ekleme

#### Hesaplanan alanlar için ek fonksiyonlar

Artık Veri yöneticisi'nde hesaplanan alanlar oluşturduğunuzda ek fonksiyonlardan yararlanabilirsiniz.

[Hesaplanan](../../../Subsystems/Hub/Content/LoadData/add-calculated-field.htm) alanları kullanma

#### Yeni ODBC bağlayıcıları

Qlik ODBC Bağlayıcı Paketi iki yeni bağlayıcı içerir: Amazon Redshift ve Google BigQuery.

# 22.2 Dağıtım, Yönetim

#### SAML tek oturum kapatma

SAML tek oturum açma (SSO) ile, birden çok web sitesine erişmek için bir kez oturum açmanız yeterlidir. Bir veya birden fazla oturumun düzgün bir şekilde kapatılmamış olma riski de vardır. SAML tek oturum kapatma kullanarak bu riski ortadan kaldırabilirsiniz.

# 23 Qlik Sense Eylül 2017'deki yenilikler nelerdir?

# 23.1 Oluşturma, Keşfetme, İş birliği Yapma

## Veri yöneticisinde sıralı işlemler

Veri yöneticisi'nde yapılan geliştirmeler sayesinde tablolarınızda ve alanlarınızda sıralı dönüştürmeler gerçekleştirebilirsiniz. Önceden birlikte gerçekleştirebileceğiniz dönüştürmeler sınırlıydı (tek bir alana tek bir veri profili oluşturma kartı dönüştürmesi uygulama gibi) ancak artık veri profili oluşturma kartlarını, birleştirmeleri, hesaplanan alanları ve veri özetlemeyi açmayı birlikte kullanabilirsiniz.

Veri yöneticisi ile [uygulamadaki](../../../Subsystems/Hub/Content/LoadData/managing-data.htm) verileri yönetme

#### Renk seçicide son kullanılan renkler

Qlik Sense içindeki renk seçici artık Qlik Sense içinde seçilen son beş rengi gösteriyor.

#### Veri yöneticisi navigasyon ve kullanılabilirlik geliştirmeleri

Veri yöneticisinde Veri ekle düğmelerinin yerinin ve stilinin değiştirilmesi ile veri yüklenmediğinde görüntülenen uygulamaya genel bakış sayfasının tasarımının değiştirilmesi gibi kullanıcı deneyimini geliştirme amaçlı geliştirmeler yapıldı.

### Yeni görselleştirme: Şelale grafik

Yeni şelale grafik sayesinde artık bir başlangıç değerinin ara pozitif ve negatif değerlerden nasıl etkilendiğini gösterebilirsiniz. Örneğin bir gelir beyanındaki farklı hesapların pozitif ve negatif katkılarını gösterebilirsiniz.

### On-demand uygulamalarında kullanım kolaylığı geliştirmeleri

Kullanıcılar artık on-demand uygulamalarıyla ilgili daha fazla bilgiye ve denetime sahip. Navigasyon noktası paneli artık seçili satır sayısını ve alanlardaki kısıtlamalar ile her kısıtlamayla ilgili seçim durumunu gösteriyor. Ayrıca kullanıcılar artık oluşturulan on-demand uygulamalarının adları üzerinde denetime sahip ve on-demand uygulamalarını geçerli seçimlere göre yeniden yükleyip yeniden oluşturabiliyor. Kullanıcılar ayrıca geçerli durumunu korumak için on-demand uygulamasını kopyalayıp yeni seçimlere uygun bir sürümünü oluşturabilir.

# 23.2 Dağıtım, Yönetim

### Qlik Sense Mobile Client Managed uygulaması

Qlik Sense Mobile Client Managed uygulaması desteklenen mobil cihazınızdan Qlik Sense Enterprise dağıtımınıza güvenli bir şekilde bağlanmanızı sağlar. Qlik Sense Mobile Client Managed uygulaması Enterprise Mobile Management (EMM) yazılımı veya Apple Developer Enterprise Program araçları kullanılarak dağıtılıp yönetilebilir.

Yeni Qlik Sense Mobile Client Managed uygulamasını desteklenen iOS cihazınıza indirebilir ve bir Qlik Sense Enterprise sunucusuna bağlanabilirsiniz. Qlik Sense uygulamalarını indirip sunucuya bağlı değilken bu uygulamaları görüntüleyebilirsiniz.

## Merkezi günlük kaydı

Paylaşılan kalıcılığın etkilenmesi sayesinde artık tüm düğümler ortak bir veritabanı ve dosya sistemine doğrudan erişime sahip. Qlik Logging Service, tüm iletileri toplayıp bir PostgreSQL veritabanına ekleyerek günlük kaydını merkezi hale getirir. Bu özellik isteğe bağlıdır ancak varsayılan olarak etkindir.

# 24 Qlik Sense June 2017 uygulamasındaki yenilikler nelerdir?

# 24.1 Oluşturma, Keşfetme, İş birliği Yapma

## İsteğe bağlı uygulamalar

İsteğe bağlı uygulamalar, büyük veriler olarak adlandırılan oldukça geniş hacimdeki verileri yüklemenizi ve analiz etmenizi sağlar. İsteğe bağlı uygulamalar, büyük veri depolarının toplu görünümlerini sunar ve ayrıntılı analiz için ilgili veri alt kümelerini tanımlayabilmenizi sağlar. İsteğe bağlı uygulamalar, büyük veri mağazalarının toplu görünümlerini sunar ve ayrıntılı analiz için ilgili veri alt kümelerini tanımlayabilmenizi sağlar. İsteğe bağlı uygulamalar, özel olarak tasarlanmış seçim ve şablon uygulamalardan oluşturulmuştur.

İsteğe bağlı [uygulamalarla](/Subsystems/Hub/Content/DataSource/Manage-big-data.htm) büyük veri yönetimi

#### Yeni görselleştirmeler

Artık bu ek grafik türlerini kullanarak verilerinizin dağıtımını ve aralığını görselleştirebilirsiniz.

Kutu çizimi, sayısal veri gruplarının aralığını ve dağılımını karşılaştırmak için uygundur. Veriler, yatay çizgilere sahip olan ve ortasından merkez çizgisi geçen bir kutuyla görselleştirilir.

Dağılım grafiği, sayısal veri gruplarının aralığını ve dağılımını karşılaştırmak için uygundur. Veriler bir eksen boyunca uzanan değer noktaları olarak işaretlenir.

Histogram, sayısal verilerin sürekli bir aralık veya belirli bir zaman aralığı boyunca dağılımının görselleştirilmesi için uygundur. Veriler gruplara ayrılır.

## Kodlanmış tabloları Veri yöneticisi'nde eşitleme

Artık kodlanmış tablolarınızı Veri yöneticisi'nde esitleyebilirsiniz. Bu sayede Veri yöneticisi'ndeki araçları, kodlanmış tablolarınızla kullanabilirsiniz.

Kodlanmış tabloları Veri [yöneticisi'nde](../../../Subsystems/Hub/Content/LoadData/synchronizing-scripted-tables.htm) eşitleme

### Veri profili oluşturma kartları

Artık veri oluşturma kartlarını kullanarak tablo alanı verilerinin özetini görüntüleyebilir ve Veri yöneticisindeki verileri dönüştürebilirsiniz.

Özet kartı, tablo alanındaki verilerin özetini görüntüleyebilmenizi sağlar. Buna ek olarak Özet kartı, alan verilerini boyut veya hesaplama biçiminde görüntüleme ve olası farklı dönüştürme seçeneklerini etkinleştirme gibi farklı veri yorumlamalarını görüntülemenize olanak tanır.

Değiştir kartı, bir alandan bir veya daha fazla değer seçip bu değerleri başka bir değerle değiştirebilmenizi sağlar.

Null değerleri ayarla kartı, bir tablo alanından çeşitli değerler seçmenize ve bunları el ile null olarak ayarlamanıza imkan tanır.

Sipariş kartı, özel bir siparişi bir boyut alanındaki değerlere uygulayabilmenizi sağlar.

Bölme kartı, bir alandaki içeriği birden çok alana bölmenize imkan tanır.

Demet kartı, hesaplama alanı verilerini aralıklar halinde gruplandırır ve bu gruplandırmalarla yeni bir alan oluşturur.

### Veri yöneticisi'nde birleşim

Artık tabloları Veri yöneticisinde el ile birleştirebilirsiniz.

#### Renkler ve boyutlar

Artık görselleştirmelerdeki tüm boyutlarınızda aynı renkleri kullanarak renkleri ana boyutlara atayabilirsiniz.

Artık boyutun değerleri için farklı renkler de belirleyebilirsiniz. Böylece boyuta göre renklendirme yaparken farklı değerlerin görselleştirme içinde tutarlı bir şekilde renklendirilmesi sağlanır.

## 24.2 Yönetim

#### uygulamasında tek oturum açmaCloudera Impala

Artık Cloudera Impala için SSO bağlantıları ayarlayabilirsiniz.

Cloudera Impala ile güvenilir bir bağlantı kurup ODBC bağlantısını Qlik Sense kimlik bilgilerini kullanacak şekilde ayarlayarak tek oturum açma kurulumu yapabilirsiniz.

## Üç yeni İzleme uygulaması

Dağıtım boyutuyla ve genişleyen günlük geçmişiyle ölçeklendirmek ve Qlik Sense izleme için diğer ihtiyaçları karşılamak amacıyla İzleme uygulamaları; üç adet yeni, daha küçük ve belirli bir alana daha çok odaklanmış olan İzleme uygulaması şeklinde yeniden oluşturulmuştur.

### Analiz bağlantıları

Analiz bağlantıları sayesinde, Qlik Sense ifade kitaplığını genişletmek amacıyla sunucu tarafı uzantıları yapılandırabilir ve üçüncü taraf motorları arama için destek sunabilirsiniz.

# 24.3 Geçmiş

Bu PDF'te, ilk Qlik Sense sürümünden beri yayınlanan tüm haberleri ve güncellemeleri bulabilirsiniz.

# 25 Qlik Sense 3.2'deki yenilikler nelerdir?

# 25.1 Oluşturma, Keşfetme, İş birliği Yapma

#### Takvim hesaplamaları

Artık göreceli zaman aralıklarındaki verileri analiz etmek için takvim hesaplamaları oluşturabilirsiniz. Örneğin, yılbaşından bugüne kadar geçen süre içindeki satış rakamlarını önceki yılın aynı dönemine ait rakamlarla karşılaştırmak için takvim hesaplamalarından yararlanabilirsiniz.

#### Renkler ve hesaplamalar

Hesaplamalar temelinde grafiklerin renklerini belirleyebilirsiniz. Tüm renk paletinden tek bir renk de seçebilirsiniz.

# 25.2 Dağıtım

#### Paylaşılan kalıcılık

Artık, paylaşılan kalıcılığı kullanarak çok düğümlü bir siteyi dağıtabilirsiniz. Bu, düğümlerin uygulama dosyaları için tek bir depo veritabanını ve tek bir ağ klasörünü paylaştığı anlamına gelir. Merkezi düğüm deposunu paylaşabilir veya yüksek oranda kullanılabilir bir veritabanı kümesini depo veritabanı olarak ayarlayabilirsiniz. Bu işlem, yeniden yüklemeler gibi yüksek hacimli değişikliklere izin verir ve eşitlemeden kaynaklanan gecikmeleri ortadan kaldırır.

## 25.3 Yönetim

### Masaüstü kimlik doğrulaması

Qlik Sense Desktop kullanıcıları, artık kimliklerini Qlik Sense Enterprise sunucularında doğrulayabilir. Qlik Sense Enterprise yöneticisi, Qlik Management Console uygulamasında bir kimlik doğrulama bağlantısı yapılandırır ve bu bağlantıyı kullanıcılara dağıtır.

- **E**→ Qlik Sense Desktop [uygulamasını](/en-US/sense/Subsystems/Hub/Content/UserInterface/start-dt.htm) başlatma
- ≤ Qlik Sense Desktop [uygulamasında](/en-US/sense/Subsystems/ManagementConsole/Content/configure-desktop-authentication.htm) kimlik doğrulamayı yapılandırma

#### QlikView converter

QlikView converter uygulaması, QlikView belgesindeki öğeleri Qlik Sense uygulamasındaki ana öğelere dönüştürmeyle ilişkili işleri basitleştirir. Dönüştürme için görselleştirmeler, ifadeler, boyutlar ve değişkenler seçilebilir. Araç, Dev Hub üzerinden kullanılabilir.

# 26 Qlik Sense 3.1'deki yenilikler nelerdir?

# 26.1 Oluşturma, Keşfetme, İş birliği Yapma

#### Veriler yüklenirken şehir ve ülke tanıma

Artık tanınan şehir ve ülkelerin adlarını içeren veriler yüklediğinizde coğrafi veriler (noktalar ve alan poligonları) otomatik olarak oluşturulur. Bu özellik, coğrafi verileri ayrıca yüklemeden hızla verilerinizin bir harita görselini oluşturmanıza imkan tanır.

#### Kaydırma hizalama

Artık grafik kaydırma çubuğunun konumunu verilerin sonundan başlayacak şekilde ayarlayabilirsiniz.

#### Varsayılan uygulama teması

Artık varsayılan uygulama temasını değiştirebilirsiniz. Yeni Qlik - Standart teması nesnelerin etrafındaki dolgu ve boşlukları ayarlamanın yanı sıra başlıklar için ayrılmış alanlar sağlar. Yeni ve var olan uygulamalar varsayılan olarak Qlik - Klasik temasını kullanır.

### Renklendirmeyi sürükleyip bırakma

Artık varlıklar panelinden herhangi bir alanı, boyutu veya hesaplamayı sürükleyip bir görselleştirmenin üzerine bırakarak görselleştirme rengini değiştirebilirsiniz.

### Gezinti

Artık gezinti menüsünün hub'da görünüp görünmeyeceğini seçebilirsiniz.

#### Arama Qlik DataMarket

Qlik DataMarket artık kullanıcıların DataMarket paketlerinde, kategorilerinde ve veri kümelerinde terim ve ifade aratmasına imkan tanıyan bir arama özelliği içeriyor.

### Salesforce Connector bağlayıcısıprimary key chunking'i destekler

Qlik Salesforce Connector bağlayıcısı artık veriler Toplu modunda yüklendiğinde primary key (PK) chunking'i destekler.

#### Veritabanı bağlayıcılarında verileri filtreleme

Qlik Sense ile birlikte yüklenen Qlik ODBC Connectors Package paketindeki veritabanı bağlayıcıları, veritabanı kayıtlarını belirli verilere göre filtrelemek için veri alt kümelerinin seçilmesine olanak verir.

# 26.2 Yönetim

#### Qlik Management Console

QMC hizmetinin artık bir altyapı ayarı vardır: Arama dizinini yeniden yükleme sırasında oluşturma seçeneği, bir kullanıcının ilk arama deneyimini geliştirir.

# 27 Qlik Sense 3.0'deki yenilikler nelerdir?

# 27.1 Oluşturma, Keşfetme, İş birliği Yapma

#### Qlik Sense ile yüklenen Qlik bağlayıcıları

Daha önce ayrı olarak yüklenmesi gereken Qlik bağlayıcısı, artık otomatik olarak Qlik Sense ile yüklenir.

- Qlik REST Bağlayıcısı 1.1, Qlik Sense uygulamasının bir REST veri kaynağından Qlik Sense uygulamasına verimli bir şekilde veri yüklemesini sağlar. QlikREST Bağlayıcısı genel bir bağlayıcıdır. Yani, belirli bir REST veri kaynağına uyarlanmamıştır.
- Qlik Salesforce Bağlayıcısı 14.0, Qlik Sense uygulamasının bir Salesforce.com veri kümesinden Qlik Sense uygulamasına verimli bir şekilde veri yüklemesini sağlar. Salesforce.com verileri, Salesforce.com hesabına ve geçerli erişim kimlik bilgilerine sahip kullanıcılar tarafından kullanılabilir.
- <sup>l</sup> ODBC Connectors Package 1.1'deki Qlikbağlayıcıları, Qlik Sense uygulamasının desteklenen ODBC (Open Database Connectivity) sürücüleri aracılığıyla erişilen veritabanlarından verimli şekilde bir Qlik Sense uygulaması yüklemesini sağlar. Qlik ODBC Connectors Package içindeki veritabanı bağlayıcılarından birini kullanırken, DSN bağlantısını, ODBC veritabanına bağlanmadan önce oluşturmanız gerekmez.

#### Veri yöneticisinde tablo ilişkilendirmelerini yönetme

Veri yöneticisindeki İlişkilendirmeler görünümü, veri modelinde tabloları temsil eden kabarcıklarla yeni ve iyileştirilmiş bir kullanıcı arayüzüne sahiptir. Tavsiyelere göre verilerinizi daha kolayca ilişkilendirebilirsiniz.

Veri [ilişkilendirmelerini](../../../Subsystems/Hub/Content/LoadData/associating-data.htm) yönetme

#### uygulamasında tek oturum açmaSAP HANA

Artık SSO bağlantıları ile SAP HANA ayarlayabilirsiniz.

SAP HANA ile güvenilir bir bağlantı kurarak ve ardından ODBC bağlantısını Qlik Sense kimlik bilgilerini kullanacak şekilde ayarlayarak tek oturum açma kurulumu yapabilirsiniz.

#### Yeni Qlik DataMarket paketleri

Qlik DataMarket, yeni premium veri paketleri sağlar:

- Önemli borsalardan geçmiş stok fiyatları
- Dünya genelindeki şirketlerden finansal veriler
- Hindistan'ın eyalet ve bölgeleri için nüfus göstergeleri
- İllere veya bölgelere göre Kanada'nın nüfusu

#### Qlik DataMarket veri kümeleri için yeni birden çok tablo yapısı

Birden çok tablo yapısı, verileri yükleme verimliliğini artırır ve veri ilişkilendirmelerini iyileştirebilir.

Veriler bir Qlik DataMarket veri kümesinden yüklendiğinde, birden çok ayrı tabloya tahsis edilir. Bu tablolar, oluşturulan anahtar alanlar tarafından ilişkilendirilir. Veri kümesindeki hesaplamalar ve zaman dönemleri, veri kümesinin adı atanan bir tabloda gruplandırılır. Boyut alanları, ayrı tablolara tahsis edilir.

#### Qlik DataMarket'te [ilişkilendirmeler](../../../Subsystems/Hub/Content/LoadData/making-associations-in-qlik-datamarket.htm) kurma

#### Uygulamaları yayınlama

Uygulamalarınızı artık Qlik Sense uygulamasından yayınlayabilirsiniz. Önceki sürümlerde uygulamalarınızı yalnızca Qlik Management Console uygulamasından yayınlayabiliyordunuz.

#### [Uygulamayı](../../../Subsystems/Hub/Content/Publishing/publish-app.htm) yayınlama

#### Yeni dil desteği

Qlik Sense dört yeni dili desteklemektedir: Lehçe, Türkçe, Korece ve Geleneksel Çince.

Artık uygulamalar İbranice ve Arapça gibi diller için çift yönlü okuma sırasını destekler.

#### Uygulama stili

Uygulamayı şirket standartlarınıza göre özelleştirmek için artık uygulamanıza stil ekleyebilirsiniz.

#### Akıllı aramaya artık görsel arama dahil

Artık veri öğelerinin yanı sıra görselleştirmeleri de arayabilirsiniz. Arama sonuçları, arama terimlerinin bulunduğu bir görselleştirmeler galerisi olarak getirilir. Geldiği sayfaya doğrudan gitmek için bir görselleştirmeye tıklayın.

#### Uygulamalarınızı pencere öğeleriyle geliştirme

Uygulamalarınızın görünüşünü ve davranışını geliştirmek için artık yeni bir özel nesne türü olan pencere öğesini oluşturabilir ve kullanabilirsiniz. Pencere öğeleri kütüphaneleri, varlıklar panelinde görselleştirme uzantılarının yanında görünür. Pencere öğelerinin oluşturulması, görselleştirme uzantılarını oluşturmaktan daha kolaydır. Pencere öğeleri genellikle özelleştirilmiş KPI nesneleri, basit grafik stilli görselleştirmeler, tablolar ve sayfa navigasyon nesneleridir.

#### Zaman kullanan grafikler

Zaman kullanan verilerin doğru bir görünümünü almak için artık bir çizgi grafiğindeki x ekseninde sürekli bir ölçek kullanabilirsiniz.

#### Qlik Sense hub'da paylaşılan içerik

QlikView belgeleri artık QlikView uygulamasından Qlik Sense hub'a paylaşılabilir.

Qlik NPrinting raporları artık Qlik Sense hub'a dağıtılabilir.

#### Ek değişiklikler

Harita görselleştirmelerinde kullandığınız coğrafi noktalar, enlem ve boylam verilerine göre otomatik olarak oluşturulabilir.

Artık hub'daki kullanıcı bilgilerini içeren bir diyalog penceresi açabilirsiniz.

Sürükleme ve bırakmayı kullanarak uygulamanıza tek bir seferde birden çok veri dosyası ekleyebilirsiniz.

# 27.2 Dağıtım

#### IPv6

Qlik Sense artık IPv6'yı destekliyor.

#### Qlik Deployment Console

Qlik Sense 3.1 sürümünde Qlik Deployment Console (QDC) desteklenmez.

# 27.3 Yönetim

#### QMC uygulamasında Monitoring uygulamaları güncellendi

Monitoring apps, artırılmış özelleştirme için artık alternatif boyutlar ve hesaplamalar içerir.

Operations Monitor uygulaması kullanıcılar, görevler, uygulamalar ve uygulama nesneleri hakkında temel meta verileri içerir.

License Monitor uygulaması, tahsis edilen ve kullanılabilen belirteçleri karşılaştırarak belirteç kullanımını raporlar ve uygulamanın yanı sıra klasör tarafından belirteç kullanımını gösterir. Kullanıcılar ve uygulamalar hakkındaki temel meta veriler, uygulama içinde bulunabilir.

# 28 Qlik Sense 2.2'deki yenilikler nelerdir?

# 28.1 Oluşturma, Keşfetme, İş birliği Yapma

#### Veri yöneticisi

Veri yöneticisi kullanıcı arayüzü geliştirilmiş ve birçok özellik eklenmiştir:

- Artık birleştirilmiş tabloları ayırabilirsiniz.
- Tabloları ve alanları yeniden adlandırabilirsiniz.
- <sup>l</sup> Tabloda hesaplanan alanlar ekleyebilirsiniz. Hesaplanan bir alan, alanın sonucunu tanımlamak için bir ifade kullanır. İfadede fonksiyonlar, alanlar ve işleçler kullanabilirsiniz.
- Tarih ve zaman damgası alanlarının görüntüleme biçimini değiştirebilirsiniz.
- Tarih ve zaman damgaları içeren alanlar, görselleştirmelerde ve ifadelerde kullanabileceğiniz tarih öznitelikleriyle genişletilir.

#### Alternatif boyutlar ve hesaplamalar

Artık özellik panelini kullanarak bazı görselleştirmelere alternatif boyutlar ve hesaplamalar ekleyebilirsiniz. Alternatif boyutlar ve hesaplamalar, kolayca erişilebilir olur ve görselleştirmenizdeki verileri hızla değiştirebilirsiniz. Görsel araştırma menüsü (görselleştirmeler analiz edilirken kullanılabilir) de bunu destekler.

#### Pivot tablolardan ve diğer grafiklerden verileri dışa aktarma

Artık pivot tablolardan, yığın sütunlarından, çizgi grafiklerinden ve ağaç haritalarından verileri dışa aktarabilirsiniz.

#### Qlik DataMarket

Tüm dünyada hava durumu, para birimleri ve borsalar için yeni DataMarket paketleri mevcuttur.

Veri seçme arayüzü geliştirilmiştir.

- Lisanslı ve ücretsiz veri kümeleri açıkça işaretlenmiş kategorilere ayrılır.
- Hiyerarşik veri kümeleri, seçimi kolaylaştırılacak şekilde yapılandırılır.

#### Veri hikayesi anlatımı

Veri hikayesi anlatımı geliştirilmiştir.

- <sup>l</sup> Artık görselleştirmenin üzerine geldiğinizde görselleştirmenin anlık görüntüsünü alabilirsiniz.
- <sup>l</sup> Artık bir görselleştirmenin anlık görüntüsünü aldığınızda bir açıklama oluşturmayı seçebilirsiniz. Açıklama anlık görüntü kütüphanesinde görüntülenir ve anlık görüntülerinizi ayırt etmenize yardımcı olur.
- <sup>l</sup> Hikaye slaytına anlık görüntü eklediğinizde, artık anlık görüntü kılavuz çizgiye yaslanır.
- <sup>l</sup> Artık bir hikaye oynatırken veri noktalarının üzerine gelirseniz bir araç ipucu görünür.

## 28.2 Dağıtım

#### Qlik Sense Proxy Service metrikleri

Qlik Sense Proxy Service (QPS) için yeni PrintingLoadBalancingDecisions metriği kullanılabilir.

#### Qlik Sense Printing Service günlüğe kaydetme

Günlüğe kaydetme için Qlik Sense Printing Service (QPR) tarafından kullanılan klasörler ve dosyalar güncellenmiştir.

#### Qlik Deployment Console sistem gereksinimleri

Microsoft Windows 10, artık Qlik Deployment Console (QDC) için desteklenen bir işletim sistemidir.

#### Siteleri kopyalama

Qlik Deployment Console (QDC), tüm Qlik Sense sitelerini kopyalamak için kullanılabilir.

#### S3 demetinde depolanan Qlik Sense kurulum dosyaları

Amazon Web Services (AWS) eklentisi, Qlik Sense kurulum dosyalarını önbelleğe almak için Amazon Simple Storage Service'i (S3) kullanır; böylece bu dosyaların her yeni site veya düğüm için yüklenmesine gerek kalmaz.

## 28.3 Yönetim

#### Yeni lisans seçeneği

Kapasite tabanlı lisans, size CPU'da kullanılacak çekirdek sayısını yapılandırma esnekliği sağlar.

#### Kaynak tüketimini uygulamalara göre sınırlama

Qlik Sense Engine Service artık uygulamalar tarafından tüketilebilecek kaynak miktarını (bellek veya zaman) sınırlama ayarları içermektedir.

#### Qlik Management Console uygulamasında denetim sayfasının yeni

#### tasarımı

Denetime genel bakış sayfasında, güvenlik, eşzamanlama ve lisans için gelişmiş bir kural tablosu bulunmaktadır.

#### QMC ürününde Operations Monitor uygulaması güncellendi

Operations Monitor uygulaması, artık yeni eklenen Yazdırma (Dışarı aktarma) günlük kaydından yararlanmaktadır. Uygulamaya yeni bir Export Overview sayfası eklenmiştir.
# 29 Qlik Sense 2.1'deki yenilikler nelerdir?

Qlik Sense 2.1'daki yeni ve güncellenmiş özelliklerden öne çıkanları burada bulabilirsiniz.

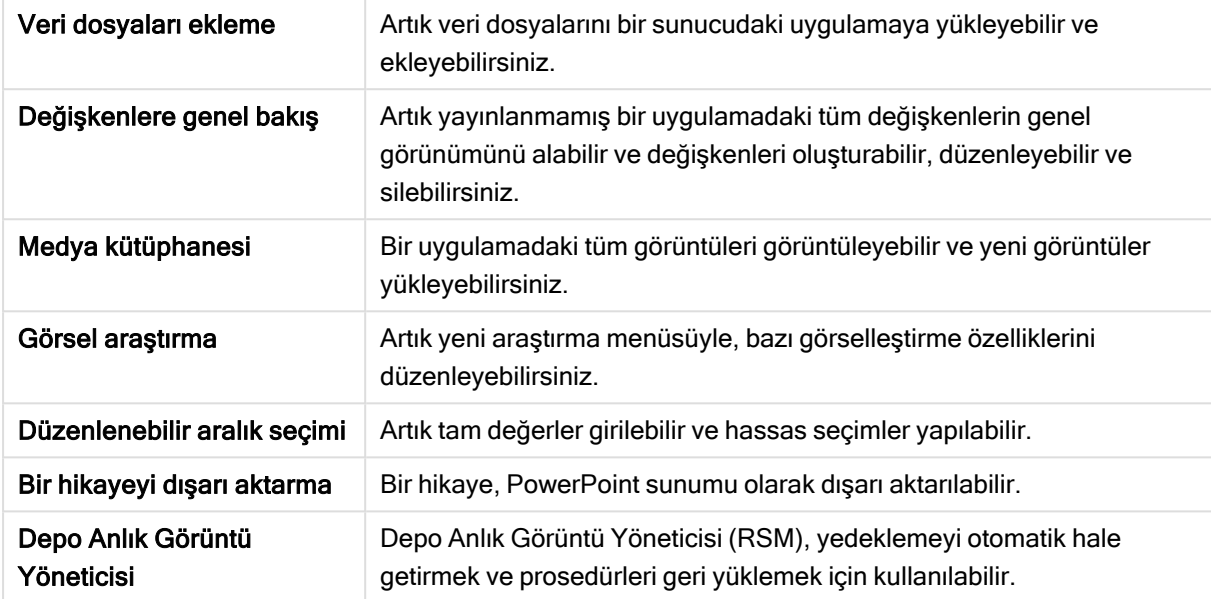

# 29.1 Oluşturma

# Verileri yönetme

## Veri dosyaları ekleme

Artık veri dosyalarını bir sunucudaki uygulamaya yükleyebilirsiniz. Dosya uygulamaya eklenir ve uygulamada kullanılacak verileri yükleyebilir ve seçebilirsiniz.

# Uygulamalar ve görselleştirmeler oluşturma

## Değişkenlere genel bakış

Değişkenlere genel bakışta, artık yayınlanmamış bir uygulamadaki tüm değişkenlerin genel görünümünü alabilirsiniz. Genel bakışta değişkenleri oluşturabilir, düzenleyebilir ve silebilirsiniz.

## İfade düzenleyicisinde otomatik tamamlama ve renk kodlama

İfade düzenleyicisine yazarken, artık eşleşen alanlar, değişkenler ve fonksiyonların otomatik tamamlama listesinden seçim yapabilirsiniz. Eklenen renk kodlaması, alanların, değişkenlerin ve fonksiyonların ifadede nerede kullanıldığını görmenize yardımcı olur.

# Görüntüleri yönetme

## Medya kütüphanesi

Uygulamada kullanabileceğiniz tüm görüntüleri artık medya kütüphanesinde bulabilirsiniz.

## Görüntü yükleme

Artık medya kütüphanesine görüntüler yükleyebilirsiniz.

# 29.2 Keşif

# Görselleştirmelerle etkileşim kurma

## Görsel araştırma

Yeni araştırma menüsü, analiz sırasında bazı özelliklerin değiştirilmesini mümkün kılar. Menüye, tam ekran modunda bir görselleştirme görüntülenirken erişilebilir. Çizgi grafiği, sütun grafik, pasta grafiği ve dağılım için kullanılabilir. Özellikler panelinin, veri araştırmayı kolaylaştırmak ve daha erişilebilir kılmak amacıyla basitleştirilmiş bir biçimidir.

## Düzenlenebilir aralık seçimi

Artık tam değerler girilebilir ve daha hassas seçimler yapılabilir.

# 29.3 İşbirliği yapma

# Veri hikayesi anlatımı

## Bir hikayeyi dışarı aktarma

Bir hikaye, PowerPoint sunumu olarak dışarı aktarılabilir.

# 29.4 Dağıtım

# Qlik Sense dağıtımları planlama

## Bir siteyi yedekleme ve geri yükleme

Depo Anlık Görüntü Yöneticisi (RSM), yedeklemeyi otomatik hale getirmek ve prosedürleri geri yüklemek için kullanılabilir.

# Bulut bilgi işlem ortamlarında Qlik Sense sitelerini dağıtma

## Qlik Deployment Console sistem gereksinimleri

Microsoft Windows 10 desteklenen platform olarak eklenmiştir.

# 29.5 Yönetim

# Qlik Sense sitesini izleme

- İzleme uygulamaları, artık yeniden yükleme sırasında başarısız olmadan tamamlanmamış veya hatalı oluşturulmuş günlükleri yönetmektedir.
- İzleme uygulamaları, artık kendi yeniden yükleme geçmişini izlemek için basit günlükler oluşturmaktadır.
- <sup>l</sup> QMC değişiklik geçmişi, İzleme uygulamaları tarafından izlenen değişikliklerin daha tam ve ayrıntılı listesini içerir.
- Operations Monitor Errors and Warnings tablosu, bir hata veya uygulamayla ilişkili diğer günlük girişlerine daha vaktinde erişim sağlayacak şekilde güncellenmiştir.
- Operations Monitor, durdurulan yeniden yükleme görevlerini ve başarılı ve başarısız yeniden yüklemeleri bildirir.
- Operations Monitor kütüphanesi, performans izleme için özelleştirilmiş sayfalarda kullanılabilen iki yeni ısı haritası görselleştirmesi içerir.

# 30 Qlik Sense 2.0'deki yenilikler nelerdir?

Qlik Sense 2.0'daki yeni ve güncellenmiş özelliklerden öne çıkanları burada bulabilirsiniz.

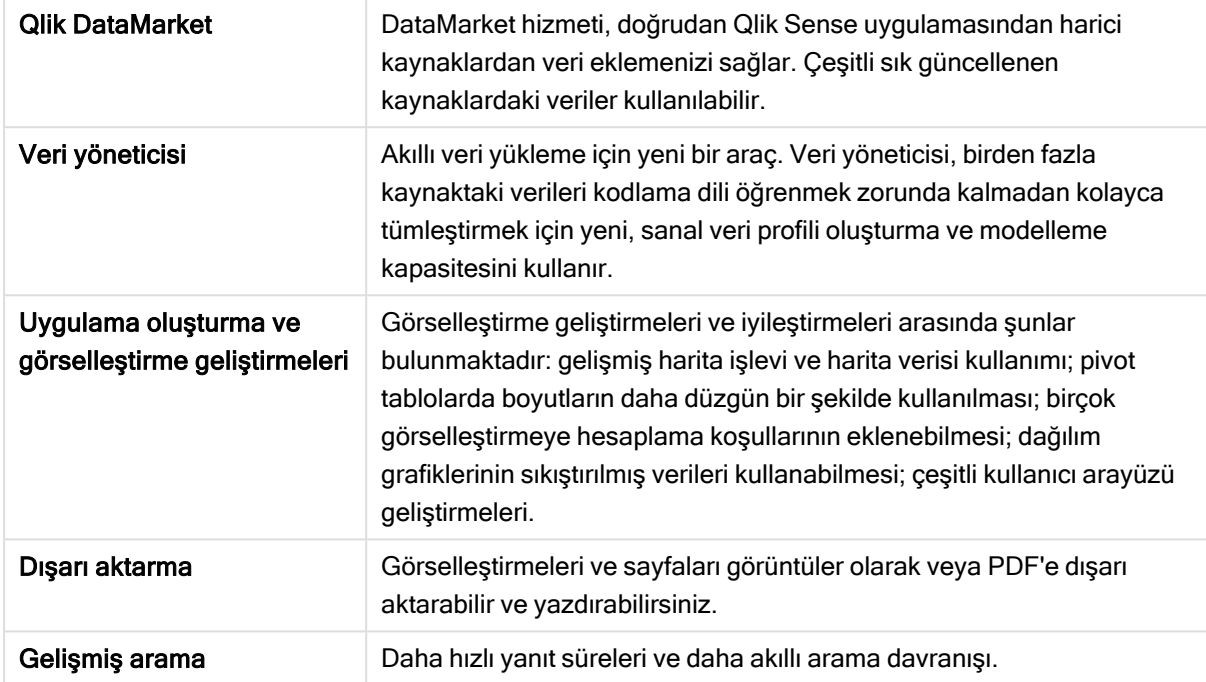

# 30.1 Qlik Sense ile çalışma

# Verileri yönetme

## Veri yöneticisi

Artık Veri Yöneticisi'ni kullanarak uygulamanıza birçok veri kaynağından veri ekleyebilirsiniz. Bu araç sayesinde, verilerinizi uygulamanıza aktarmak için bir kodlama dili bilmenize gerek kalmaz. Siz yükleme yaparken, veri profili oluşturmaya göre veri ilişkileri oluşturmak için destek de alacaksınız. Ayrıca Veri yöneticisi, veri seçimlerinizi düzenlemenizi ve alanları kolayca eklemenizi veya çıkarmanızı da sağlar.

## Qlik DataMarket

Artık Qlik DataMarket ile harici kaynaklardan veri ekleyebilirsiniz. Qlik DataMarket, doğrudan Qlik Sense içinden erişilebilen harici kaynaklardan kapsamlı bir güncel ve kullanıma hazır veri koleksiyonu sunar. Qlik DataMarket, güncel ve geçmişteki hava durumu ve demografi verileri, döviz kurları, ekonomik ve sosyal veriler sağlar.

# Uygulamalar ve görselleştirmeler oluşturma

## Harita görselleştirmeleri

Artık harita görselleştirmeleri için hariç tutulan değerleri ve sıfır değerleri göstermeyi/gizlemeyi seçebilirsiniz. Bir harita, pencereyi yeniden boyutlandırdığınızda otomatik olarak ölçeklenecektir. Harita işlevinde ve tasarımında geliştirmeler yapılmıştır.

### Pivot tablolardaki seçimler

Artık boyut değerlerini önce boyut aşağı açılan listesini açmak zorunda kalmadan doğrudan pivot tabloda seçebilirsiniz.

#### Hesaplama koşulu

Birçok nesneye (Filtre bölmesi veya Metin ve görüntü değil) hesaplama koşulu ekleyebilirsiniz. Hesaplama koşulu özellikler panelinde ifade olarak ayarlanır. Nesne, yalnızca ifade yerine getirildiğinde hesaplanır.

#### Dağılım grafiklerinde sıkıştırılmış veriler

Dağılım grafiği nesnesi, artık büyük veri kümelerinde yoğunluk dağılımına genel bir bakış sağlamaktadır. Bağlam korunur ve mini grafikte gösterilirken veri kümesini daraltmak için verileri yakınlaştırabilir, kaydırabilir ve seçebilirsiniz.

#### Kullanıcı arayüzü geliştirmeleri

Aşağıdaki geliştirmeler uygulanmıştır:

- <sup>l</sup> KPI nesnelerinde koşullu renkler için ayar geliştirmiştir ve artık gerçek zamanlı olarak güncellenmektedir.
- <sup>l</sup> Gösterge görselleştirmesinde artık tanımlanan aralığın dışındaki değerler için bir ok göstergesi bulunmaktadır.
- <sup>l</sup> Tablo görselleştirmelerindeki sütun içeriği sola, sağa veya otomatik olarak hizalanabilir. Ayarı özellikler panelinde değiştirebilirsiniz.
- Aralık göstergelerinde seçim yapılması için gelişmiş işlev.
- Tablolarda ve pivot tablolarda stil oluşturma güncellemeleri.
- <sup>l</sup> Artık KPI nesnelerini diğer nesne türlerine/diğer nesne türlerinden dönüştürebilirsiniz.

## Keşif ve analiz

#### Akıllı arama

Qlik Sense içindeki gelişmiş arama fonksiyonu daha hızlı yanıt süreleri sunar, seçimler içinde arama yapmayı destekler ve boyutları arayabilir. Kullanıcı arayüzü geliştirilmiştir ve mobil destek eklenmiştir.

# Uygulamaları yönetme

#### Uygulamaları çoğaltma

Artık hub'da erişiminiz olan tüm uygulamaları çoğaltabilirsiniz. Daha sonra, örneğin kendi kopyanız üzerinde orijinali değiştirmeden çalışabilirsiniz.

#### Uygulamaları silme

Artık yayınlanmamış uygulamaları hub'dan silebilirsiniz.

# Paylaşım ve işbirliği

#### Bir sayfayı dışarı aktarma

Qlik Sense içinde, bir sayfanın tamamını PDF dosyası olarak dışarı aktarabilir ve yazdırabilirsiniz.

#### Görselleştirmeyi dışarı aktarma

Bir görselleştirmeyi görüntü olarak veya PDF dosyasına dışarı aktarabilirsiniz.

# Veri hikayesi anlatımı kullanma

### Slaytlarda anlık görüntüleri değiştirme

Bir slaytta anlık görüntüyü değiştirirken, artık anlık görüntünün kaynağı olan sayfaya ve görselleştirmeye gitmeyi seçebilirsiniz.

#### Slayt numaralarını gösterme

Bir hikaye oynatırken, artık bulunduğunuz slaytın numarasını ve hikayedeki toplam slayt numarasını görüntülemeyi seçebilirsiniz.

# Qlik Sense Desktop

## Uygulamaları taşıma

Qlik Sense Desktop içinde oluşturduğunuz bir uygulamayı kaydettiğinizde uygulamada bulunan resimler ve uygulama içeriğinin geri kalanıyla paket oluşturulur. Bu işlem, uygulamayı başkasıyla paylaşmayı veya uygulamayı başka bir bilgisayara taşımayı kolaylaştırır.

# 30.2 Qlik Sense dağıtımı

# Qlik Sense dağıtımları planlama

## SAML

Qlik Sense, kullanıcı kimlik doğrulaması için SAML V2.0'ın kullanılmasını destekler.

#### Bağlantı noktası eklendi

Bağlantı noktası 4239 eklendi.

#### Qlik Sense Printing Service

Qlik Sense uygulamasında dışarı aktarmayla ilgili tüm işlemleri yöneten bir hizmet eklenmiştir.

#### Qlik Sense Service Dispatcher

Diğer Qlik Sense hizmetlerini başlatmak ve yönetmek için kullanılan bir hizmet denetleyicisi olan Qlik Sense Service Dispatcher (QSD) eklenmiştir. Aşağıdaki hizmetler QSD tarafından başlatılır: Migration Service, Data Profiling Service ve Chart Sharing Service.

#### Yeni günlüğe kaydetme çerçevesi

Yeni bir günlüğe kaydetme çerçevesi kullanıma sunulmuştur. Eski günlüğe kaydetme çerçevesi, Qlik Sense uygulamasında hala kullanılabilir, ancak artık izleme olarak anılmaktadır.

#### Çok düğümlü siteleri dağıtmaya ilişkin ana esaslar

Çok düğümlü sitelerin dağıtımına ilişkin güncellenmiş ana esaslar.

#### Geliştirme düğümü içeren çok düğümlü bir dağıtım senaryosu eklenmiştir

Geliştirme düğümü ayarlamaya ilişkin bilgileri içeren yeni bir çok düğümlü dağıtım senaryosu eklenmiştir.

#### Coğrafi olarak dağınık siteler için çok düğümlü dağıtım senaryosu eklenmiştir

Coğrafi olarak dağınık siteler için çok düğümlü bir dağıtım senaryosu eklenmiştir.

#### Bir siteyi yedekleme ve geri yükleme

Qlik Sense sitelerinin nasıl yedekleneceğine ve geri yükleneceğine ilişkin açıklamalar geliştirilmiştir.

# Yükleme ve yükseltme

## Yükleme

Yükleme, Merkezi ve Çerçeve düğümleri için optimize edilmiştir. Özelliklerin ayrı ayrı yüklenmesi, seçilen düğüm türüne bağlıdır. Çerçeve düğümleri, gerekli olan her şeyin yükleneceği Proxy, Altyapı, Proxy ve Altyapı veya Zamanlayıcı olarak yüklenebilir.

#### Değiştirme

Çerçeve düğüm türü, başka bir türle değiştirilebilir: Proxy, Altyapı veya Zamanlayıcı. Özellikler artık ayrı ayrı eklenemez veya kaldırılamaz.

#### Kaldırma

Qlik Sense kaldırılırken tüm verileri ve sertifikaları kaldırmanızı sağlayacak seçenekler eklenmiştir.

#### Güncelleme

Qlik Sense daha önce yüklendiğinde bir güncelleme seçeneği kullanılabilir ve yazılımın hizmet sürümü (sürüm x.x.x) yüklemeyi güncelleyebilir. Hizmet sürümü, temel olarak mevcut sürüme uygulanan yazılım güncellemelerini ve düzeltmeleri içerir. Güncellemeler, önceki güncellemeler veya temel program kaldırılmadan yüklenir.

#### Bir güncellemeyi kaldırma

Güncellemeler de kaldırılabilir; bu durumda, güncellenmiş sürüm önceki veya ana Qlik Sense hizmet sürümüne (hangisi geçerliyse) döndürülecektir.

# Bulut bilgi işlem ortamlarında Qlik Sense sitelerini dağıtma

#### Yeni kullanıcı arayüzü

Qlik Deployment Console (QDC) uygulamasındaki Siteler görünümü, Qlik Sense sitelerinin yönetilmesini kolaylaştıran yeni bir kullanıcı arayüzüne sahiptir.

#### Platform desteği

Microsoft Windows Server 2012 R2 platformu, artık Qlik Deployment Console (QDC) için desteklenmektedir.

#### .NET framework sürümü

QDC tarafından desteklenen .NET framework sürümü artık 4.5.2'dir.

#### Amazon Simple Storage Service (S3) demeti

Dosyaların S3 demetine kopyalanmasına ilişkin talimatlar, dosyalar artık otomatik olarak kopyalandığı için kaldırılmıştır.

#### Güvenlik duvarı kuralı

Amazon Web Service (AWS) eklentisi için Güvenlik grubu kurallarına WINRM adlı bir güvenlik duvarı kuralı eklenmiştir.

#### Zaman aşımı ayarı

Serbest bir makineyi bekleme süresi olan zaman aşımı ayarı eklenmiştir. Makine havuzuyla birlikte VMware vSphere eklentisi kullanıldığında bu ayar kullanılır.

# 30.3 Qlik Sense yönetimi

# Qlik Sense sitesini yönetme

## Yeni tablolar

QMC ile yeni, geliştirilmiş tablolar uygulanmıştır. Artık hangi sütunların görüntüleneceğini seçebilir ve her sütunun genişliğini ayarlayabilirsiniz.

## Arama

Artık QMC uygulamasındaki neredeyse tüm tablolarda arama yapabilirsiniz. Arama ölçütleri, alt gruplar olarak düzenlenebilir ve sütun filtrelemeyle birleştirilebilir.

## Yeniden yükleme görevleri için kod günlüğünün indirilmesi

QMC uygulamasında, artık yeniden yükleme görevleri için kod günlüğü dosyalarını indirebilirsiniz.

# Qlik Sense sitesini izleme

Qlik Sense izleme uygulamaları, Qlik Sense günlük kaydında daha ilgili ve net veriler sağlayan iyileştirmelerden yararlanmak için gelişmiş gezinme ve daha açık bir düzenle yeniden tasarlanmıştır.

## İşlem İzleyici

Operations Monitor; yeniden yükleme görevleri, kullanıcı oturumları ve uygulama kullanımı için daha kapsamlı ve anlaşılır bir görünüm sağlar. Yeni Temel Performans Göstergeleri (KPI), koşulların ve eğilimlerin tanımlanmasını kolaylaştırır. Sayfalar arasındaki yeni sayfalar ve bağlantılar, ilgili verilere gidilmesini ve bu verilerin bulunmasını kolaylaştırır.

# Günlükleri kullanarak Qlik Sense sorunlarını giderme

## Yeni yardım bölümü

Qlik Sense hizmetleri tarafından oluşturulan günlükler kullanılarak Qlik Sense sorunlarının nasıl giderileceğini açıklayan yeni yardım bölümü.

# 31 Qlik Sense 1.1'deki yenilikler nelerdir?

Qlik Sense 1.1 sürümündeki yeni ve güncellenmiş özelliklerden öne çıkan bazılarını burada bulabilirsiniz.

- Yeni grafik türleri: pivot tablo ve KPI
- <sup>l</sup> Görselleştirmelerde tarih ve saat alanları
- <sup>l</sup> Haritaların anlık görüntüsü
- Yüklemeden sonra rehber

# 31.1 Qlik Sense ile çalışma

# Uygulamalar ve görselleştirmeler oluşturma

#### Pivot tablo

Verilerin sunumunu dinamik olarak değiştirmek ve ilgi alanlarına odaklanmak için pivot tabloları kullanabilirsiniz.

#### KPI

KPI'yı performansı izlemek için kullanırsınız. KPI, bir ana değer ve isteğe bağlı olarak tamamlayıcı bir değer gösterir.

#### Uygulamaları veri olmadan açma

Bir uygulamayı verilerini yüklemeden açabilirsiniz. Bu, örneğin yüklenmesi uzun zaman alacak çok sayıda veri olduğunda yararlı olur.

#### Sayfa küçük resimleri

Bir sayfanın, uygulamaya genel bakışta bulunmasını kolaylaştırmak için küçük resmini değiştirebilirsiniz.

#### Genel menüden sayfaları çoğaltma

Uygulamaya genel bakış veya sayfa görünümündeki genel menüyü kullanarak, sayfayı düzenlerken veya analiz ederken bile çoğaltabilirsiniz.

#### Kısayol menüsünden sayfaları düzenleme

Uygulamaya genel bakışta veya sayfa gezgininde sayfaya sağ tıklayarak sayfayı düzenlemeye başlayabilirsiniz.

#### Ek sayfa ayrıntıları

Sayfanın ayrıntıları, sayfanın ne zaman kim tarafından yayınlandığına ve güncellendiğine ilişkin bilgiler içerir.

#### Tarih ve saat alanları

Görselleştirmelerde artık tarih ve saat alanlarını kullanabilirsiniz. Bu alanlar, veri kod dosyasında takvim şablonu tarafından tanımlanan türetilen alanlardır ve kod çalıştırıldığında oluşturulur. Varlıklar panelinde görünürler.

# Veri hikayesi anlatımı kullanma

## Bir slaytı çoğaltma

Artık bir hikayedeki slaytı çoğaltabilirsiniz.

### Haritaların anlık görüntüsü

Artık haritaların anlık görüntüsünü alabilirsiniz.

### Anlık görüntünün yeniden boyutlandırma davranışını değiştirme

Artık bir anlık görüntünün yeniden boyutlandırma davranışını (en boy oranını koruma) değiştirebilirsiniz. Anlık görüntünün kilidini kaldırdığınızda, kademeli ilerleme tekniği kullanılarak serbest bir şekilde yeniden boyutlandırılabilmesini sağlarsınız.

### Hikaye küçük resimleri

Bir hikayenin, uygulamaya genel bakışta bulunmasını kolaylaştırmak için küçük resmini değiştirebilirsiniz.

### Kısayol menüsünden hikayeler oynatma

Uygulamaya genel bakışta veya hikaye gezgininde hikayeye uzun dokunarak/sağ tıklayarak hikayeyi düzenlemeye başlayabilirsiniz.

## Ek hikaye ayrıntıları

Hikayenin ayrıntıları, hikayenin ne zaman kim tarafından yayınlandığına ve güncellendiğine ilişkin bilgiler içerir.

# 31.2 Qlik Sense dağıtımı

# Yükleme ve kurulum

## Yüklemeden sonra rehber

Yükleme tamamlandığında sisteminizi kurmanıza rehberlik etmek için çevrimiçi yardım kullanıma sunulmuştur.

# 31.3 Qlik Sense yönetimi

# Qlik Sense sitesini yönetme

## Qlik Management Console kullanıcı arayüzü

QMC uygulamasındaki kullanıcı arayüzü teması, daha iyi kontrast ve gelişmiş görsel hiyerarşilerle güncellenmiştir. Eylem çubuğu düzeni ve stili geliştirilmiştir. Ayrıca daha fazla tablo üst bilgisi ve gelişmiş yardım belgeleri bulunmaktadır.

## Sanal proxy'ler ve yük dengeleme

Sanal proxy'ler artık ayrı bir kaynaktır ve doğrudan QMC başlangıç sayfasından erişilebilir. Yük dengeleme, artık sanal proxy düzeyinde yapılmaktadır.

# Qlik Sense sitesini izleme

## Boş grafikler ve tablolar

Hem Operations Monitor ve License Monitor grafiğine hem de tablo görselleştirmelerine boş olduklarında açıklayıcı metin eklenmiştir. Metin, neden veri sunulmadığını açıklar.

### İzleme uygulamalarını özelleştirmek için kütüphaneler

Hem Operations Monitor hem de License Monitor artık görselleştirmeleri için kullanılan boyutlara ve hesaplamalara erişim sağlayan kütüphaneler içermektedir. Bu boyutları ve hesaplamaları, ortamınıza yönelik ek görselleştirmeler oluşturmak için kullanabilirsiniz.

Kütüphaneler, özel sayfalara eklenebilecek ek grafik görselleştirmeleri de içerir.

### QMC Change Log sayfası (Operations Monitor)

Yeni QMC Change Log sayfasında QMC ayarlarında yapılan değişiklikleri izleyebilirsiniz.

### Referans çizgileri (Operations Monitor)

Sunucu CPU ve RAM kullanımına yönelik eşikleri ve 28 günlük ortalamaları göstermek için 24-hour Summary and Performance History grafiklerine referans çizgileri eklenmiştir.

### Uygulamaya göre lisans kullanımı

Yeni Usage by App sayfasının tek bir uygulama tarafından kullanılan lisans ve belirteç sayısını izleyebilirsiniz. Sayfa, hem oturum açma hem de kullanıcı erişim izinlerinin kullanıldığı uygulamaları gösterir. Kullanım değerleri, verilen değil, kullanılan izinlerdir.

# Bulut bilgi işlem ortamlarında Qlik Sense sitelerini yönetme

### Yerel kullanıcı grubu

Qlik Deployment Console (QDC) kullanıcılarının kimliğini doğrulamak için yerel bir kullanıcı grubu kullanılır.

#### QDC ile iletişim için yeni bağlantı noktaları

QDC tarafından http, https ve SignalRPort için yeni bağlantı noktaları kullanılmaktadır.